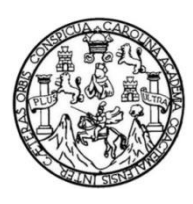

Universidad de San Carlos de Guatemala Facultad de Ingeniería Escuela de Ingeniería Mecánica Eléctrica

# **DISEÑO E IMPLEMENTACION DE UN CONTROL NUMÉRICO COMPUTARIZADO DE BAJO COSTO PARA TALLAR MADERA**

**Elmar Billy Alexander García Villagrán**

Asesorado por el Ing. Carlos Eduardo Guzmán Salazar

Guatemala, octubre de 2019

UNIVERSIDAD DE SAN CARLOS DE GUATEMALA

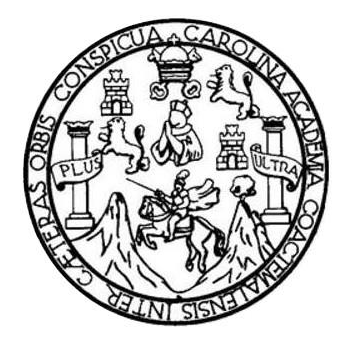

FACULTAD DE INGENIERÍA

# **DISEÑO E IMPLEMENTACION DE UN CONTROL NUMÉRICO COMPUTARIZADO DE BAJO COSTO PARA TALLAR MADERA**

TRABAJO DE GRADUACIÓN

# PRESENTADO A LA JUNTA DIRECTIVA DE LA FACULTAD DE INGENIERÍA POR

# **ELMAR BILLY ALEXANDER GARCÍA VILLAGRÁN**

ASESORADO POR EL ING. CARLOS EDUARDO GUZMÁN SALAZAR

AL CONFERÍRSELE EL TÍTULO DE

## **INGENIERO EN ELECTRÓNICA**

GUATEMALA, OCTUBRE DE 2019

# UNIVERSIDAD DE SAN CARLOS DE GUATEMALA FACULTAD DE INGENIERÍA

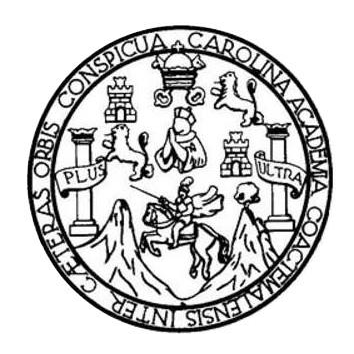

## **NÓMINA DE JUNTA DIRECTIVA**

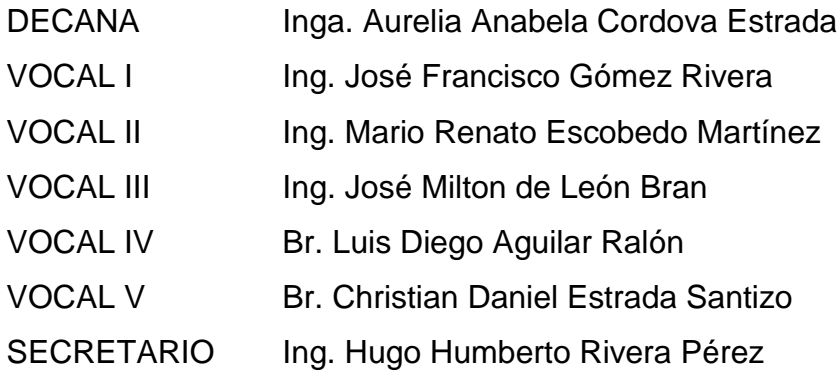

## **TRIBUNAL QUE PRACTICÓ EL EXAMEN GENERAL PRIVADO**

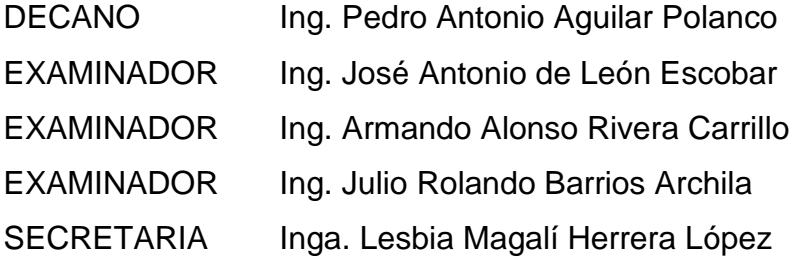

### **HONORABLE TRIBUNAL EXAMINADOR**

En cumplimiento con los preceptos que establece la ley de la Universidad de San Carlos de Guatemala, presento a su consideración mi trabajo de graduación titulado:

# DISEÑO E IMPLEMENTACION DE UN CONTROL NUMÉRICO **COMPUTARIZADO DE BAJO COSTO PARA TALLAR MADERA**

Tema que me fuera asignado por la Dirección de la Escuela de Ingeniería Mecánica Eléctrica, con fecha 7 de noviembre de 2016.

**Jexander García Villagrán Elmar Bil** 

Guatemala, 13 de Junio de 2019

Ingeniero **Julio Solares Peñate** Coordinador Área de Electrónica Escuela de Ingeniería Mecánica Eléctrica Facultad de Ingeniería Universidad de San Carlos de Guatemala

Estimado ingeniero Solares

Por este medio informo que he concluido la revisión del trabajo de graduación del estudiante Elmar Billy Alexander García Villagrán, titulado DISEÑO E IMPLEMENTACION DE UN CONTROL NUMERICO COMPUTARIZADO DE BAJO COSTO PARA TALLAR MADERA. El cual cumple con los objetivos que se plantearon para su ejecución. Po lo que, doy mi aprobación al mismo.

Así también, índico que tanto el estudiante García Villagrán como el suscrito, somos responsables del contenido del trabajo en referencia.

Quedo en la mejor disposición de ampliar lo expresado en los párrafos precedentes. Reciba un cordial saludo.

**Juzmán Salazar** Carlos Aṡesor CARLOS GUZMAN SALAZAR Ingeniero Electricista Col. No. 2762

**UNIVERSIDAD DE SAN CARLOS** DE GUATEMALA

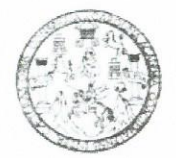

**FACULTAD DE INGENIERIA** 

Guatemala, 24 de julio de 2019

**Señor Director** Armando Alonso Rivera Carrillo Escuela de Ingeniería Mecánica Eléctrica Facultad de Ingeniería, USAC

Estimado Señor Director:

Por este medio me permito dar aprobación al Trabajo de Graduación titulado DISEÑO E IMPLEMENTACIÓN DE UN CONTROL NUMÉRICO COMPUTARIZADO DE BAJO COSTO PARA TALLAR MADERA, desarrollado por el estudiante Elmar Billy Alexander García Villagrán, ya que considero que cumple con los requisitos establecidos.

Sin otro particular, aprovecho la oportunidad para saludarlo.

Atentamente,

#### **ID Y ENSEÑAD A TODOS**

Cesar Solares Peñate DIRECCION ESCUELA DE INGENIERIA MECANICA ELECTRICA Ing Coordinador de Electrónica AD DE INGE

Escuelas: Ingeniería Civil, Ingeniería Mecánica Industrial, Ingeniería Química, Ingeniería Mecánica Eléctrica, Asuela de Ciencias, Ingeniería Mecánica, Ingeniería<br>Electrónica: Ingeniería en Ciencias y Sistemas; Escuela Reg

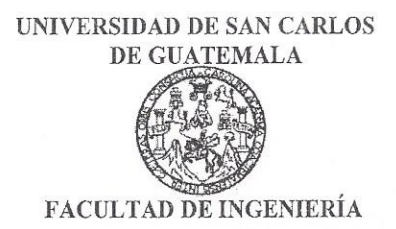

## REF. EIME 53. 2019.

El Director de la Escuela de Ingeniería Mecánica Eléctrica, después de conocer el dictamen del Asesor, con el Visto bueno del Coordinador de Área, al trabajo de Graduación de el estudiante: ELMAR **BILLY** ALEXANDER GARCÍA VILLAGRÁN titulado: **DISEÑO**  $E$ **IMPLEMENTACIÓN** DE **NUMÉRICO** UN **CONTROL COMPUTARIZADO** DE **BAJO COSTO PARA TALLAR MADERA.** procede autórización  $\overline{\mathbf{a}}$ del mismo. CARLO

> NIVERSIOAO so Riv Ing. Armando Alon era Carrillo

**GUATEMALA,** 25 DE SEPTIEMBRE

2019.

DIRECCION ESCUELA DE INGENIERIA MECANICA ELECTRICA

AD DE ING

Escuelas: Ingeniería Civil, Ingeniería Mecánica Industrial, Ingeniería Química, Ingeniería Mecánica Eléctrica, Asuela de Ciencias, Ingeniería Mecánica, Ingeniería<br>Electrónica, Ingeniería en Ciencias y Sistemas; Escuela Reg

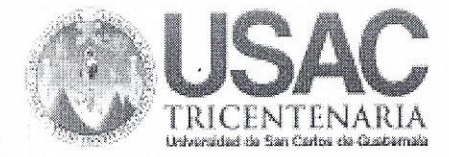

Decanato 24189102 - 24189103

DTG. 509.2019

La Decana de la Facultad de Ingeniería de la Universidad de San Carlos de Guatemala, luego de conocer la aprobación por parte del Director de la Escuela de Ingeniería Mecánica Eléctrica, al Trabajo de Graduación titulado: E IMPLEMENTACIÓN DE UN **CONTROL NUMÉRICO DISEÑO** PARA TALLAR MADERA, **COMPUTARIZADO** DE **BAJO COSTO** presentado por el estudiante universitario: Elmar Billy Alexander García y después de haber culminado las revisiones previas bajo la Villagrán, responsabilidad de las instancias correspondientes, autoriza la impresión del mismo.

 $A_{\mathcal{K}}$ 

IMPRÍMASE:

SHUERSIONS DE SAN CARLOS DE GUATEMAL **DECANA FACULTAD DE INGENIERÍA** 

Inga. Anabela Cordova Estrae Decana

Guatemala, octubre de 2018

/gdech

couelas: Ingenieria Civil, Ingenieria Mecanica Industrial, Ingeniería Química, Ingeniería Mecánica Eléctrica, - Escuela de Ciencias, Regional de Ingeniería Sanitaria y Recursos Hidráulicos (ERIS). Post Crado Maestria en Sistemas Mención Ingeniería Vial. Carreras: Ingeniería Mecánica, Ingeniería Electrónica, Ingeniería en Ciencias y Sistemas. Licenciatura en Matemática. Licenciatura en Matemática. Licenciatura en France Centro de Estudios Supériores de Energia y Minas (CESEM). Guatemala, Ciudad Universitaria, Zona 12. Guatemala, Centroamérica.

## **ACTO QUE DEDICO A:**

**Dios Mis padres Mi esposa Mis hermanos Mis tíos Mis abuelos** Por permitiré llegar en donde estoy, por darme vida, salud, fuerza, sabiduría y protección todo el tiempo. Elmar García y Sara Villagrán, por su apoyo incondicional en todo momento, por sus consejos, por sus valores inculcados, por su esfuerzo en sacarme adelante y su gran amor. Sonia Tenas de García, esposa y compañera por su comprensión, apoyo y gran amor. Luis y Diego García por su apoyo incondicional, por motivarme a seguir adelante, porque siempre puedo contar con ellos. Guadalupe, Joel y Ottoniel Villagrán, Selvin García Guadalupe Villagrán, por sus consejos, su gran apoyo en ciertas etapas de mi vida, su confianza y amor. Gustavo García, Fidelia Velásquez y Rolando Villagrán, por sus bendiciones y cariño durante mi vida.

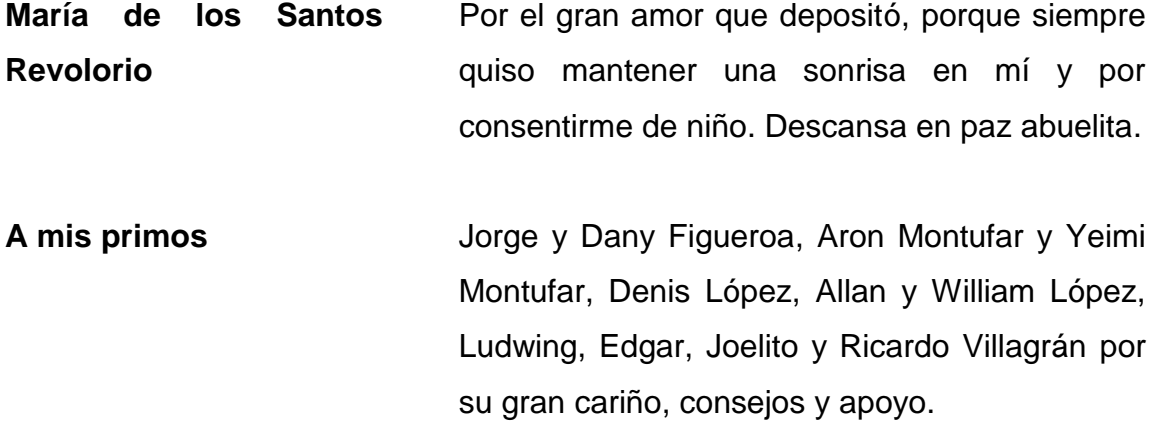

# **AGRADECIMIENTOS A:**

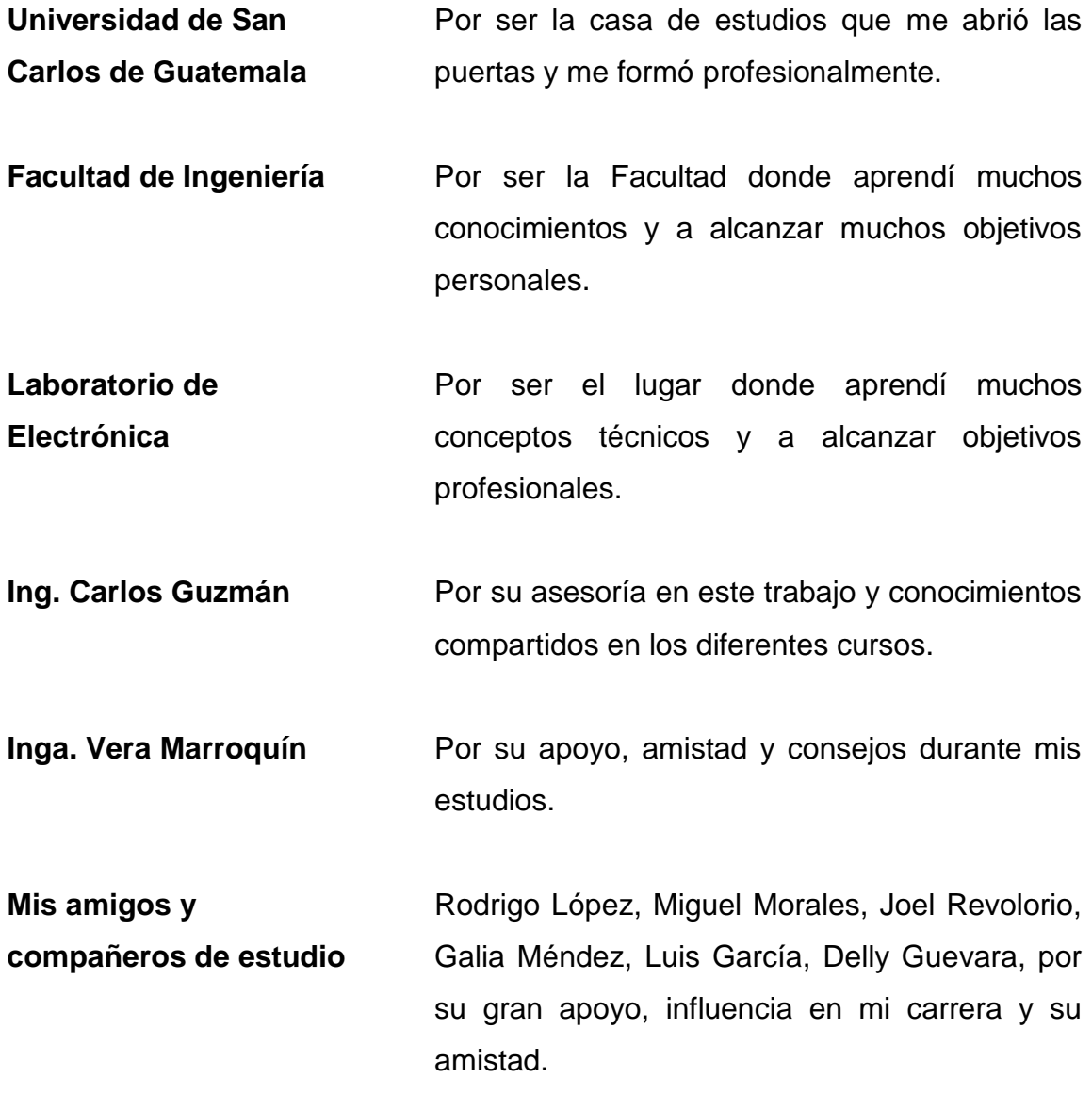

# **ÍNDICE GENERAL**

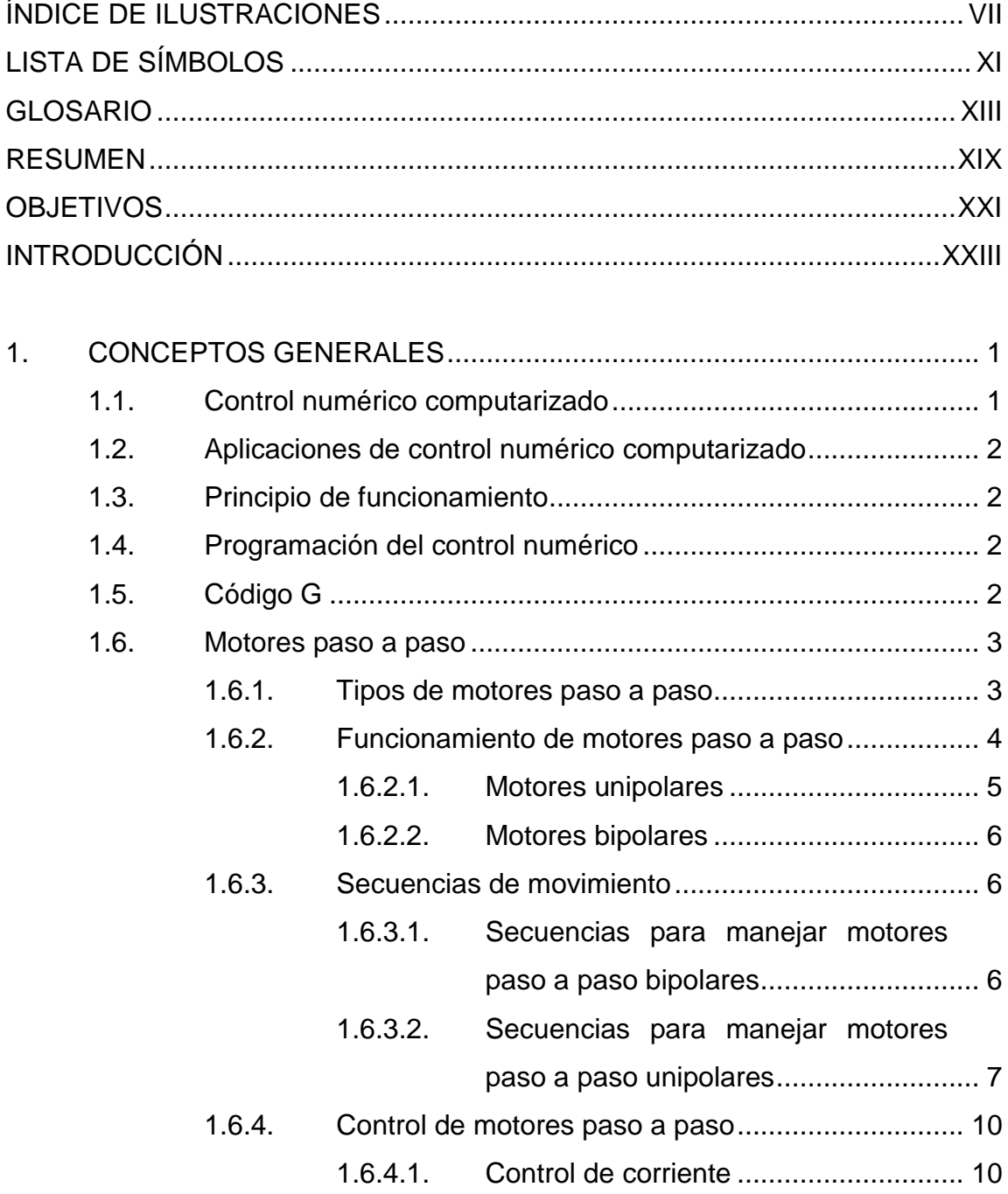

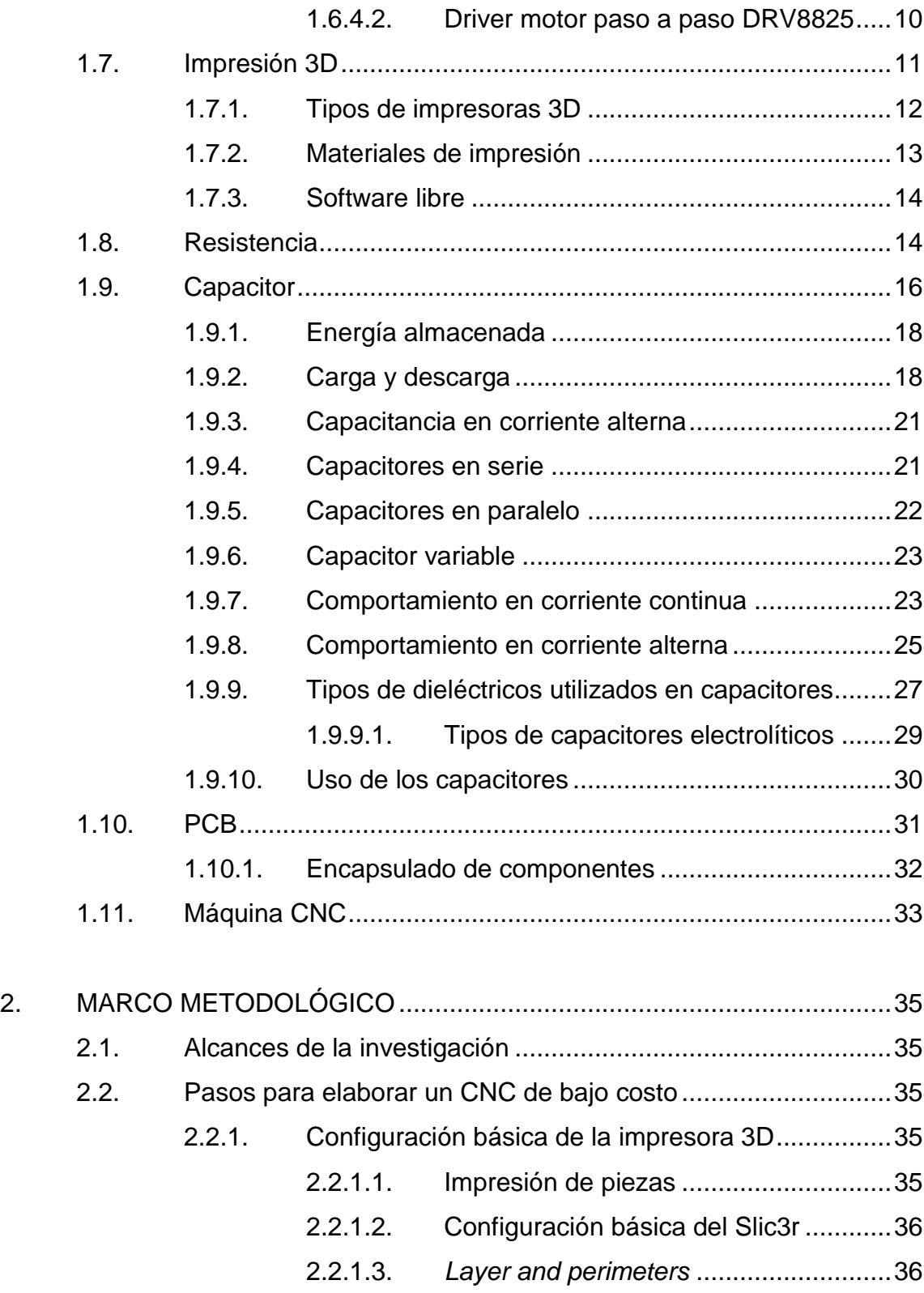

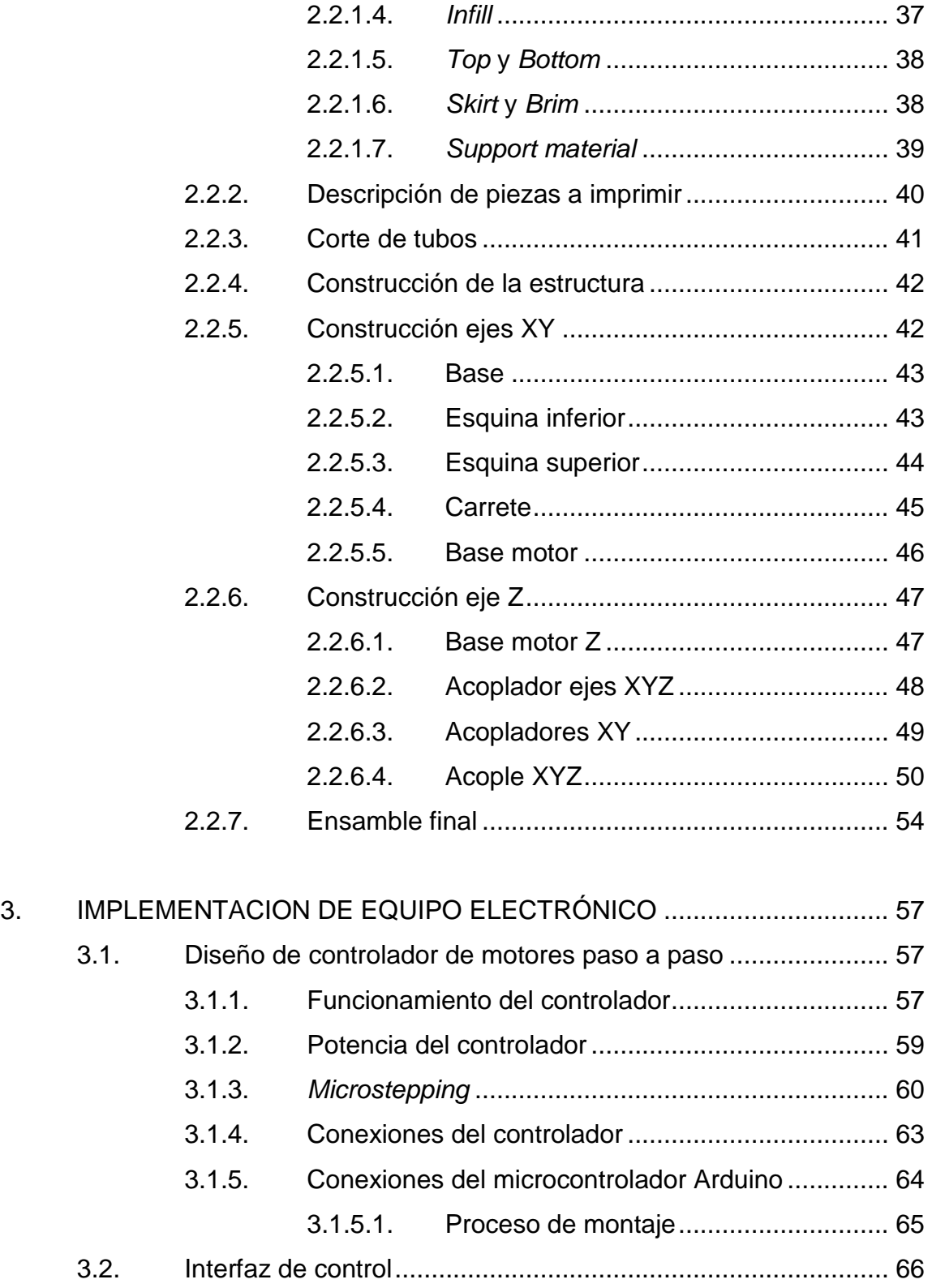

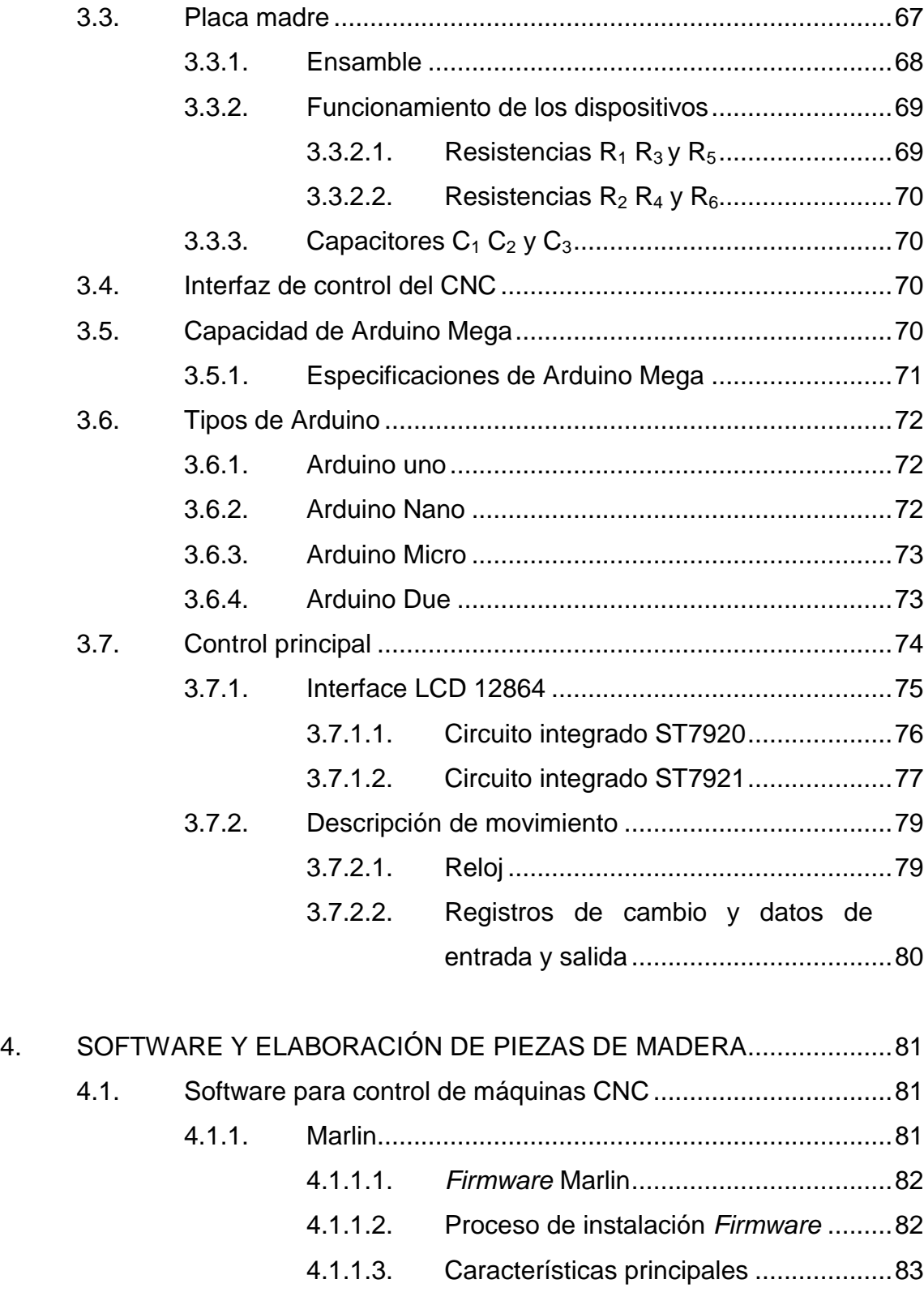

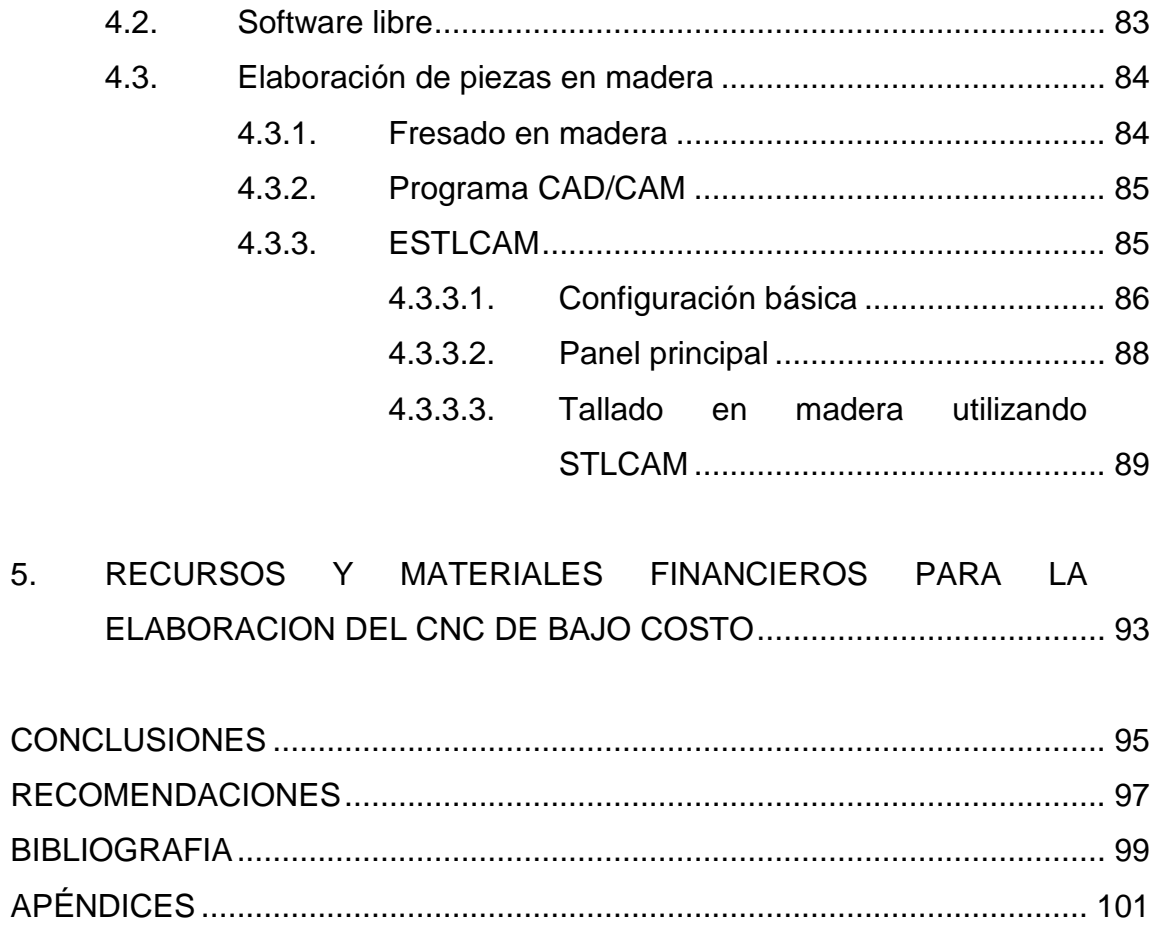

# <span id="page-17-0"></span>ÍNDICE DE ILUSTRACIONES

## **FIGURAS**

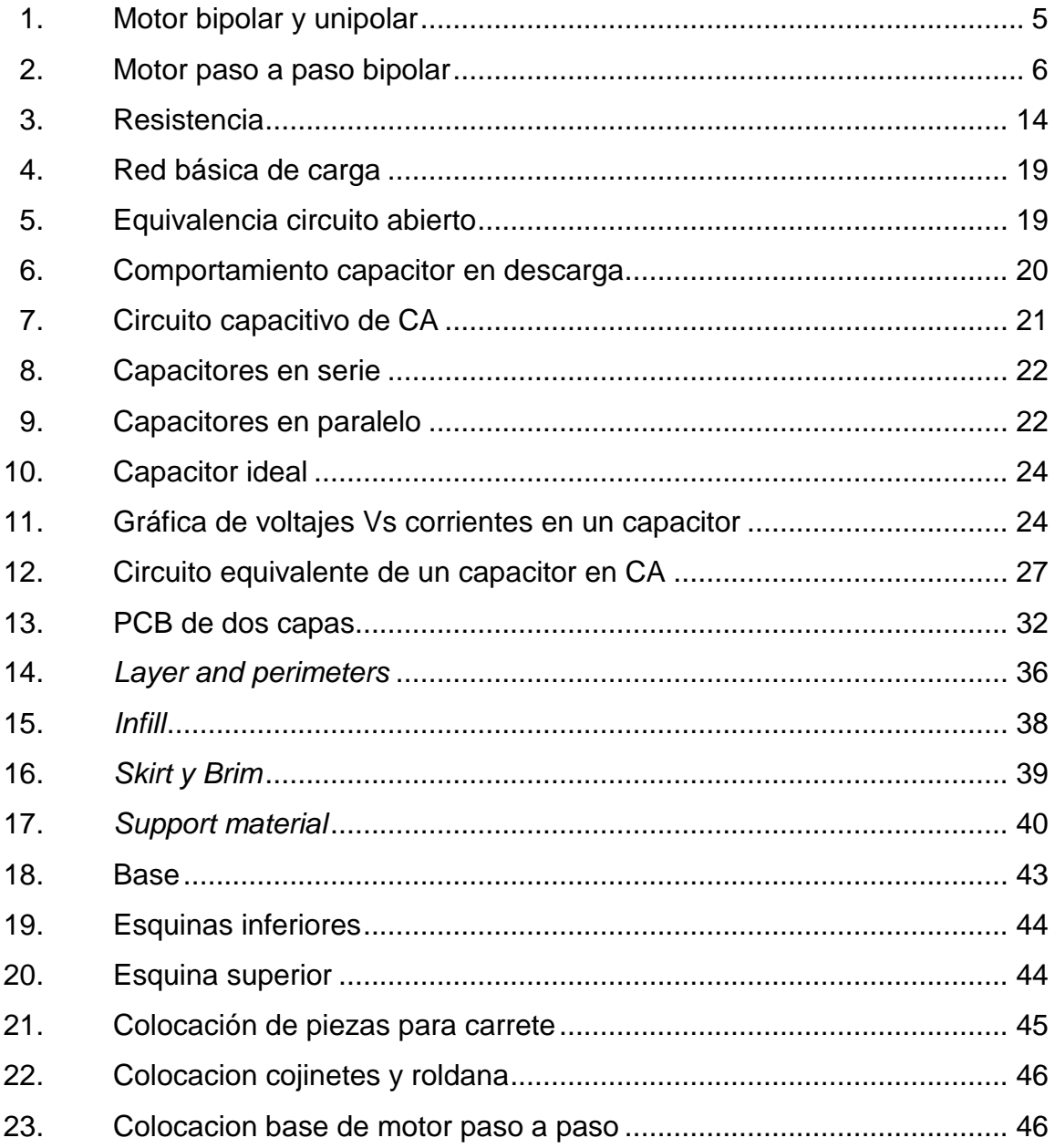

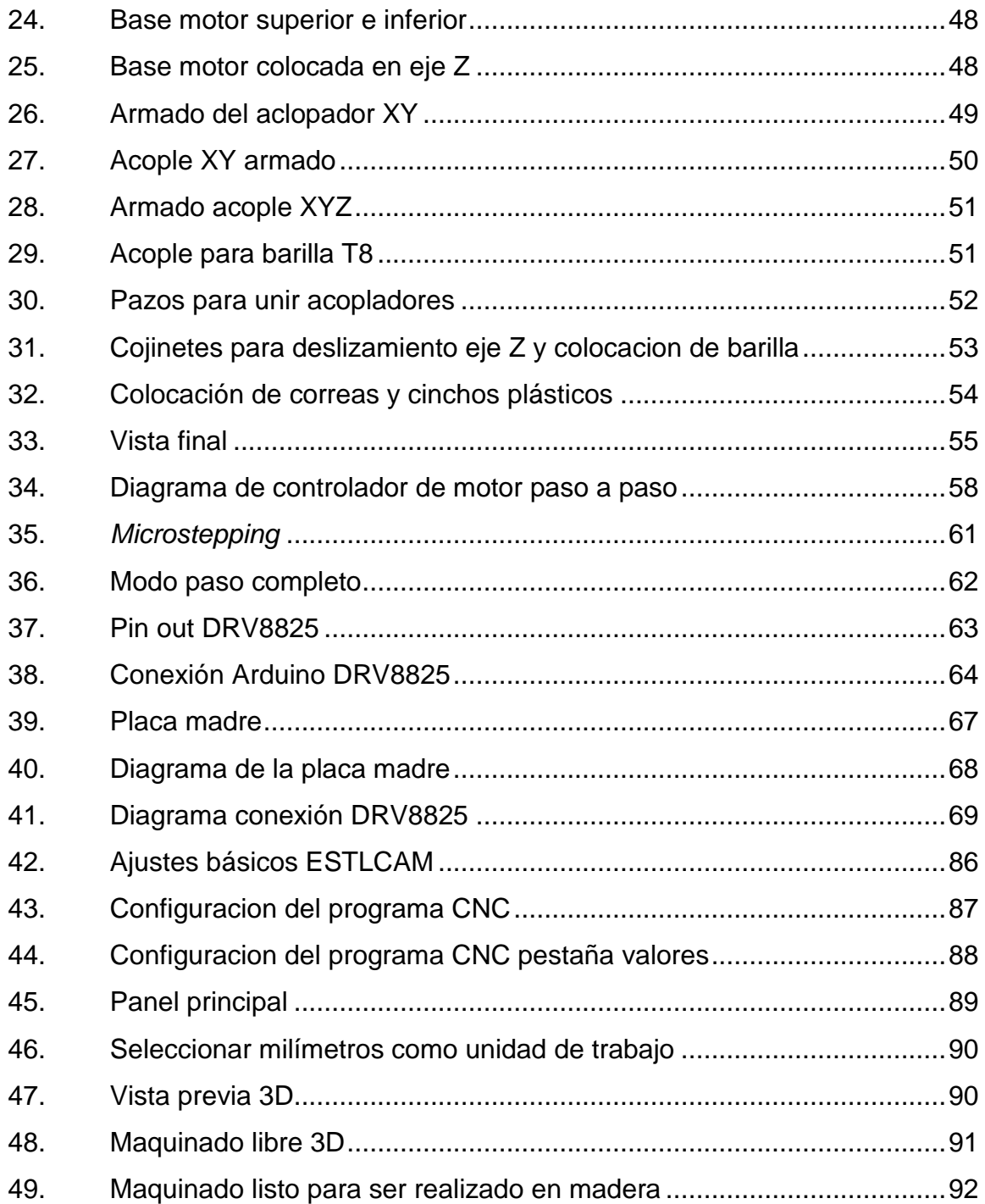

## **TABLAS**

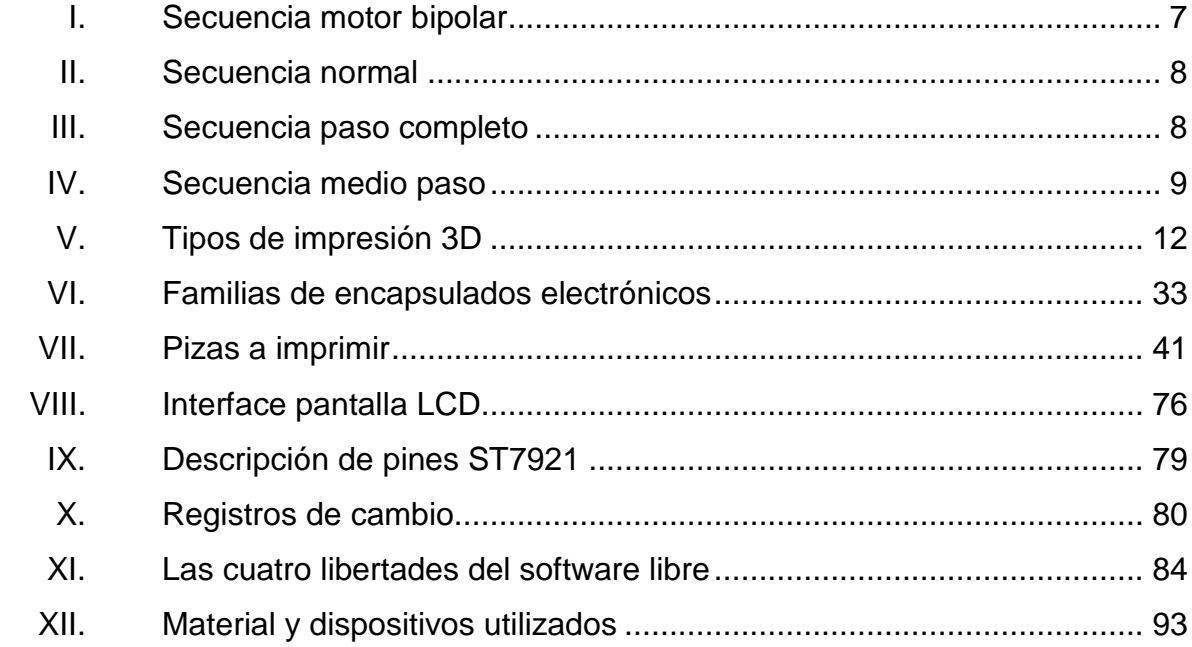

# **LISTA DE SÍMBOLOS**

# <span id="page-21-0"></span>**Símbolo Significado**

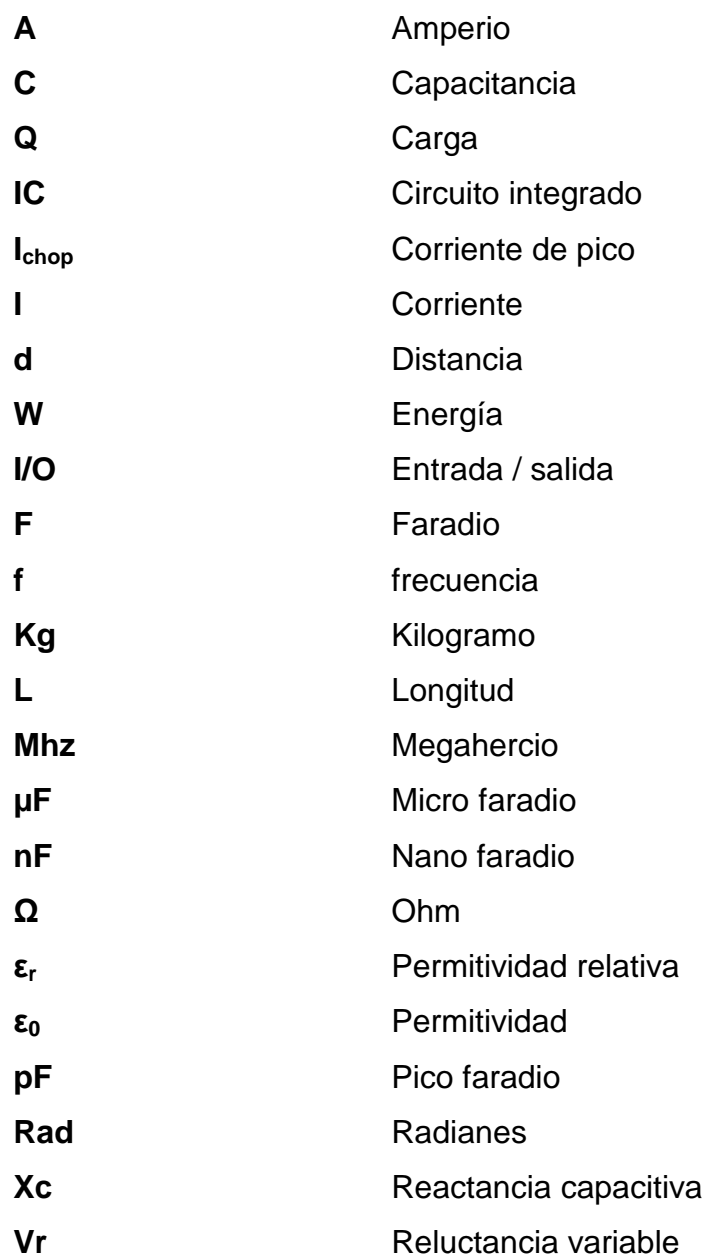

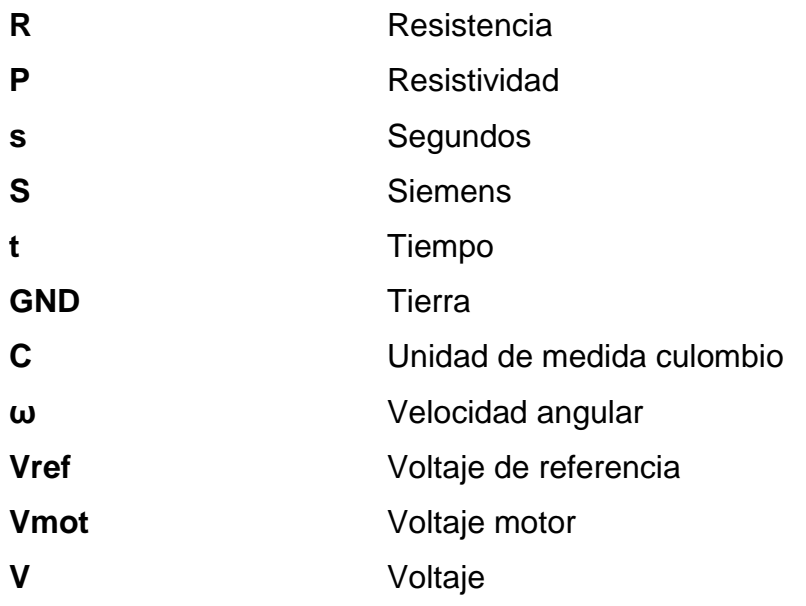

# **GLOSARIO**

<span id="page-23-0"></span>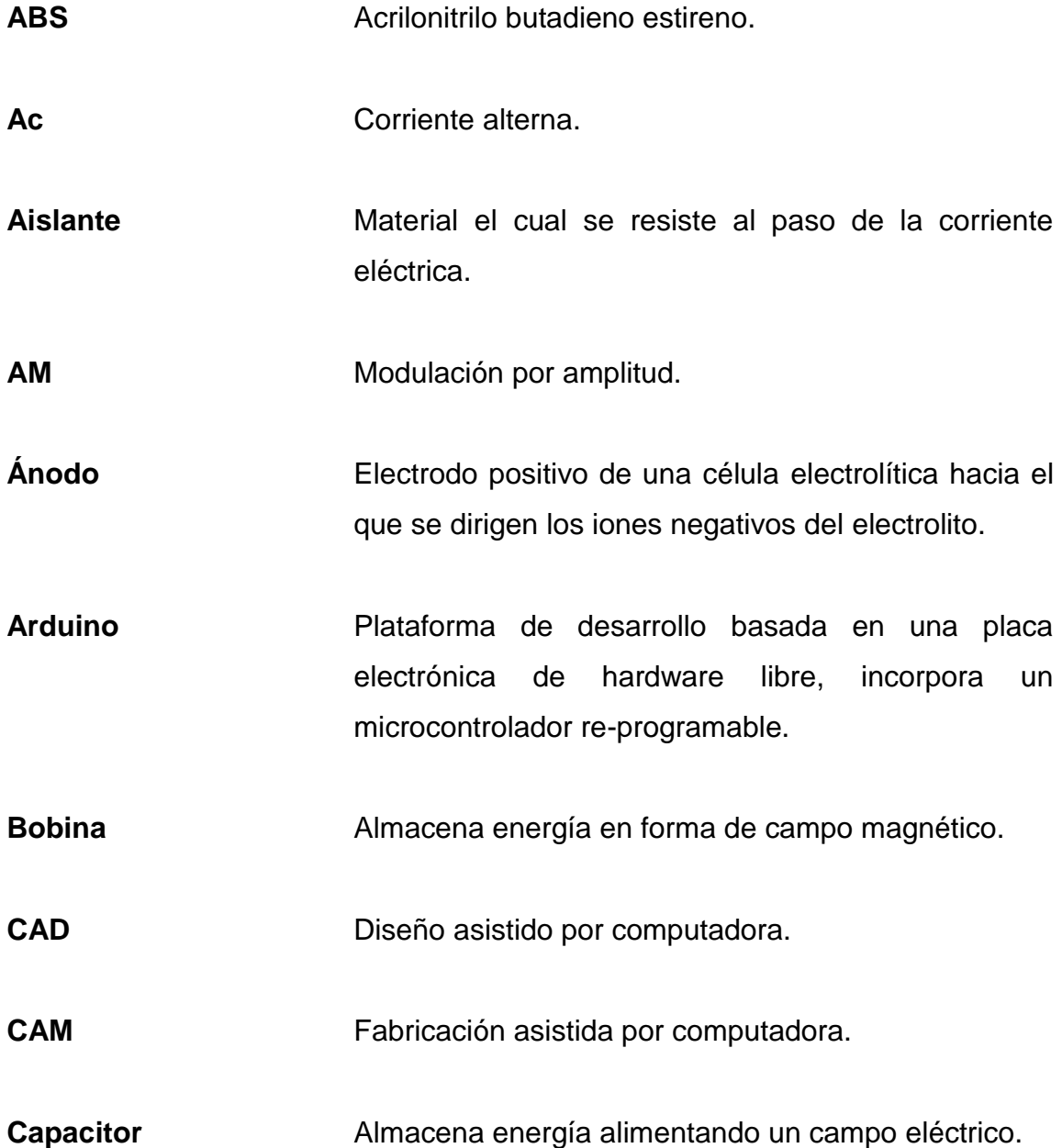

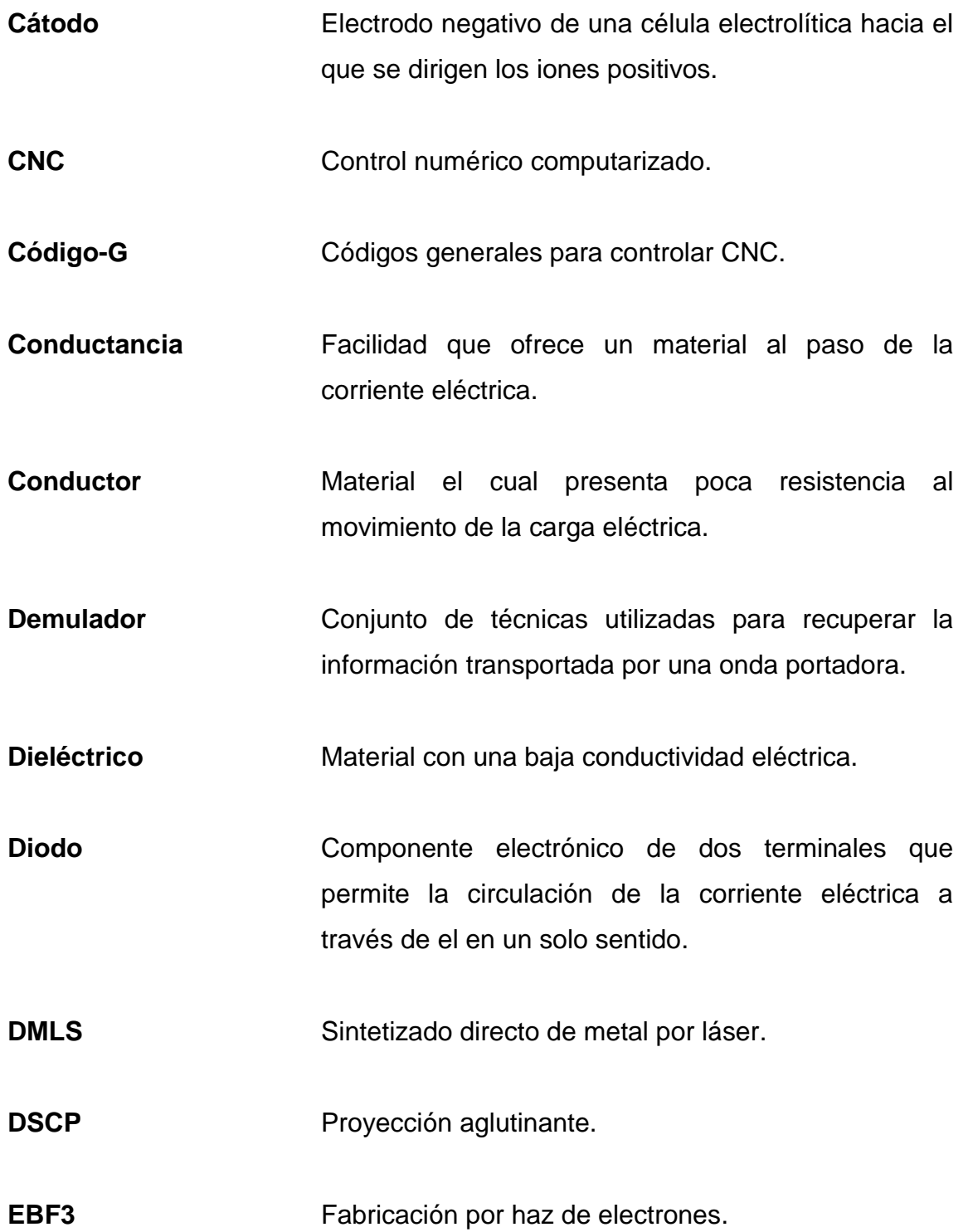

- **EEPROM** Memoria de solo lectura eléctricamente programable y borrable.
- **Electrolito** Sustancia que contiene en su composición iones libres, que hacen que se comporten como un conductor eléctrico.
- **Estator** Parte fija de un motor y elemento fundamental para la transmisión de potencia.
- **Extrusión** Proceso utilizado para crear objetos 3D con filamento.

FDM Modelado por deposición fundida.

**Filamento** Hilo de material especial para impresión 3D.

**Firmware** Establece la lógica de más bajo nivel que controla los circuitos electrónicos.

**HDPE** Polietileno de alta densidad.

- **Impedancia** Medida de oposición que presenta un circuito a una corriente cuando se aplica una tensión.
- **Inercia** Propiedad que tienen los cuerpos de permanecer en su estado de reposo relativo o movimiento relativo.
- **Intensidad** Flujo de carga eléctrica que recorre un material.

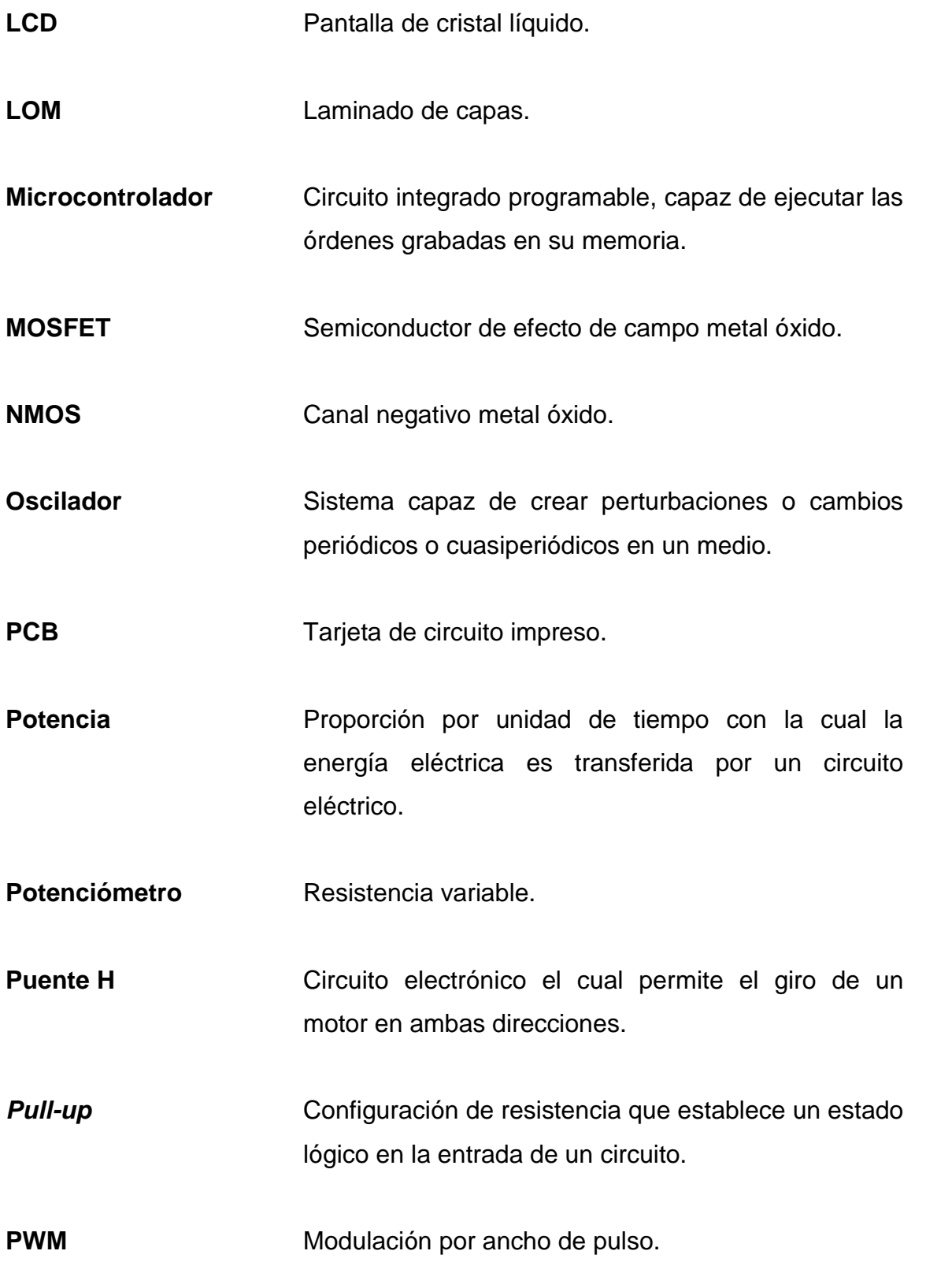

XVI

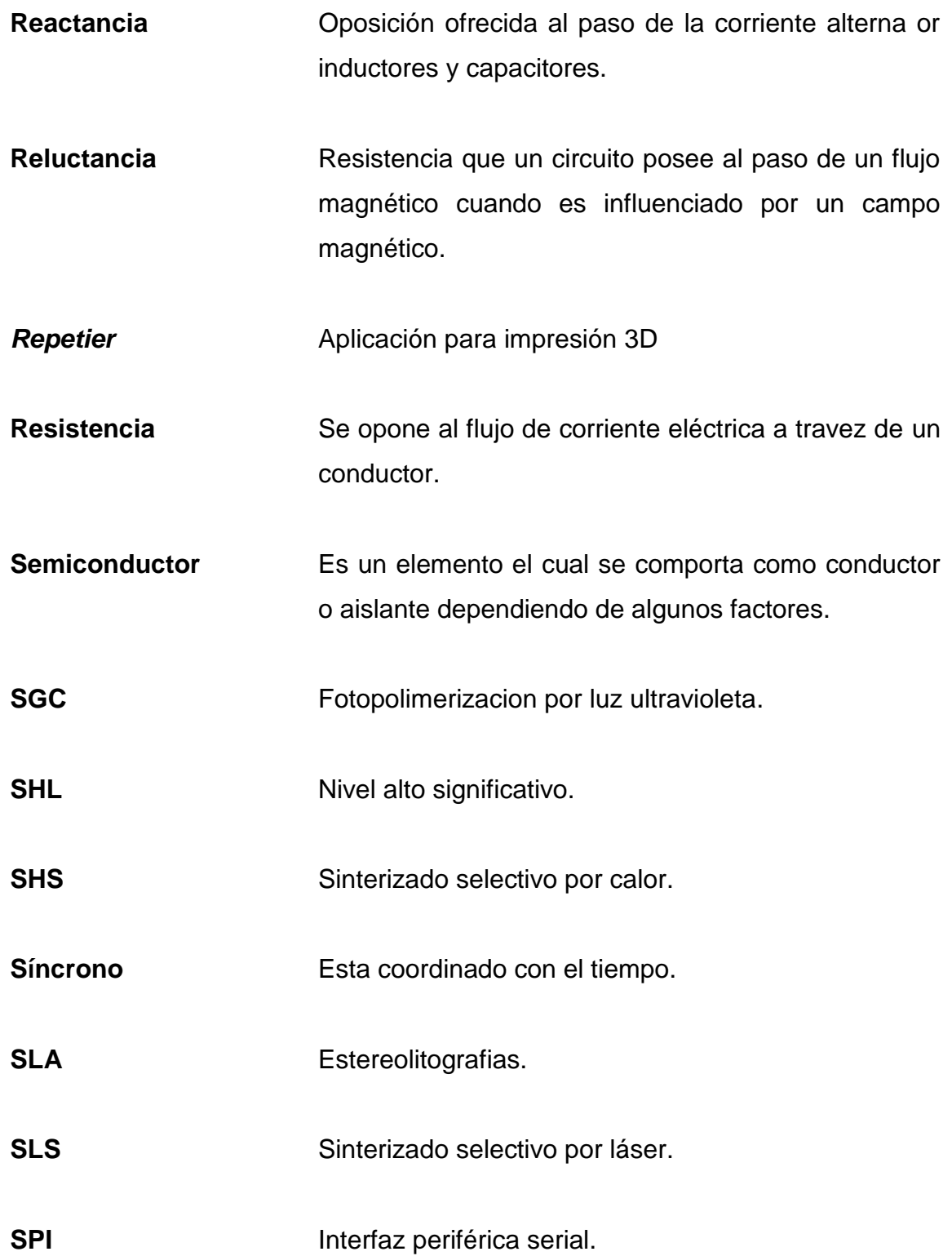

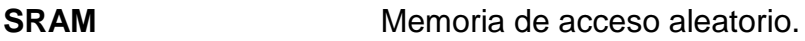

- **Superconductividad** Propiedad de ciertos materiales de conducir corriente eléctrica sin resistencia ni perdida de energía, bajo determinadas condiciones.
- **Tensión** Diferencia de potencial es la presión que ejerce una fuente de suministro de energía eléctrica.

**TFT** Transistor de película delgada.

**Torque** Fuerza que ejerce un motor sobre el eje de transmisión de potencia.

TPU Poliuretano termoplástico.

- **USB** Bus serial universal.
- **Varicap** Tipo de diodo de capacidad variable o varactor.

## **RESUMEN**

<span id="page-29-0"></span>En la actualidad las actividades industriales representan un factor de suma importancia para la economía del país, la automatización de procesos proporciona mayor eficiencia para la producción, porque reduce el tiempo de elaboración de productos, y el minimizar los costos por pago de recurso humano.

En el primer capítulo se describen los fundamentos principales que se utilizarán para la elaboración de un CNC, y los motores adecuados que se deben utilizar, se describen características especiales de funcionamiento y control, conceptos básicos de resistencia, capacitores, movimientos de las bobinas de los motores, y control de giro con la ayuda de un controlador de pasos.

En el capítulo dos se describen los pasos a seguir para la elaboración de un CNC, se describe la configuración básica de la impresora 3d para la impresión de piezas, construcción de toda la estructura y los ejes con las piezas indicadas.

En el tercer capítulo se describe el diseño del equipo electrónico, funcionamiento del controlador motores, características y conexiones del mismo, se describe el proceso de montaje del controlador con la tarjeta madre, capacidades de Arduino, y las familias de microcontroladores Arduino.

XIX

En el cuarto capítulo se explica el *firmware* Marlin en Arduino, proceso de instalación y sus características fundamentales. Se describe un programa CAD/CAM para el tallado de madera.

# **OBJETIVOS**

## <span id="page-31-0"></span>**General**

Elaborar e implementar un control numérico computarizado de bajo costo.

## **Específicos**

- 1. Definir el proceso de un control numérico computarizado.
- 2. Describir el proceso de elaboración de un CNC de bajo costo.
- 3. Implementar el equipo electrónico para el control de la máquina.
- 4. Explicar el software utilizado para la elaboración de piezas.

# **INTRODUCCIÓN**

<span id="page-33-0"></span>Existe una variada gama de máquinas automatizadas que se utilizan en la industria, y se diseñan por medio de un control numérico computarizado, el consumidor tiene como opción realizar la compra en el extranjero, y en caso de encontrarse en el mercado guatemalteco se cotizan en un costo elevado. Por lo que se hace necesaria una investigación sobre el diseño e implementación de un CNC de bajo costo para que esta tecnología se encuentre al alcance de cualquier persona que desee iniciarse en la industria.

Contar con un CNC de bajo costo beneficiará al pequeño empresario para el tallado de piezas de madera, esto disminuirá el costo de producción y el costo de venta. La accesibilidad del pequeño empresario a este equipo seria de beneficio para la actividad económica del país porque se desarrollarían más fuentes de producción.

Este equipo es novedoso debido a se utilizará una impresora 3D para la elaboración de las piezas de construcción de la máquina, y se puede imprimir nuevamente cualquier pieza que resulte con algún daño.

Esta investigación es factible debido a que se cuenta con el recurso humano y material para su elaboración.

## **1. CONCEPTOS GENERALES**

#### <span id="page-35-1"></span><span id="page-35-0"></span>**1.1. Control numérico computarizado**

Control numérico computarizado o por sus siglas CNC, es un sistema que permite controlar en todo momento la posición de una herramienta que está montada en una máquina, mediante software y un conjunto de órdenes, se controlan las coordenadas de posición de un punto respecto a un origen. Una computadora con un microcontrolador y drivers controlan la posición y velocidad de los motores que accionan los ejes de la máquina paso a paso. Gracias a esto, hace movimientos como líneas, diagonales, círculos y figuras complejas tridimensionales.

Las máquinas CNC son capaces de mover la herramienta al mismo tiempo en los tres ejes para ejecutar trayectorias tridimensionales. Un microcontrolador o una computadora controlan el movimiento de la estructura. Una vez programada la máquina, ésta ejecuta todas las operaciones por sí sola, sin necesidad de que el operador esté manejándola.

Es llamado control numérico debido a que las órdenes dadas a la máquina son indicadas mediante códigos numéricos. Como ejemplo G90 G71 & G01 X10.0. Un conjunto de órdenes que siguen una secuencia lógica constituye un programa de maquinado. Dándole las órdenes o instrucciones adecuadas a la máquina, debe ser capaz de maquinar una simple ranura, una cavidad irregular, la cara de una persona en altorrelieve o bajorrelieve, un grabado artístico un molde de inyección de una cuchara o una botella entre otros.
#### **1.2. Aplicaciones de control numérico computarizado**

El control numérico computarizado puede ser aplicado de muchas formas de las que se pueden mencionar ebanistería, carpintería cortes en metales, plásticos, circuitos impresos para electrónica, entre otros. La utilización de máquinas CNC ha hecho posible efectuar operaciones de corte o desbaste muy difícil de hacer con máquinas convencionales, por ejemplo, lograr hacer el rostro de una persona en una pieza de madera. El uso de estas máquinas ayuda favorablemente en la producción de piezas bajando los costos e incrementando la calidad y precisión del producto final.

# **1.3. Principio de funcionamiento**

Para realizar una pieza se usa un sistema de coordenadas que especificarán el movimiento de la herramienta de corte. El sistema se basa en el control de los movimientos de la herramienta de trabajo con relación a los ejes de coordenadas de la máquina, usando un programa ejecutado por una computadora o un microcontrolador.

#### **1.4. Programación del control numérico**

En la programación del control numérico se utilizarán códigos G los cuales se encargarán de posicionar cada uno de los ejes en el lugar requerido.

#### **1.5. Código G**

GCODE o código-g es el nombre que normalmente recibe el lenguaje de programación más usado control numérico (CNC). Usado principalmente en automatización, forma parte de la ingeniería asistida por computadora. También

2

puede ser llamado como lenguaje de programación G o código g. El GCODE es un lenguaje, mediante el cual una persona se puede comunicar con una maquina controlada por medio una computadora o microcontrolador, indicándole qué hacer y cómo hacerlo. Los GCODE se definen por un conjunto de instrucciones las cuales indican velocidades y trayectorias a seguir. Normalmente las maquinas controladas con GCODE son fresadoras, cortadoras, tornos e impresoras 3D.

### **1.6. Motores paso a paso**

El motor paso a paso es un dispositivo electromecánico que convierte una serie de pulsos eléctricos en desplazamientos angulares, es capaz de girar mediante cierta cantidad de pasos. Su característica principal es la precisión que se puede lograr al posicionamiento de alguna herramienta en un lugar específico.

#### **1.6.1. Tipos de motores paso a paso**

Los principales tipos de motores paso a paso son, de reluctancia variable, magnetización permanente y el hibrido.

 Motor de pasos de reluctancia variable (VR): Tiene un rotor multipolar de hierro y un estator devanado, opcionalmente laminado. Rota cuando los dientes más cercanos del rotor son atraídos a las bobinas del estator energizadas, obteniéndose la ruta de menor reluctancia. La respuesta de este motor es muy rápida, pero la inercia permitida en la carga es pequeña. Cuando los devanados no están energizados, el par estático de este motor es cero.

- Motor de pasos de rotor de imán permanente: Permite mantener un par diferente de cero cuando el motor no está energizado. Dependiendo de la construcción del motor, es típicamente posible obtener pasos angulares de 7.5, 11.25, 15, 18, 45 o 90°. El ángulo de rotación se determina por el número de polos en el estator.
- Motor de pasos híbrido: Se caracteriza por tener varios dientes en el estator y en el rotor, el rotor con un imán concéntrico magnetizado axialmente alrededor de su eje. Esta configuración es una mezcla de los tipos de reluctancia variable e imán permanente. Este motor tiene una alta precisión y alto par, se puede configurar para suministrar un paso angular tan pequeño como 1,8°.
- Motores paso a paso unipolares: Estos motores suelen tener 5 o 6 cables de salida dependiendo de su conexión interna. Se caracteriza por ser más simple de controlar, utilizan un cable común a la fuente de alimentación y posteriormente se van colocando las otras líneas a tierra en un orden específico para generar cada paso, si el motor cuenta con 6 cables cada par de bobinas tienen un común separado, si tiene 5 cables las cuatro bobinas tienen un polo común; un motor unipolar de 6 cables puede ser usado como un motor bipolar si se deja las líneas del común al aire.
- Motores paso a paso Bipolares: Estos son idénticos a los unipolares con la diferencia que tienen 4 cables de salida para su funcionamiento.

#### **1.6.2. Funcionamiento de motores paso a paso**

Existen diferentes tipos de motores y diferentes funciones las que estos realizan, a continuación, se describen algunos tipos de motores.

#### **1.6.2.1. Motores unipolares**

Estos motores cuentan con dos bobinas con un punto medio de los cuales salen los cables hacia el exterior; estos cables se conectan a la fuente mientras que los extremos de las bobinas son aterrizadas para cerrar el circuito; dependiendo del tipo de motor, las líneas comunes pueden ser independientes o no. Esta configuración puede ser vista de las siguientes formas: que el motor tiene dos bobinas pequeñas conectadas a un punto en común, o que una bobina está divida en dos por medio de un punto común. Dependiendo de qué media bobina se energice, se puede tener un polo norte o un polo sur; si se energiza la otra mitad, se obtiene un polo opuesto al otro.

El motor unipolar de 5 cables tiene cables intermedios que están unidos en un solo nodo, mientras que el motor unipolar de 6 cables tiene un cable de alimentación para cada bobina.

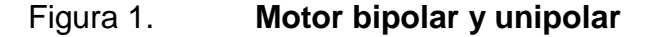

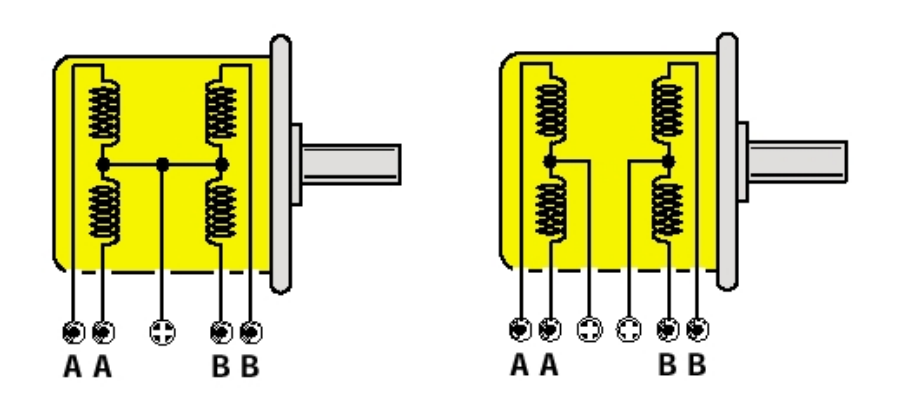

Fuente: *Motores unipolares*. https://blog.330ohms.com/2016/02/09/motores-a-pasosunipolares-o-bipolares/. Consulta: 6 de junio de 2019.

### **1.6.2.2. Motores bipolares**

Estos motores necesitan de un driver o puente H para ser controlados debido a que requieren del cambio de dirección de flujo de corriente a través de las bobinas en la secuencia apropiada para realizar un movimiento.

Figura 2. **Motor paso a paso bipolar**

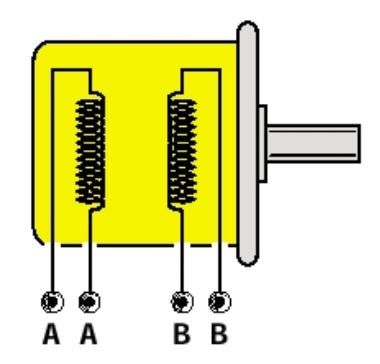

Fuente: *Bipolares*. https://www.ingmecafenix.com/electricidad-industrial/motor-paso-apaso. Consulta: 6 de junio de 2019.

#### **1.6.3. Secuencias de movimiento**

La secuencia de movimiento de los motores va variando de acuerdo al tipo de motor que se este manipulando.

# **1.6.3.1. Secuencias para manejar motores paso a paso bipolares**

Estos motores necesitan la inversión de la corriente que circula en sus bobinas en una secuencia determinada. Cada inversión de la polaridad provoca el movimiento del eje en un paso, cuyo sentido de giro está determinado por la secuencia seguida.

Se puede observar en la tabla la secuencia necesaria para controlar motores paso a paso bipolares.

| <b>PASOS A+ A-</b><br>Р |   |   | $B+$ | В- |
|-------------------------|---|---|------|----|
|                         |   | 0 |      | Ω  |
| 2                       |   | Ω |      |    |
| 3                       |   |   |      |    |
| Δ                       | 0 |   |      | 0  |

Tabla I. **Secuencia motor bipolar**

Fuente: elaboración propia.

# **1.6.3.2. Secuencias para manejar motores paso a paso unipolares**

Existen tres secuencias posibles para los motores unipolares. Todas las secuencias inician con el paso uno y una vez alcanzado el paso final nuevamente inicia con el paso 1. Para revertir el sentido de giro, se debe ejecutar la secuencia en modo inverso.

Secuencia normal o paso doble: Esta es la secuencia más usada y la que generalmente recomienda el fabricante. Se activan las bobinas de dos en dos con lo que se genera un campo magnético más potente que atraerá con más fuerza, con esta secuencia el motor avanza un paso por vez y debido a que siempre hay al menos dos bobinas activadas, se obtiene un alto torque de paso y de retención.

#### Tabla II. **Secuencia normal**

| <b>PASOS A B</b> |   |   | C. | O) |
|------------------|---|---|----|----|
|                  |   |   | 0  | 0  |
| 2                |   |   |    |    |
| 3                | U | 0 |    |    |
| 4                |   |   | 0  |    |

Fuente: elaboración propia.

Secuencia tipo paso completo: en esta secuencia se activa sólo una bobina a la vez. En algunos motores esto brinda un funcionamiento más suave. La contrapartida es que, al estar sólo una bobina activada, el torque de paso y retención es menor.

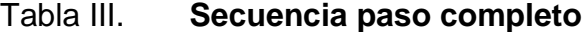

| PASOS A B |   | С | J) |
|-----------|---|---|----|
|           | ი | 0 | Ω  |
| 2         |   |   |    |
| 3         | Ω |   | 0  |
| 4         | 0 | 0 |    |

Fuente: elaboración propia.

Secuencia del tipo medio paso: En esta secuencia se activan las bobinas de tal forma de brindar un movimiento igual a la mitad del paso real. Para ello se activan primero 2 bobinas y luego sólo 1 y así sucesivamente.

Como se ve en la tabla, la secuencia completa consta de 8 movimientos en lugar de 4 movimientos.

### Tabla IV. **Secuencia medio paso**

| <b>PASOS A</b> |   | B | C | D |
|----------------|---|---|---|---|
| 1              |   | 0 | 0 | 0 |
| $\overline{2}$ |   | 1 | 0 | 0 |
| 3              | 0 |   | 0 | 0 |
| $\overline{4}$ | 0 | 1 |   | 0 |
| 5              | 0 | 0 |   | 0 |
| 6              | 0 | 0 | 1 | 1 |
| 7              | 0 | 0 | 0 | 1 |
| 8              |   | Ω | 0 |   |

Fuente: elaboración propia.

Los motores paso a paso son dispositivos mecánicos y como tal deben vencer ciertas inercias, el tiempo de duración y la frecuencia de los pulsos aplicados es un punto muy importante a tener en cuenta. En tal sentido el motor debe alcanzar el paso antes que la próxima secuencia de pulsos comience. Si la frecuencia de pulsos es muy elevada, el motor puede reaccionar en alguna de las siguientes formas:

- Puede que no realice ningún movimiento en absoluto
- Puede comenzar a vibrar, pero sin llegar a girar
- Puede girar erráticamente
- puede llegar a girar en sentido opuesto

Para obtener un arranque suave y preciso, es recomendable comenzar con una frecuencia de pulso baja y gradualmente ir aumentándola hasta la velocidad deseada sin superar la máxima tolerada. El giro en reversa debería también ser realizado previamente bajando la velocidad de giro y luego cambiar el sentido de rotación.

#### **1.6.4. Control de motores paso a paso**

El control de los motores paso a paso se puede dar con un controlador de pasos unipolar o bipolar dependiendo del tipo de motor que se desee mover, en el mercado existe una gran variedad de controladores que se pueden adquirir dependiendo solamente de los amperios que el motor utiliza, en este caso se hablará de los controladores para motores bipolares y los drivers realizados por Texas instruments DRV8825.

#### **1.6.4.1. Control de corriente**

El voltaje de alimentación de los devanados de un motor juega un papel importante a la hora de trabajar a altas velocidades. Se debe seleccionar el voltaje de alimentación lo más alto posible, lo que proporciona un aumento en la rapidez del cambio de la corriente. La adopción de un generador de corriente constante limita la intensidad por la fase, y sólo se activa en el momento que la corriente pasa por el devanado alcanzando su valor nominal. Antes de llegar a este valor, el generador de corriente está saturado y el voltaje de alimentación queda aplicado directamente al devanado.

#### **1.6.4.2. Driver motor paso a paso DRV8825**

Este controlador de motores paso a paso del fabricante Texas Instruments permite controlar un motor paso a paso bipolar con una corriente de salida de hasta 2,2 A por bobina. Estas son algunas de las características clave del controlador:

10

- Interfaz de control de paso y dirección simple.
- Seis diferentes resoluciones de pasos: paso completo, medio paso, 1/4-paso, 1/8-paso, 1/16-paso y 1/32-paso.
- El control de corriente ajustable permite establecer la salida de corriente máxima con un potenciómetro, que permite usar voltajes por encima del voltaje nominal del motor paso a paso para lograr mayores velocidades de paso.
- Control inteligente de corte que selecciona automáticamente el modo correcto de caída de corriente (decaimiento rápido o decaimiento lento).
- Tensión de alimentación máxima de 45 V.
- Regulador incorporado (no se necesita suministro de tensión lógica externa).
- Puede interactuar directamente con sistemas de 3,3 V y 5 V.
- Apagado térmico por sobre temperatura, apagado por sobre corriente y bloqueo por bajo voltaje.
- Protección contra cortocircuitos y carga en cortocircuito.
- PCB de cobre de 4 capas y 2 oz para una mejor disipación del calor.
- Plataforma de tierra expuesta soldable debajo del IC del controlador en la parte inferior de la PCB.

# **1.7. Impresión 3D**

La impresión 3D es una nueva tecnología novedosa para la fabricación de piezas, donde un objeto tridimensional es creado mediante la superposición de capas sucesivas de material. Las impresoras 3D ofrecen la capacidad para imprimir partes y montajes hechos de diferentes materiales con diferentes propiedades físicas y mecánicas, a menudo con un simple proceso de ensamble. Las tecnologías avanzadas de impresión 3D pueden ofrecer modelos que pueden servir como prototipos de producto.

# **1.7.1. Tipos de impresoras 3D**

Los tipos de impresoras 3D se encuentra en la forma o método en la cual las diferentes capas son usadas para crear piezas por ejemplo el método FDM

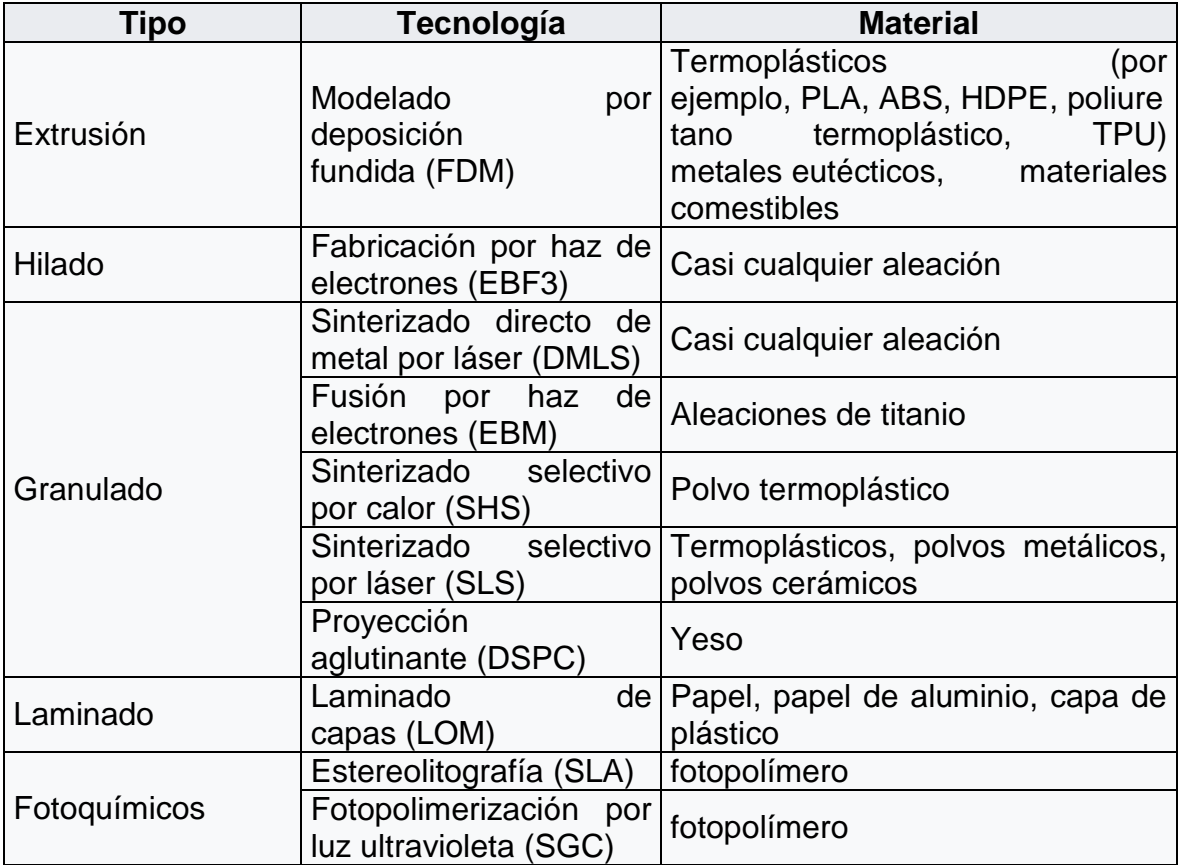

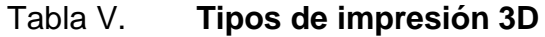

Fuente: *Métodos* https://es.wikipedia.org/wiki/Impresi%C3%B3n\_3D.

Consulta: 6 de junio de 2019.

#### **1.7.2. Materiales de impresión**

Existe una gran variedad de materiales para impresión, pero se debe tomar en cuenta que no se puede utilizar cualquier material para imprimir. De los materiales disponibles para impresión se pueden mencionar, de colores, tras lucidos, opacos, flexibles, para alta temperatura y resistencia entre otros. El tipo de material dependerá de la necesidad que el desarrollador necesite ya sea solo visual o que tenga algún tipo de resistencia que el prototipo requiera, el diseño del prototipo dará paso para escoger el material indicado que se deba utilizar.

Dentro de los materiales que más se usan están los filamentos de PLA y ABS. El PLA es un ácido poliláctico, biodegradable, derivado del maíz. Tiene múltiples colores incluyendo su color natural, dentro de ellos existen colores translucidos y limitados. El ABS es barato y con buena terminación, el material adecuado para prototipos, que requieren una alta resistencia al impacto y golpes demasiado fuertes, este filamento también incluye una amplia variedad de colores.

Una de las principales características del filamento es el diámetro (en milímetros), generalmente venden las bobinas por peso (kg.) actualmente existen en el mercado los siguientes materiales.

- Ácido poliláctico (PLA)
- Laywoo-d3 compuesto madera/polímero similar al PLA
- Acrilonitrilo butadieno estireno (ABS)
- Poliestireno de alto impacto (HIPS)
- Tereftalato de polietileno (PET)
- Elastómero termoplástico (TPE)

# Nylon el más utilizado

### **1.7.3. Software libre**

El término software libre refiere el conjunto de software (programa informático) que, por elección manifiesta de su autor, puede ser copiado, estudiado, modificado, utilizado libremente con cualquier fin y redistribuido con o sin cambios o mejoras.

#### **1.8. Resistencia**

Se le denomina resistencia eléctrica a la oposición al flujo de electrones al moverse a través de un conductor. La unidad de resistencia en el Sistema Internacional es el ohm, para el cual se emplea el símbolo (Ω). El símbolo para la resistencia en circuitos se muestra en la siguiente figura con la abreviatura gráfica para resistencia (R).

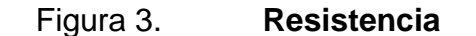

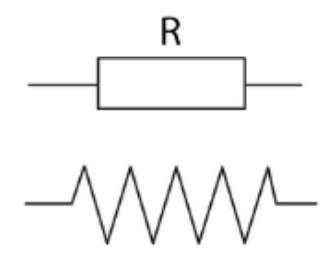

Fuente: *Resistencia*. https://www.zonamaker.com/electronica/intro-electronica/componentes/laresistencia. Consulta: 6 de junio de 2019.

La resistencia de cualquier material con un área transversal uniforme se determina mediante los siguientes cuatro factores:

- Material
- Longitud
- Área transversal
- **Temperatura**

La resistencia es directamente proporcional a la longitud e inversamente proporcional al área, por lo que la resistencia está dada por la siguiente formula.

$$
R = \rho \frac{l}{A}
$$
 (ohms,  $\Omega$ )

Donde ρ es la resistividad del material, <sup>l</sup> es la longitud de la muestra *y A* el área transversal de la muestra.

La resistencia de un conductor depende directamente de dicho coeficiente, además es directamente proporcional a su longitud (aumenta conforme es mayor su longitud) y es inversamente proporcional a su sección transversal (disminuye conforme aumenta su grosor o sección transversal).

Descubierta por Georg Ohm en 1827 la unidad de la resistencia en el Sistema Internacional de Unidades es el ohmio (Ω). Para su medición, en la práctica existen diversos métodos, entre los que se encuentra el uso de un óhmetro. Además, su magnitud recíproca es la conductancia, medida en Siemens.

Según la ley de Ohm la resistencia de un material puede definirse como la razón entre la diferencia de potencial eléctrico y la corriente en que atraviesa dicha resistencia, así:

$$
R = \frac{V}{I}
$$

Donde *R* es la resistencia en ohmios, *V* es la diferencia de potencial en voltios e *I* es la intensidad de corriente en amperios.

También puede decirse que la intensidad de la corriente que pasa por un conductor es directamente proporcional a la diferencia de potencial e inversamente proporcional a su resistencia.

Según sea la magnitud de esta medida, los materiales se pueden clasificar en conductores, aislantes y semiconductor. Existen además ciertos materiales en los que, en determinadas condiciones de temperatura, aparece un fenómeno denominado superconductividad, en el que el valor de la resistencia es prácticamente nulo.

### **1.9. Capacitor**

Un capacitor es un dispositivo pasivo, utilizado en electricidad y electrónica, capaz de almacenar energía sustentando un campo eléctrico. Está formado principalmente por un par de superficies conductoras, en forma de placas, en el capacitor se forman líneas de campo eléctrico que parten de una placa y van a parar a la otra, separadas por un material dieléctrico o por la permitividad eléctrica del vacío. Las placas, sometidas a una diferencia de potencial, adquieren una determinada carga eléctrica, positiva en una de ellas y negativa en la otra, siendo nula la variación de carga total.

16

Un capacitor se comporta como un elemento capaz de almacenar energía eléctrica que recibe durante el periodo de carga, la misma energía que cede después durante el periodo de descarga.

La carga almacenada en una de las placas es proporcional a la diferencia de potencial entre esta placa y la otra, siendo la constante de proporcionalidad la llamada capacidad o capacitancia. En el Sistema internacional de unidades se mide en Faradios (F), siendo 1 faradio la capacidad de un capacitor en el que, sometidas sus armaduras a una diferencia de potencial de 1 voltio, estas adquieren una carga eléctrica de 1 culombio.

La capacidad de 1 faradio es mucho más grande que la de la mayoría de los capacitores, y en la práctica se suele indicar la capacidad en micro-  $\mu$ F = 10<sup>-</sup> <sup>6</sup>, nano- nF = 10<sup>-9</sup> o pico- pF = 10<sup>-12</sup> -faradios. Los capacitores obtenidos a partir de super capacitores son la excepción. Están hechos de carbón activado para conseguir una gran área relativa y tienen una separación molecular entre las "placas". Así se consiguen capacidades del orden de cientos o miles de faradios.

El valor de la capacidad de un capacitor viene definido por la siguiente fórmula:

$$
C = \frac{Q_1}{V_1 - V_2} = \frac{Q_2}{V_2 - V_1}
$$

Donde:

*C*: capacitancia

*Q1*: carga eléctrica almacenada en la placa 1

*V1 - V2*: diferencia de potencial entre la placa 1 y la 2

#### **1.9.1. Energía almacenada**

El capacitor ideal no disipa nada de la energía que se le suministra, sino que la almacena en forma de campo eléctrico entre las superficies conductoras. Matemáticamente se puede obtener que la energía *Wc,* almacenada por un capacitor con capacidad *C*, que es conectado a una diferencia de potencial *V<sup>1</sup> − V2,* viene dada por:

Fórmula para cualesquiera valores de tensión inicial y tensión final:

$$
w_c = \int_{q_1}^{q_2} V dq = \int_{q_1}^{q_2} \frac{Q}{C} dq = \frac{Q^2}{2C} = \frac{1}{2c} (C^2 (V_2^2 - V_1^2)) = \frac{1}{2} C (V_2^2 - V_1^2)
$$

$$
W_c = \frac{1}{2} C V^2
$$

Donde

*q<sup>1</sup>* es la carga inicial *q<sup>2</sup>* es la carga final *V<sup>1</sup>* es la tensión inicial *V<sup>2</sup>* es la tensión final

### **1.9.2. Carga y descarga**

Al conectar un capacitor en serie con una resistencia a una fuente eléctrica, la corriente empieza a circular por ambos. El capacitor va acumulando carga entre sus placas. Cuando el capacitor se encuentra totalmente cargado, deja de circular corriente por el circuito. Si se quita la fuente y se coloca el capacitor y la resistencia en paralelo, las cargas empiezan a fluir de una de las placas del capacitor a la otra a través de la resistencia, hasta que la carga o energía almacenada en el capacitor es nula. En este caso, la corriente circulará en sentido contrario al que circulaba mientras el capacitor se estaba cargando.

Carga

$$
V(t) = V_f (1 - e^{-\frac{\tau}{RC}})
$$

$$
I(t) = \frac{V_f}{R} (e^{-\frac{\tau}{RC}})
$$

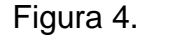

Figura 4. **Red básica de carga**

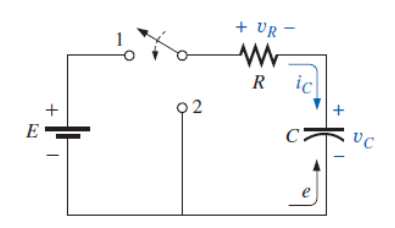

Fuente: BOYLESTAD, Robert*. Introducción al análisis de circuitos*. p. 375.

Un capacitor puede reemplazarse mediante un equivalente a circuito abierto una vez que la fase de carga en una red dc ha concluido.

Figura 5. **Equivalencia circuito abierto**

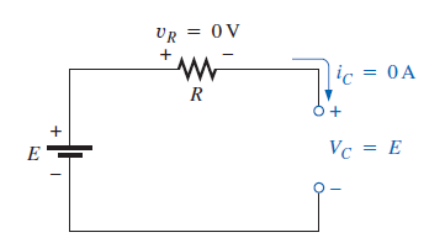

Fuente: BOYLESTAD, Robert*. Introducción al análisis de circuitos*. p. 390.

Descarga

$$
V(t) = V_i e^{-\frac{t}{RC}}
$$

$$
I(t) = -\frac{V_i}{R} (e^{-\frac{t}{RC}})
$$

# Figura 6. **Comportamiento capacitor en descarga**

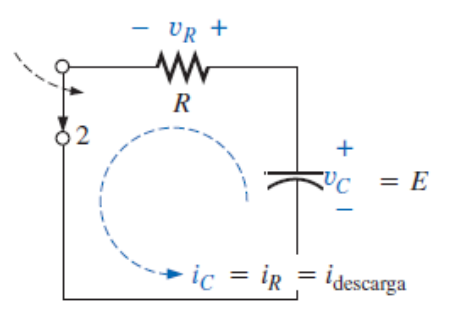

Fuente: BOYLESTAD, Robert*. Introducción al análisis de circuitos*. p. 394.

El interruptor se pasa a la posición 2 para efectuar la descarga

# Donde:

V (t) es el voltaje en el capacitor.

V<sup>i</sup> es el voltaje o diferencia de potencial eléctrico inicial (t=0) entre las placas del capacitor.

 $V_f$  es el voltaje o diferencia de potencial eléctrico final (a régimen estacionario t=4RC) entre las placas del capacitor.

I (t) la intensidad de corriente que circula por el circuito.

RC es la capacitancia del capacitor en faradios multiplicada por la resistencia del circuito en ohmios, llamada constante de tiempo.

#### **1.9.3. Capacitancia en corriente alterna**

En corriente alterna un capacitor ideal ofrece una resistencia al paso de la electricidad que recibe el nombre de reactancia capacitiva, *XC*, cuyo valor viene dado por la inversa del producto de la pulsación ( $\omega = 2\pi f$ ) por la capacitancia, C.

$$
X_c = \frac{1}{\omega C}
$$

Si la pulsación se expresa en radianes por segundo (rad/s) y la capacitancia en faradios (F), la reactancia resultará en ohmios. De acuerdo con la ley de Ohm, la corriente alterna que circule por el capacitor se adelantará 90º  $(\pi/2)$  respecto al voltaje aplicado.

Figura 7. **Circuito capacitivo de CA**

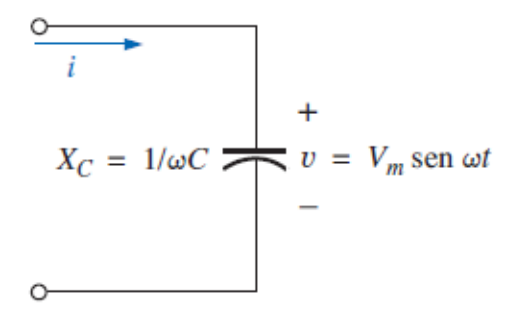

Fuente: BOYLESTAD, Robert*. Introducción al análisis de circuitos*. p. 634.

### **1.9.4. Capacitores en serie**

Para obtener la capacitancia total se debe sumar los recíprocos de las capacitancias individuales y tomar el reciproco de la suma, por lo que se sabe que la capacitancia total será menor que la de la capacitancia de cualquier otro capacitor en el circuito.

$$
\frac{1}{C_{AB}} = \frac{1}{C_1} + \frac{1}{C_2} + \dots + \frac{1}{C_n} = \sum_{k=1}^{n} \frac{1}{C_k}
$$

Figura 8. **Capacitores en serie**

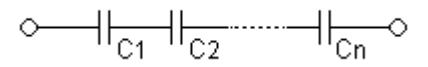

Fuente: *Asociaciones de condensadores*. https://es.wikipedia.org/wiki/Condensador\_electrico. Consulta: 6 de junio de 2019.

### **1.9.5. Capacitores en paralelo**

La capacitancia total en paralelo equivale a la suma de cada una de las capacitancias de cada capacitor.

$$
C_{AB} = C_1 + C_2 \dots + C_n = \sum_{k=1}^n C_k
$$

Figura 9. **Capacitores en paralelo**

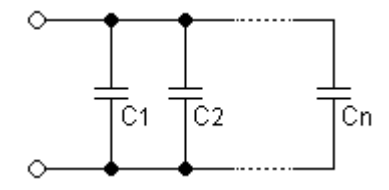

Fuente: *Asociaciones de condensadores*. https://es.wikipedia.org/wiki/Condensador\_electrico. Consulta: 6 de junio de 2019.

#### **1.9.6. Capacitor variable**

Un capacitor variable es aquel en el cual se pueda cambiar el valor de su capacidad. En el caso de un capacitor plano, la capacitancia puede expresarse por la siguiente ecuación:

$$
\mathcal{C}=\varepsilon_0\varepsilon_r\frac{A}{d}
$$

Donde:

 $\varepsilon_0$  es la permitividad del vacío aprox. 8.854187...x10<sup>-12</sup> Fm<sup>-1</sup>

- $\varepsilon$ <sub>r</sub> es la constante dieléctrica o permitividad relativa del material dieléctrico entre las placas
- A es el área efectiva de las placas
- d es la distancia entre las placas o espesor del dieléctrico

Para tener un capacitor variable hay que hacer que por lo menos una de las tres últimas expresiones cambie de valor. De este modo, se puede tener un capacitor en el que una de las placas sea móvil, por lo tanto varía *d* y la capacitancia dependerá de ese desplazamiento, este por ejemplo, podría ser utilizado como sensor de desplazamiento.

Otro tipo de capacitor variable se presenta en los diodos Varicap.

#### **1.9.7. Comportamiento en corriente continua**

Un capacitor real en DC se comporta prácticamente como uno ideal, como si fuera un circuito abierto cuando está en régimen permanente. En régimen transitorio, cuando se conecta o desconecta un circuito con capacitor, suceden fenómenos eléctricos transitorios que inciden sobre la diferencia de potencial en sus terminales.

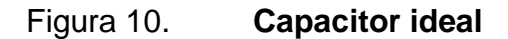

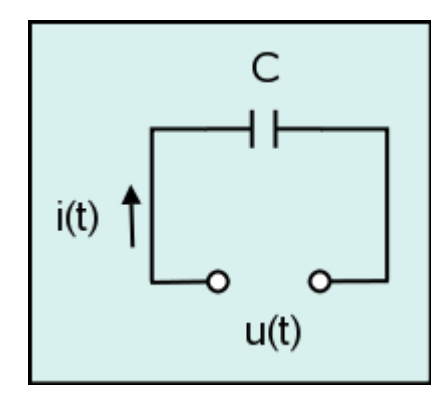

Fuente: Comportamientos ideal y real. https://es.wikipedia.org/wiki/Condensador\_electrico. Consulta: 6 de junio de 2019.

# Figura 11. **Gráfica de voltajes Vs corrientes en un capacitor**

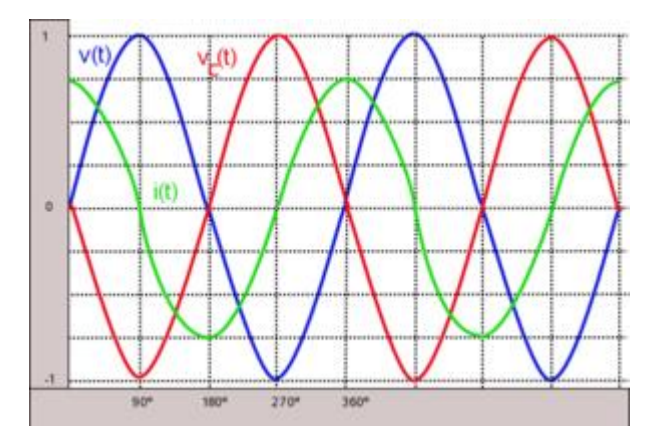

Fuente: *Comportamiento en corriente alterna*. https://es.wikipedia.org/wiki/Condensador\_electrico. Consulta: 6 de junio de 2019.

#### **1.9.8. Comportamiento en corriente alterna**

Cuando se conecta una onda senoidal *v(t)* a un capacitor circulará una corriente *i(t)*, también senoidal, que lo cargará, originando en sus terminales una caída de voltaje, *-Vc(t)*, este valor es igual al de *V(t)* una vez alcanzado el régimen estacionario. La corriente que se dice circular por el capacitor en realidad nunca atraviesa su dieléctrico. Lo que sucede es que el capacitor se carga y descarga al ritmo de la frecuencia de *v (t)*, y la corriente circula externamente entre sus armaduras. Esto hace referencia a la corriente de conducción, pero en el interior del dieléctrico se puede hablar de la corriente de desplazamiento.

El comportamiento del capacitor en CA se puede observar en la figura anterior de las senoidales. Entre los 0º y los 90º *i (t)* va disminuyendo desde su valor máximo positivo a medida que aumenta el voltaje de carga *V<sup>c</sup> (t),* llegando a ser nula cuando alcanza el valor máximo negativo a los 90º, puesto que la suma de voltajes es cero *(V<sup>c</sup> (t)+ V (t) = 0)* en ese momento. Entre los 90º y los 180º *V (t)* disminuye, y el capacitor comienza a descargarse, disminuyendo por lo tanto *V<sup>c</sup> (t)*. En los 180º el capacitor está completamente descargado, alcanzando *i (t)* su valor máximo negativo. De los 180º a los 360º el razonamiento es similar al anterior.

Se deduce que la corriente queda adelantada 90º respecto de al voltaje aplicado. Considerando, un capacitor *C*, al que se aplica un voltaje alterno de valor:

$$
u(t) = V_o \sin(\omega t + \beta)
$$

De acuerdo con la ley de Ohm circulará una corriente alterna, adelantada 90 $\sigma$  ( $\pi$ /2) Respecto a la tensión aplicada.

$$
i(t) = I_0 \sin(\omega t + \beta + 90^0)
$$

### Donde

 $I_0 = \frac{V_0}{R}$  $\frac{v_0}{jX_c}$  Si se representa el valor eficaz de la corriente obtenida en forma polar:

$$
\vec{I} = I_{\beta+90^0}
$$

Operando matemáticamente:

$$
\vec{I} = \left(\frac{V}{X_c}\right)_{\beta+90^0} = \frac{V_\beta}{X_{c-90^0}}
$$

En circuitos de CA un capacitor ideal se puede asimilar a una magnitud compleja sin parte real y parte imaginaria negativa:

$$
\overrightarrow{X_c} = 0 - jX_c = X_{c-90^0}
$$

Para un capacitor real se tendrá que tener en cuenta la resistencia perdida de su dieléctrico, R<sub>C</sub> Pudiendo ser su circuito equivalente o modelo como se aprecia en la siguiente figura, dependiente del tipo de capacitor y la frecuencia a la que se trabaje.

### Figura 12. **Circuito equivalente de un capacitor en CA**

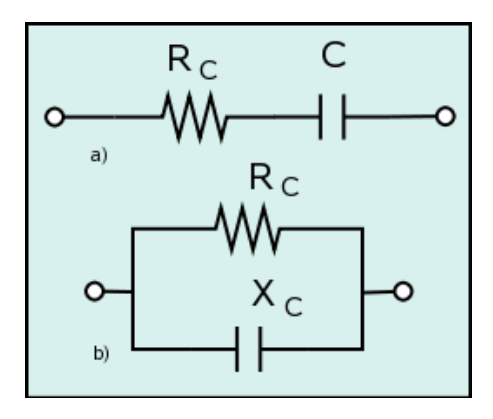

Fuente: *Comportamientos en corriente alterna*. https://es.wikipedia.org/wiki/Condensador\_electrico. Consulta: 6 de junio de 2019.

#### **1.9.9. Tipos de dieléctricos utilizados en capacitores**

- Capacitores de aire. Se trata de capacitores, normalmente de placas paralelas, con dieléctrico de aire y encapsulados en vidrio. Como la permitividad eléctrica relativa es la unidad, sólo permite valores de capacidad muy pequeños. Se utilizó en radio y radar, pues carecen de pérdidas y polarización en el dieléctrico, funcionando bien a frecuencias elevadas.
- Capacitores de mica. La mica posee varias propiedades que la hacen adecuada para dieléctrico de capacitores: bajas pérdidas, exfoliación en láminas finas, soporta altas temperaturas y no se degrada por oxidación o con la humedad. Sobre una cara de la lámina de mica se deposita aluminio, que forma una armadura. Se apilan varias de estas láminas, soldando los extremos alternativamente a cada uno de los terminales. Estos capacitores funcionan bien en altas frecuencias y soportan voltajes

elevados, pero son caros y se ven gradualmente sustituidos por otros tipos.

- Capacitores de papel. El dieléctrico es papel parafinado, baquelizado o sometido a algún otro tratamiento que reduce su higroscopia y aumenta el aislamiento. Se apilan dos cintas de papel, una de aluminio, otras dos de papel y otra de aluminio y se enrollan en espiral. Las cintas de aluminio constituyen las dos armaduras, que se conectan a sendos terminales. Se utilizan dos cintas de papel para evitar los poros que pueden presentar.
- Capacitores autorregenerables. Los capacitores de papel tienen aplicaciones en ambientes industriales. Los capacitores autorregenerables son capacitores de papel, pero la armadura se realiza depositando aluminio sobre el papel. Ante una situación de sobrecarga que supere la rigidez dieléctrica del dieléctrico, el papel se rompe en algún punto, produciéndose un cortocircuito entre las armaduras, pero este corto provoca una alta densidad de corriente por las armaduras en la zona de la rotura. Esta corriente funde la fina capa de aluminio que rodea al cortocircuito, restableciendo el aislamiento entre las armaduras.
- Capacitores electrolíticos. Es un tipo de capacitor que utiliza un electrolito, como su primera armadura, y actúa como cátodo. Con el voltaje adecuado, el electrolito deposita una capa aislante (que es en general una capa muy fina de óxido de aluminio), sobre la segunda armadura o cuba (ánodo), consiguiendo así capacidades muy elevadas. Son inadecuados para funcionar con corriente alterna. La polarización inversa destruye el óxido, produciendo un cortocircuito entre el electrolito y la cuba, aumentando la temperatura, y por tanto, arde o estalla el capacitor consecuentemente.

28

# **1.9.9.1. Tipos de capacitores electrolíticos**

Existen varios tipos de capacitores electrolíticos, según su segunda armadura y electrolito empleados:

- Capacitores de aluminio. Es el tipo normal. La cuba es de aluminio y el electrolito una disolución de ácido bórico. Funciona bien a bajas frecuencias, pero presenta pérdidas grandes a frecuencias medias y altas. Se emplea en fuentes de alimentación y equipos de audio. Muy utilizado en fuentes de alimentación conmutadas.
- Capacitores de tántalo (tántalos). Es otro capacitor electrolítico, pero emplea tántalo en lugar de aluminio. Consigue corrientes de pérdidas bajas, mucho menores que en los capacitores de aluminio. Suelen tener mejor relación capacidad/volumen.
- Capacitores bipolares (para corriente alterna). Están formados por dos capacitores electrolíticos en serie inversa, utilizados en caso de que la corriente pueda invertirse. Son inservibles para altas frecuencias.
- Capacitores de poliéster o mylar. Está formado por láminas delgadas de poliéster sobre las que se deposita aluminio, que forma las armaduras. Se apilan estas láminas y se conectan por los extremos. Se encuentran capacitores de policarbonato y polipropileno.
- Capacitores de poliestireno son capacitores de plástico, muy utilizados en radio, por disponer de coeficiente de temperatura inverso a las bobinas de sintonía, logrando de este modo estabilidad en los circuitos resonantes.
- Capacitores cerámicos. Utiliza cerámicas de varios tipos para formar el dieléctrico. Existen diferentes tipos formados por una sola lámina de dieléctrico, pero también los hay formados por láminas apiladas.

Dependiendo del tipo, funcionan a distintas frecuencias, llegando hasta las microondas.

- Capacitores síncronos. Es un motor síncrono que se comporta como un capacitor.
- Dieléctrico variable. Este tipo de capacitor tiene una armadura móvil que gira en torno a un eje, permitiendo que se introduzca más o menos dentro de la otra. El perfil de la armadura suele ser tal que la variación de capacidad es proporcional al logaritmo del ángulo que gira el eje.
- Capacitores de ajuste. Son tipos especiales de capacitores variables. Las armaduras son semicirculares, pudiendo girar una de ellas en torno al centro, variando así la capacidad. Otro tipo se basa en acercar las armaduras, mediante un tornillo que las aprieta.

# **1.9.10. Uso de los capacitores**

Los capacitores suelen usarse para:

- Baterías, por su cualidad de almacenar energía.
- Memorias, por la misma cualidad.
- Filtros.
- Fuentes de alimentación.
- Adaptación de impedancias, haciéndolas resonar a una frecuencia dada con otros componentes.
- Demodular AM, junto con un diodo.
- Osciladores de todos los tipos.
- El flash de las cámaras fotográficas.
- Tubos fluorescentes.
- Compensación del factor de potencia.
- Arranque de motores monofásicos de fase partida.

Mantener corriente en el circuito y evitar caídas de tensión.

#### **1.10. PCB**

Un circuito impreso o PCB en inglés, es una tarjeta o placa utilizada para realizar el emplazamiento de los distintos elementos que conforman el circuito y las interconexiones eléctricas entre ellos.

De hace mucho tiempo para la fabricación de los PCBs se utilizaban diferentes técnicas caseras, como se podrían mencionar la técnica de circuito impreso con la ayuda de una impresora láser, la cual por medio de calor se transfiere al PCB el circuito como tal, con el tiempo y gracias a que la tecnología ha ido creciendo considerablemente cada vez los componentes electrónicos han disminuido su tamaño, lo cual implica separaciones distintas entre sus pines, se vuelve necesario explorar otro tipo de proceso para la fabricación de PCBs como lo es con la ayuda de un CNC o un láser, con estas técnicas se podría garantizar una mejor precisión a la hora de elaborar PCBs con componentes de diminuto tamaño.

Existen varios tipos de PCBs, de doble cara o de varias capas, pero los PCBs más sencillos de realizar son los que tienen únicamente una cara, es decir están únicamente en una de las superficies de la placa de cobre, normalmente se les conoce como circuito impreso de una capa.

Con la ayuda de la tecnología es más fácil la creación de PCBs de doble cara de forma casera, basta con tener un CNC o una impresora 3D modificada para poder realizarla, en la actualidad existen variedades de PCBs con más de 2 capas que son mucho más complejas de realizar, y casi solo se ven en la industria masiva.

### Figura 13. **PCB de dos capas**

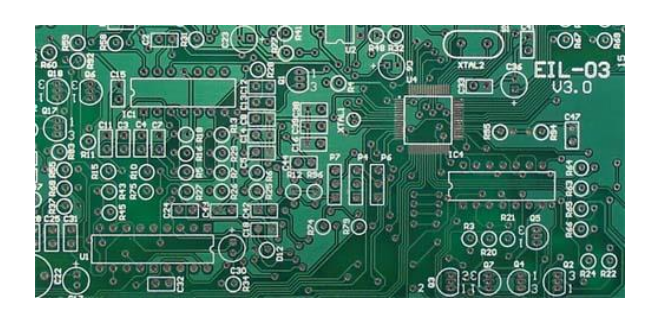

Fuente: *Basic PCB Concepts*. http://www.pcb.electrosoft.cl/04-articulos-circuitos-impresosdesarrollo-sistemas/01-conceptos-circuitos-impresos/conceptos-circuitos-impresos-pcb.html. Consulta: 6 de junio de 2019.

### **1.10.1. Encapsulado de componentes**

En el mercado se encuentran diversos tipos de encapsulados de componentes electrónicos. Es común encontrar varios tipos de encapsulado para un mismo dispositivo. Existen básicamente 3 grandes familias de encapsulados:

Básicamente existen 3 grandes familias de encapsulados electrónicos:

# Tabla VI. **Familias de encapsulados electrónicos**

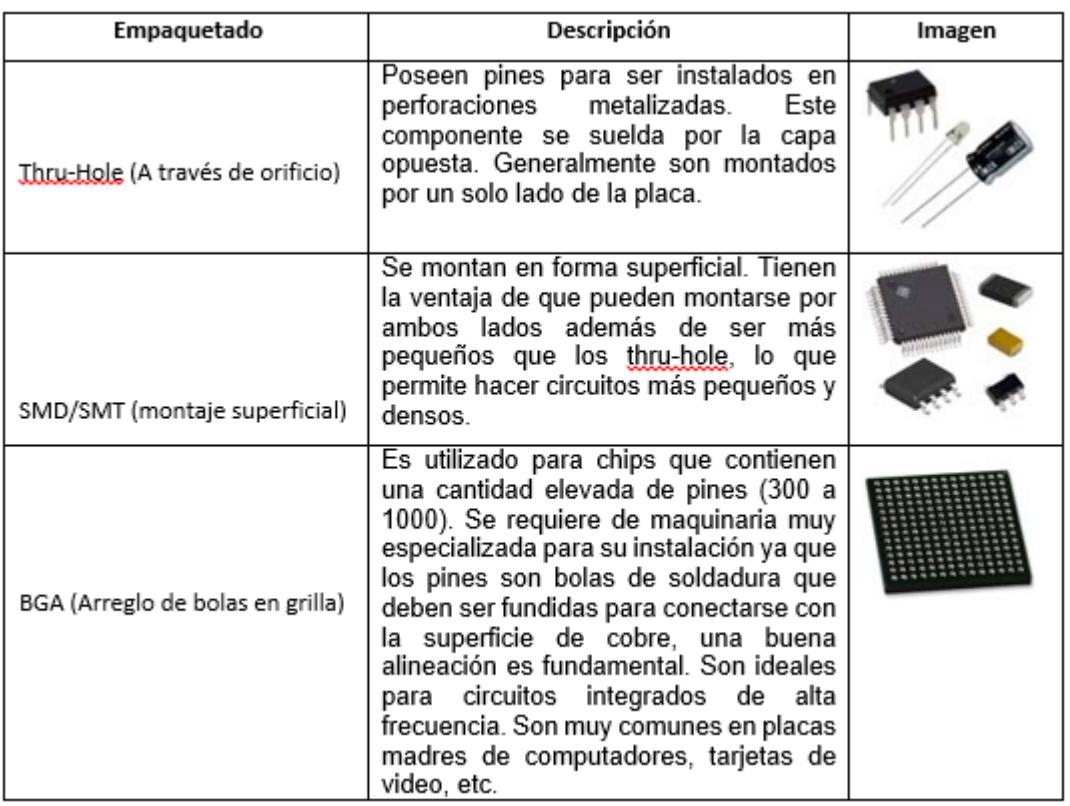

Fuente: *Encapsulado de componentes*. http://www.pcb.electrosoft.cl/04-articulos-circuitosimpresos-desarrollo-sistemas/01-conceptos-circuitos-impresos/conceptos-circuitos-impresospcb.html. Consulta: 6 de junio de 2019.

# **1.11. Máquina CNC**

Hoy en día se encuentran maquinas CNC en casi todas partes, ya no solo abarcan los grandes establecimientos industriales, sino también talleres de todo tipo. Se puede decir que ya no existe algún tipo de proceso de fabricación que no dependa de esta poderosa y versátil máquina. A pesar de su amplia aplicación, pocos fuera del entorno industrial están familiarizados con el fundamento de la tecnología CNC y desconocen su funcionamiento y utilidad.

Existen muchos diseños de CNC, pero el enfoque estará centrado especialmente en fabricarlos de tubo circular chapa 23 de una pulgada de diámetro, este es fácil de conseguir en cualquier ferretería del país y servirá para unir cada eje XYZ de la máquina.

Para realizar los mecanizados en la madera es necesario utilizar brocas especiales para el trabajo que se desea realizar. Existe una multitud de brocas o fresas, cada una para una operación específica de fresado y para un trabajo determinado, cubren una diversa gama de materiales, desde metales hasta madera y plásticos, y la mayoría se encuentra disponible para aceros.

- Algunos de los tipos de fresas
	- o Por método de fresado
		- **Filter Fresas para fresado frontal**
		- Fresas para fresado periférico (concordante o discordante)
	- o Por el montaje o la fijación de las fresas en la fresadora
		- Fresas frontales
		- Fresas de mandril
		- **Fresas de vástago**

# **2. MARCO METODOLÓGICO**

#### **2.1. Alcances de la investigación**

Se realizará un estudio de tipo descriptivo ya que se describirán las propiedades y características de la elaboración del CNC de bajo costo, tendrá un alcance exploratorio ya que se indagara desde una perspectiva innovadora por el uso de una impresora 3D para la impresión de las piezas.

### **2.2. Pasos para elaborar un CNC de bajo costo**

Para la realización de un control numérico computarizado se necesitara de varios dispositivos y materiales como la ayuda de una impresora 3d para realizar las piezas que conformaran la maquina final.

### **2.2.1. Configuración básica de la impresora 3D**

A continuación, se describe el proceso básico que se debe realizar para que la impresora 3D funcione en óptimas condiciones.

### **2.2.1.1. Impresión de piezas**

En la impresión de piezas se deben tomar en cuenta varios parámetros para que la pieza final sea lo más rígida posible y se imprima en el menor tiempo posible, en este punto discutiré cierta configuración específica para obtener los resultados adecuados en el programa repetier-host luego de haber realizado la configuración básica de la impresora 3D.

### **2.2.1.2. Configuración básica del Slic3r**

Slic3r es un software de máquina que se incluye en el programa repetierhost el cual se puede iniciar directamente haciendo clic en el botón "*Configuration*", desde Sclic3r se pueden crear tantos perfiles como se desee poniéndole un nombre adecuado a cada perfil según la resolución que se quiera dar a la pieza a imprimir para que se sepa lo que contiene.

#### **2.2.1.3.** *Layer and perimeters*

Estas opciones permiten la configuración de la altura de la primera capa y las siguientes, el valor 0,3 es considerado un valor medio el cual realiza piezas con una resolución aceptable respecto al material y el tiempo en realizar la pieza, entre más pequeño es el valor realiza piezas con mejor resolución, pero el tiempo para realizar la pieza aumenta considerablemente.

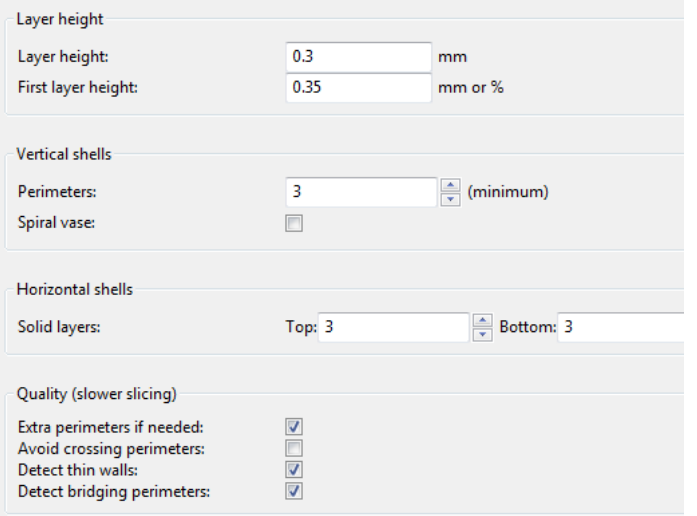

Figura 14. *Layer and perimeters*

Fuente: elaboración propia.

# **2.2.1.4.** *Infill*

El *Infill* es el parámetro que permite configurar el tipo de relleno que se le desea dar a la pieza en los que se pueden mencionar están:

- Rectiliniar, el cual crea un modelo de líneas por capas para la creación de la pieza.
- Estrellas, crea un modelo de estrellas para la creación de la pieza.
- *Honeycomb*, el panal de abejas es una forma muy conocida para realizar el relleno de la pieza, es muy conocida debido a que las abejas realizan sus panales de esta forma, se sabe que por la geometría se pueden realizar piezas muy resistentes lo cual solo dependerá del parámetro *Fill density* el cual controla la densidad del relleno que se le pondrá es decir que tan rígida será la pieza que se creara, una pieza aceptable que no lleve mucho esfuerzo es decir que no sea sometida por algún tipo de fuerza externa se puede poner en 15 %, una pieza mucho más rígida y que puede ser sometida por algún tipo de fuerza externa se puede configurar en 60 % el parámetro *Infill patern.*
Figura 15. *Infill*

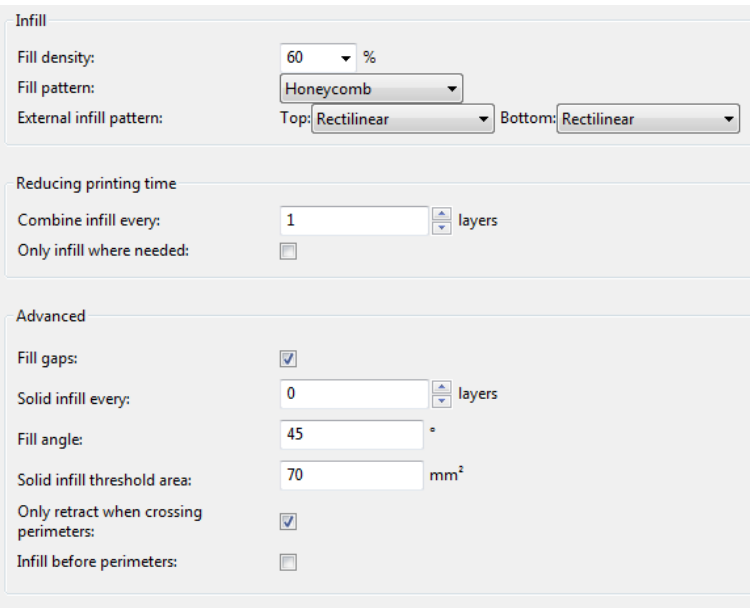

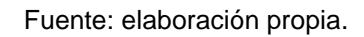

# **2.2.1.5.** *Top* **y** *Bottom*

Estos parámetros ayudan para el inicio y final del relleno, afectan únicamente a las capas visibles, en este caso la configuración a utilizar será Rectilinear en ambos campos.

## **2.2.1.6.** *Skirt* **y** *Brim*

Especialmente para que la pieza tenga mejor adherencia a la cama caliente.

Figura 16. *Skirt y Brim*

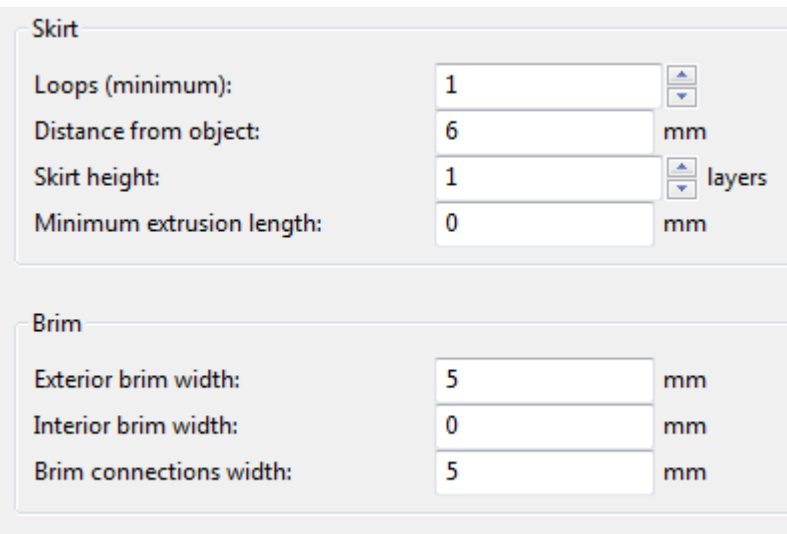

Fuente: elaboración propia.

# **2.2.1.7.** *Support material*

Se utiliza si la pieza tiene formas especiales y se realiza un soporte a la pieza, para que la parte deseada no quede al aire y no se estropee la pieza.

# Figura 17. *Support material*

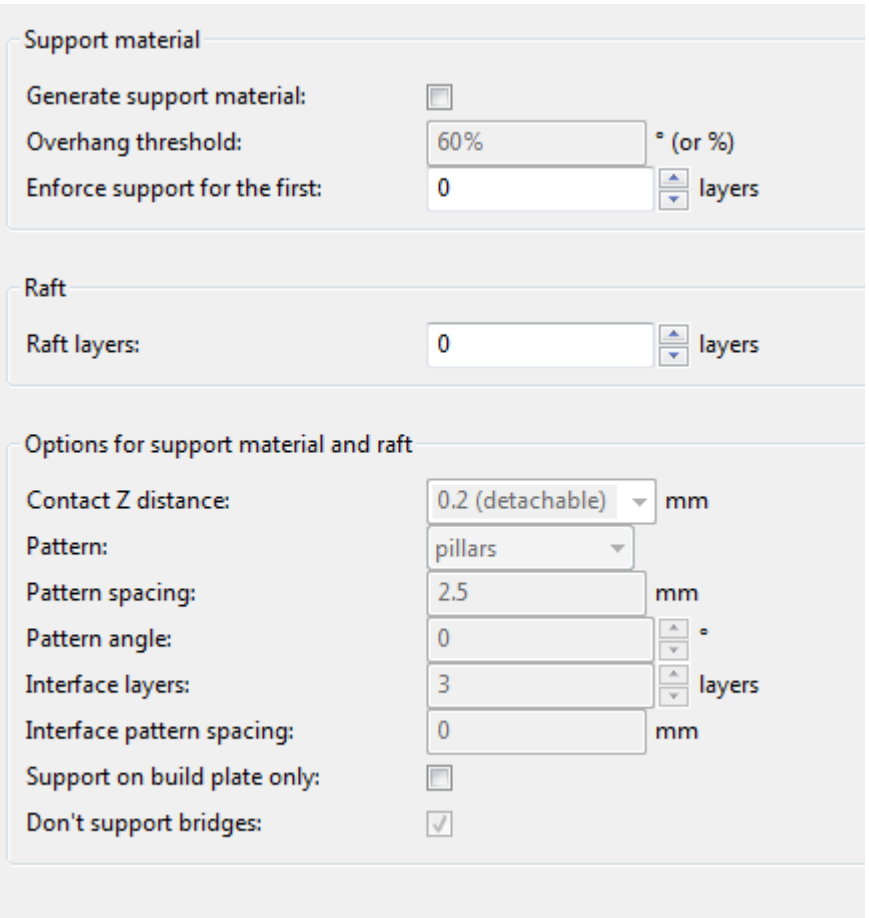

Fuente: elaboración propia.

# **2.2.2. Descripción de piezas a imprimir**

La cantidad de piezas a imprimir será de 40 piezas las cuales se describirán a continuación con el relleno (*infill*), necesario según la pieza.

## Tabla VII. **Pizas a imprimir**

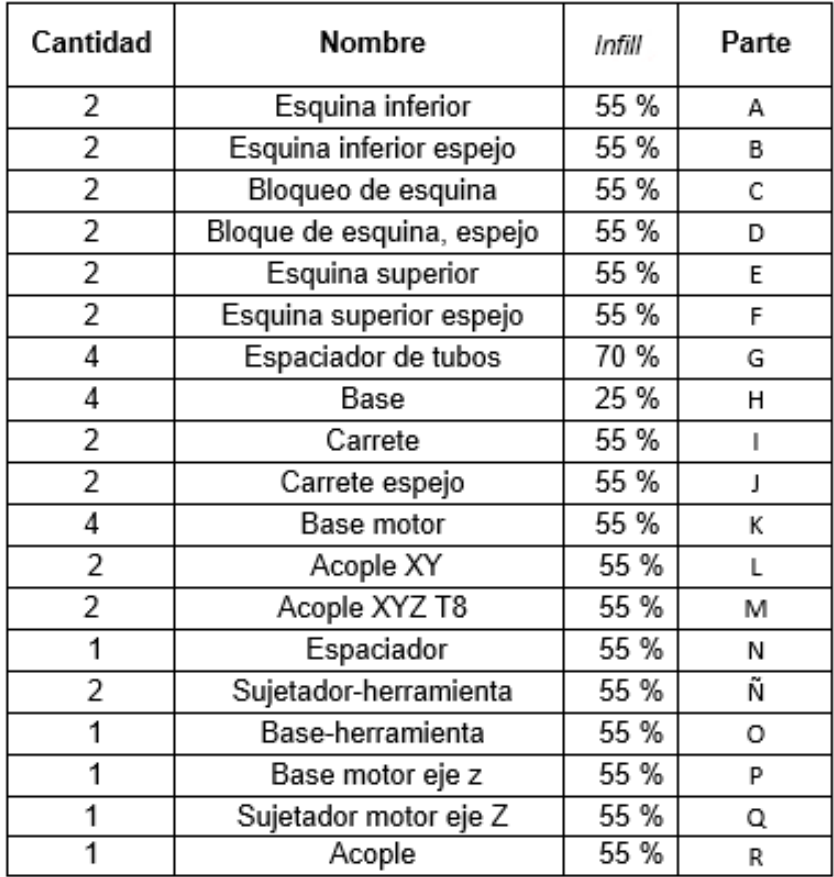

Fuente: elaboración propia.

# **2.2.3. Corte de tubos**

Los tubos son la base de la máquina y se deberá utilizar perfil redondo de una pulgada chapa 22 que es muy fácil de conseguir en cualquier ferretería del país a un precio accesible. Los tubos se deben cortar lo más exacto posible para que la maquina quede bien calibrada a la hora de unir todas las piezas. Es aconsejable realizar los cortes con una caja de ingletes o una pulidora con tope para que los tubos queden lo más exacto posible.

Las dimensiones de la maquina dependen del largo de los tubos y se aconseja cortar los tubos como mínimo 50 cm para los ejes X & Y. El tamaño de la maquina se puede realizar al gusto de cada uno.

- Se deben cortar tres tubos del mismo tamaño para los ejes X & Y.
- Para el eje Z el cual realizará trabajo de profundidad, se debe cortar dos tubos de por lo menos cuarenta centímetros de largo.
- Cortar cuatro tubos de diez centímetros de alto los cuales servirán para levantar toda la estructura. El largo de estos tubos va directamente relacionado con la profundidad que se desea realizar los trabajos, y debe ser tomado en cuenta.

#### **2.2.4. Construcción de la estructura**

La construcción de la estructura se dará con la unión de las piezas impresas y los tubos ya cortados según la dimensión que se desee.

Es importante que cuando se unan las piezas estas no deberían generar un esfuerzo muy grande, esto podría ser un indicativo de que el tubo que se estava utilizando no es del diámetro correcto.

#### **2.2.5. Construcción ejes XY**

Se describe a detalle la manera como se construyeron los ejes necesarios para que la máquina funcione adecuadamente.

#### **2.2.5.1. Base**

Esta parte de nuestro CNC será en la que se apoyaran los tubos chapa 22 la función principal es sostener la base del CNC. Se necesitará un tornillo M3 x 20 con su respectiva tuerca el cual servirá para apretar el tubo, la pieza cuenta con orificios para asegurar toda la base a la mesa de trabajo. De esta se deben imprimir 4 piezas para cada esquina, la altura del tubo puede ser de unos 10 cms, se debe tomar en cuenta que de la altura de estos tubos será la altura máxima que se levantará el eje Z de la máquina.

Figura 18. **Base**

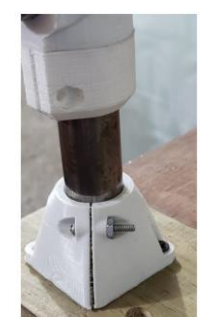

Fuente: elaboración propia.

#### **2.2.5.2. Esquina inferior**

Estas esquinas son las que sostienen los tubos de los ejes XY, cuenta con 2 partes A y C deben ser unidas con un tornillo M3x20 y su respectiva tuerca, este tornillo debe ser ingresado desde debajo de C el cual pasa por A para poder atornillarlo. Las piezas A y C cuentan con una muesca la cual indicará la posición en la que se deben colocar para atornillarlas. Se deben imprimir cuatro juegos de esta pieza dos esquinas inferiores normales y las otras 2 se deben espejear para las otras 2 esquinas opuestas.

## Figura 19. **Esquinas inferiores**

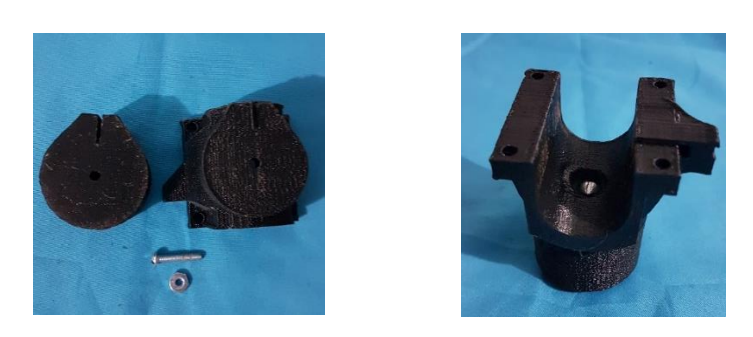

Fuente: elaboración propia.

# **2.2.5.3. Esquina superior**

Esta esquina superior debe ir atornillada con la Esquina inferior con 4 tornillos M4x20 con sus respectivas tuercas, entre la esquina superior y la inferior van colocados los tubos de los ejes XY uno encima del otro, se utiliza un separador entre los tubos para que a la hora de atornillarse queden bien seguros, la pieza final se muestra en la siguiente figura.

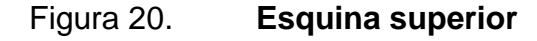

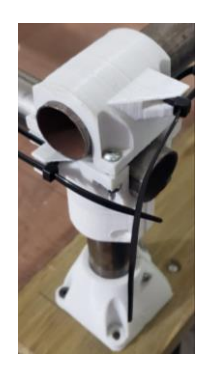

Fuente: elaboración propia.

## **2.2.5.4. Carrete**

El carrete (J) como función principal es la movilización de los ejes XY, para esta pieza es necesario el uso de 3 tornillos M8x30 con sus respectivas tuercas, también se necesitarán 3 cojinetes 608.

Se debe ingresar cada tornillo a través de la pieza con un cojinete, el extremo del tornillo se deberá colocar una tuerca, en las siguientes imágenes se observan las piezas y luego como deben verse ya clocadas.

Figura 21. **Colocación de piezas para carrete**

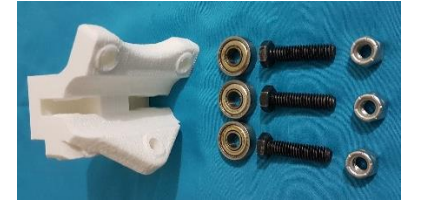

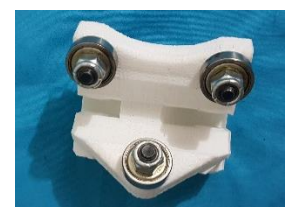

Fuente: elaboracion propia.

Por último se deben colocar otros 4 cojinetes con los tornillos M8x65. Se debe colocar una roldana de 3,8 cms de diametro entre el cojinete y la cabeza del tornillo luego se coloca otro cojinete en la pieza "Carrete", este va en la parte de en medio, la pieza debe quedar como se indica en la siguiente figura.

# Figura 22. **Colocacion cojinetes y roldana**

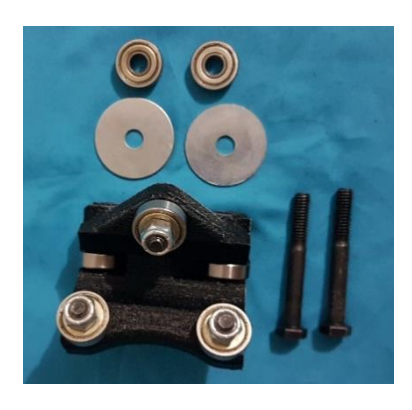

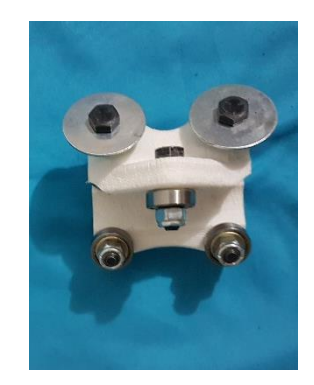

Fuente: elaboración propia.

## **2.2.5.5. Base motor**

Para la base del motor se necesita un motor Nema 17 con sus 4 tornillos M3x10 estos aseguran la pieza con los motores, este procedimiento se debe realizar para los 4 motores Nema 17 que se utilizarán, y se debe dejar lista para cuando se termine de armar la parte que sostendrá el *dremell.*

## Figura 23. **Colocacion base de motor paso a paso**

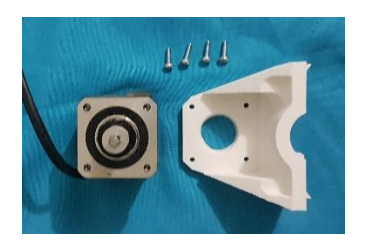

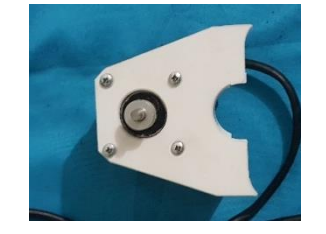

Fuente: elaboración propia.

#### **2.2.6. Construcción eje Z**

De la misma manera como se construyeron los ejes XY, de la misma manera se procedió a construir un eje Z.

#### **2.2.6.1. Base motor Z**

En la base del motor z se necesita un motor Nema 17 con tornillos M3x10 los cuales sujetaran la pieza con el motor. En esta pieza van colocados 2 tubos chapa 22 en los cuales se deslizará el eje Z en conjunto con el *dremell,* los tubos se deben asegurar con un tornillo con tuerca M3x30 por tubo.

Para esta pieza se debe colocar la pieza "base motor" y en la parte central se debe colocar un cojinete 608 por este cojinete pasará una varilla T8 que se encargará mover arriba o abajo el eje Z.

Para esta pieza los tubos se aseguran con tornillos M3x30 con tuercas, se debe poner un tornillo por tubo.

En esta parte el motor colocado debe tener un acople T8 a motor Nema 17, este acople va atornillado y es el encargado de aplicar torque a la varilla que pasa por un cojinete que le sirve de guía.

Tomar en cuenta que los tubos que pasan por estas piezas deben ser como mínimo de 35 cms de altura para que todo el eje Z se pueda deslizar sin inconvenientes.

#### Figura 24. **Base motor superior e inferior**

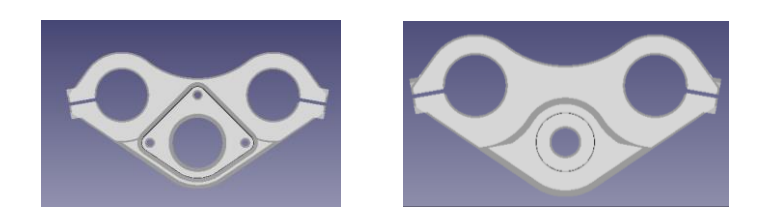

Fuente: elaboracion propia.

# Figura 25. **Base motor colocada en eje Z**

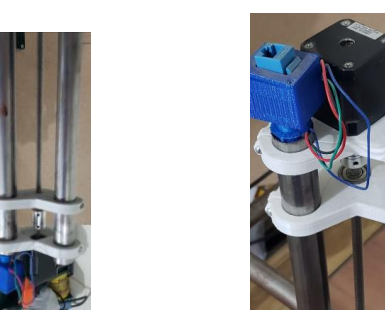

Fuente: elaboración propia

## **2.2.6.2. Acoplador ejes XYZ**

Esta es una de las partes fundamentales de la máquina, en este conjunto de piezas están centrados todos los movimientos de los ejes XYZ, es la parte central de la maquina donde se pone la herramienta que realizará el trabajo de ebanistería. Para realizar esta pieza final se deben unir un conjunto de 6 piezas con sus respectivos tornillos, tuercas y cojinetes, a continuación, se detallaran las piezas a utilizar.

## **2.2.6.3. Acopladores XY**

Esta pieza es una de las piezas muy importantes del eje central de la máquina de esta pieza se deben imprimir 2 las cuales se encargan de acoplar los ejes XY de la máquina.

Para esa pieza son necesarios cuatro tornillos M8x30 los cuales se deben colocar en los cuatro agujeros de la pieza, luego se debe colocar un cojinete con tuerca, se debe apretar moderadamente a modo de no dañar el cojinete.

Figura 26. **Armado del aclopador XY**

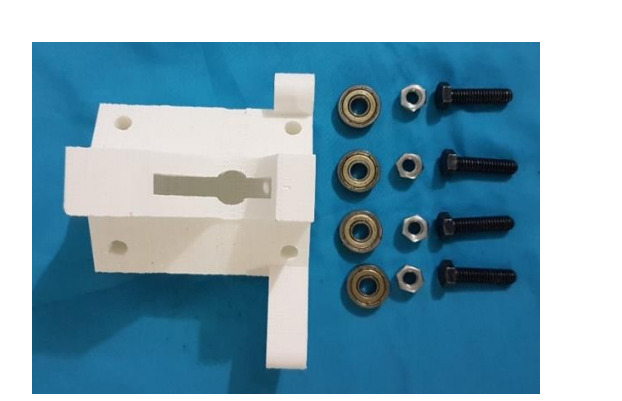

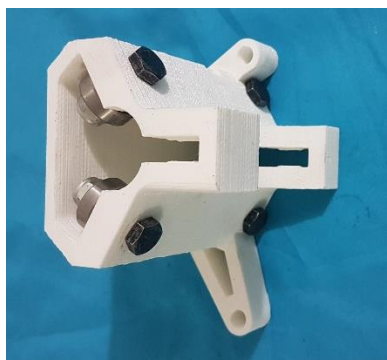

Acoplador XY **Acoplador XY** Acoplador XY armado

Fuente: elaboración propia.

Luego de poner los primeros 4 tornillos con sus cojinetes y tuercas se procede a poner el último tornillo con sus respectivo cojinete y tuerca, este cojinete sirve de soporte a los tubos de los ejes X e Y para evitar el juego al moverse.

#### Figura 27. **Acople XY armado**

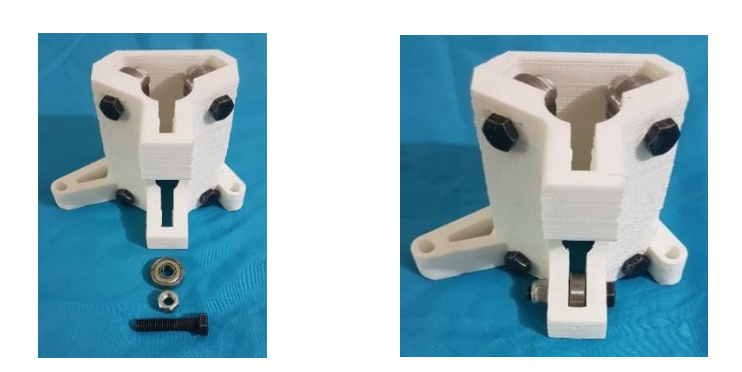

#### Se observa en las imágenes acople XY finalmente armado

Fuente: elaboración propia.

#### **2.2.6.4. Acople XYZ**

Esta pieza permite acoplar todos los ejes en el eje Z, se deben imprimir 2 piezas de esta las cuales serán llamadas acople superior XYZ y acople inferior XYZ.

Para esta pieza es necesario como se observa en la imagen 28, 4 tornillos M8x30 con sus respectivas tuercas y sus cojinetes 608. Se procede a colocar los tornillos con la ayuda de 2 llaves número 13 se debe apretar el tornillo y la rosca al mismo tiempo, se debe apretar moderadamente para no arruinar los cojinetes. En las imágenes siguientes se observa los tornillos tuercas y cojinetes que se utilizarán, así como queda la pieza ya armada.

50

# Figura 28. **Armado acople XYZ**

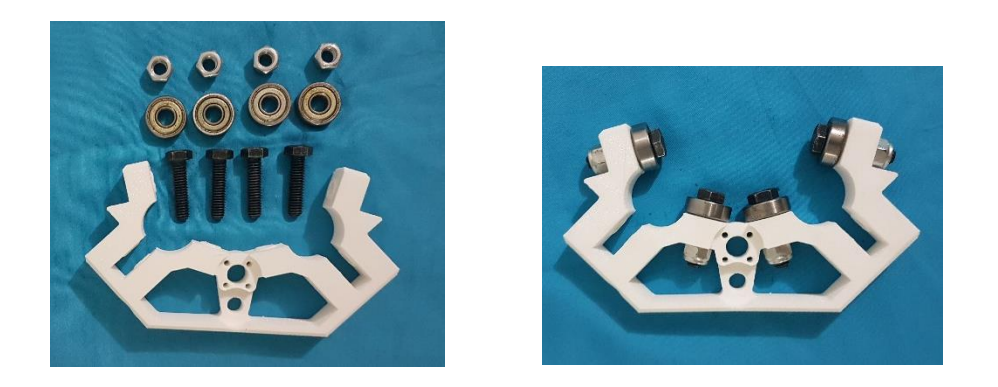

Fuente: elaboracion propia.

Para el acople superior XYZ se necesita un acople para la barilla T8 que es la encargada de subir y bahar el eje Z. este acople se adhiere a la pieza con un par de tornillos M3x10.

Figura 29. **Acople para barilla T8**

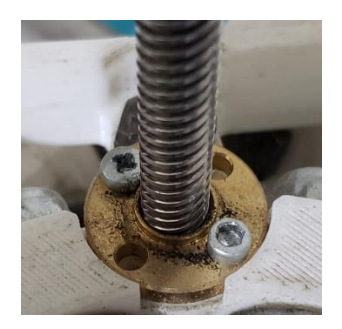

Fuente: elaboracion propia.

Por último queda unir todas las partes del eje Z, es decir los acoples XY con los acoples superior e inferior XYZ.

Con la ayuda de un tornillos M8x130 y su respectiva tuerca se deben colocar todas las piezas que se ven en la siguiente imagen. Se empieza metiendo el tornillo al acople XYZ superior luego se coloca un espaciador que se observa en la imagen, el tornillo debe pasar por la union de los dos acoples XY, luego nuevamente debe pasar por el segundo espaciador para terminar con el acople inferior XYZ con su respectiva tuerca.

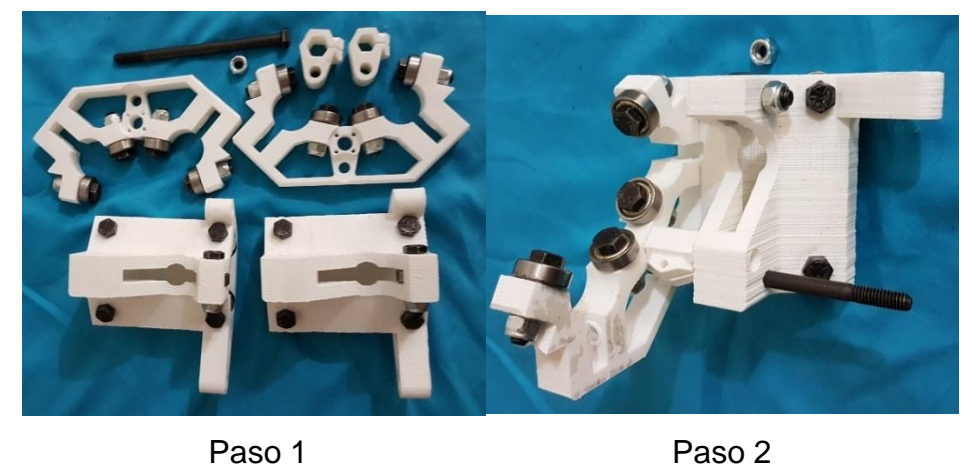

Figura 30. **Pazos para unir acopladores**

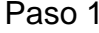

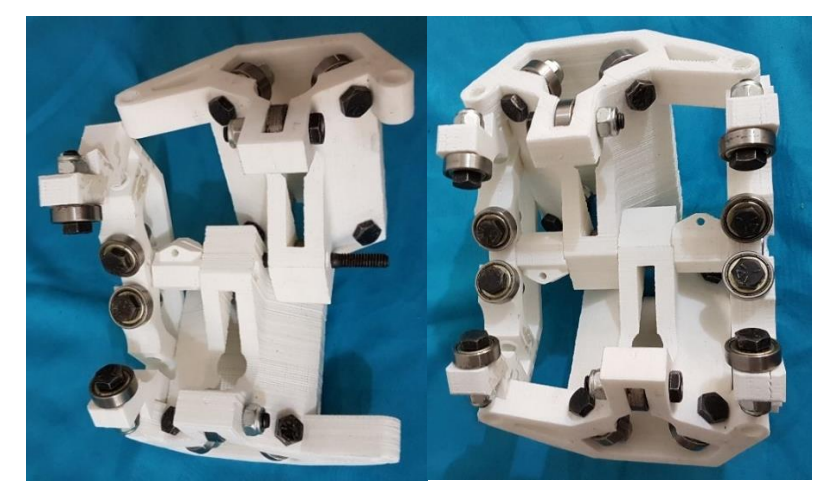

Paso 3 Pieza unida

Fuente: elaboracion propia.

Para finalizar con el eje Z es necasario poner los últimos tornillos y cojinetes para que los deslizamientos en los ejes XYZ se den apropiadamente eliminando la mayor cantidad de friccion y juego entre los ejes.

Para este paso se necesitan cuatro tornillos M8x65 con sus respectivas tuercas y cuatro cojinetes.

El procedimiento es pasar el tornillo desde afuera hacia adentro, se debe colocar el cojinete en el compartimiento que se observa en la figura y el tornillo debe pasar por el cojinete hasta salir por el otro costado de la pieza el cua se asegura con su respectiva tuerca.

El paso anterior se debe hacer tanto en la parte superior de la pieza armada como en la pieza inferior, el procedimiento y los accesorios son los mismos.

#### Figura 31. **Cojinetes para deslizamiento eje Z y colocacion de barilla**

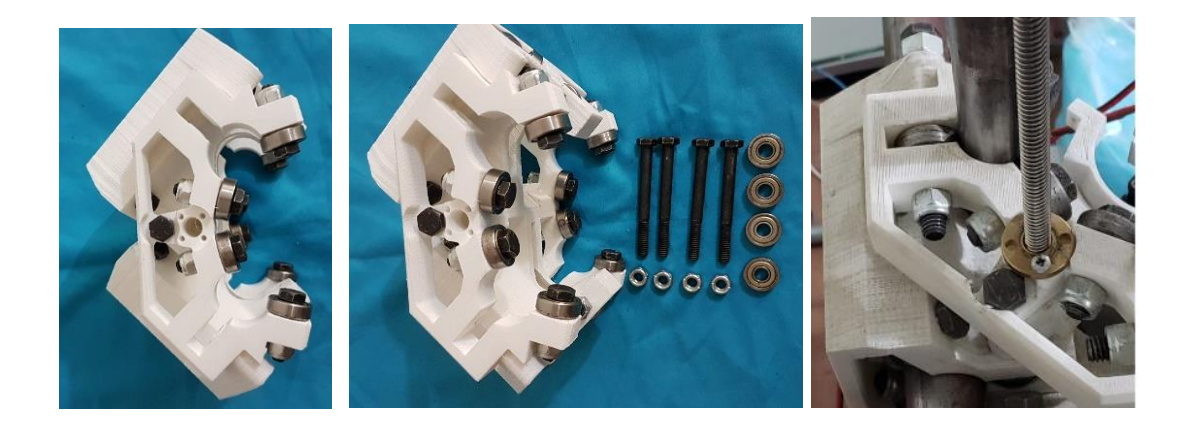

Fuente: elaboración propia.

## **2.2.7. Ensamble final**

Al haber armado cada una de las piezas de los ejes y las bases ya solo queda colocar las correas para los ejes XY, para este paso es necesario que a los motores de dichos ejes se les coloque una polea dentada GT22.

Es necesario que las correas se aseguren con cinchos plásticos en cada punta, las correas se sujetan con los orificios que tienen las piezas Esquina superior e inferior, las correas deben ser tensadas moderadamente para no estropear alguna pieza impresa.

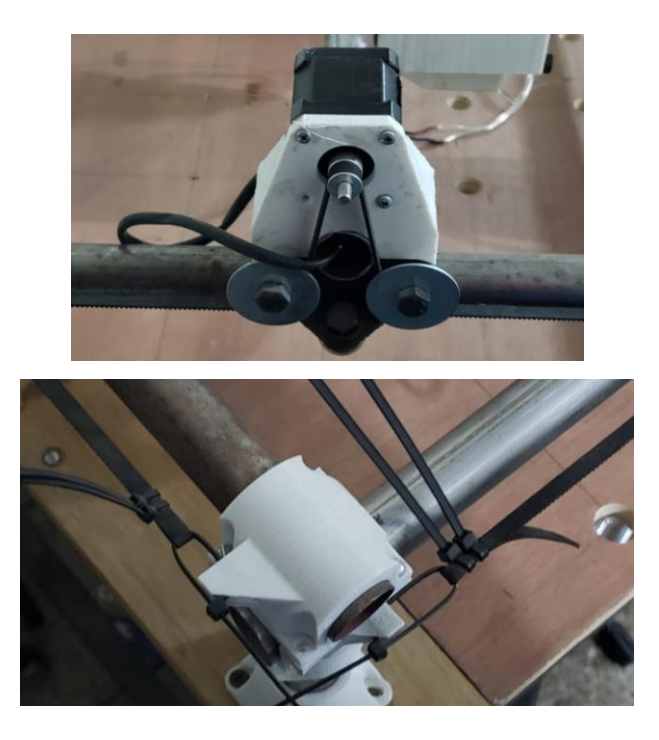

# Figura 32. **Colocación de correas y cinchos plásticos**

Fuente: elaboracion propia.

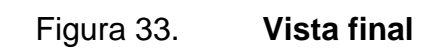

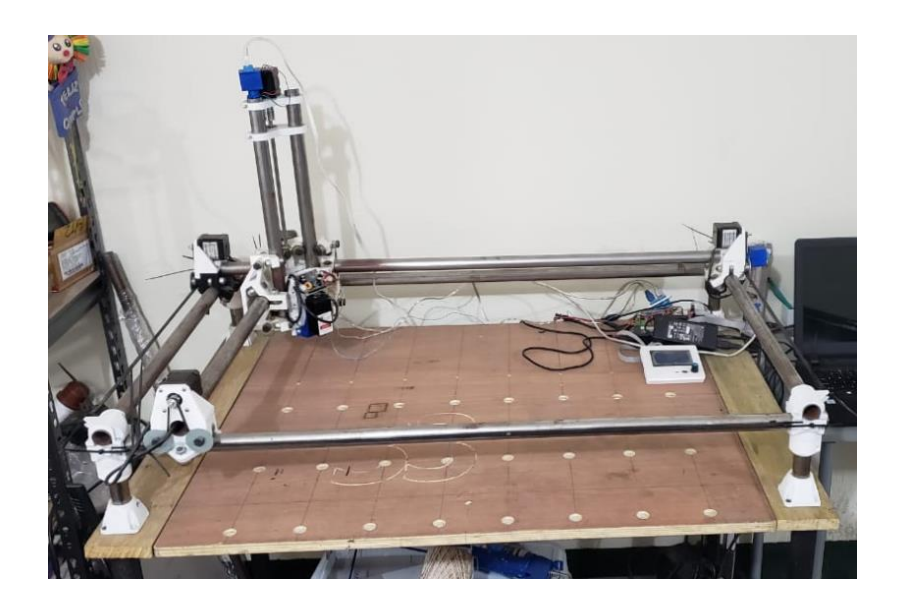

Fuente: elaboración propia.

# **3. IMPLEMENTACION DE EQUIPO ELECTRÓNICO**

#### **3.1. Diseño de controlador de motores paso a paso**

El controlador principal es un DRV8825 el cual fue creado por Texas Instruments como una solución para controlar motores paso a paso bipolares. El integrado está construido de dos Puentes H NMOS, es un semiconductor que se carga negativamente y un indexador de micro pasos. El DRV8825 puede suministrar de 8,2 a 45v y es capaz de proporcionar una corriente de salida de hasta 2.5 A en escala completa.

#### **3.1.1. Funcionamiento del controlador**

Los motores paso a paso con el DRV8825 son ideales para la construcción de mecanismos en donde se requieren movimientos precisos. La característica principal de estos motores es que pueden mover un paso a la vez por cada pulso que se le aplique con el controlador.

Para su control únicamente requieren dos salidas digitales, una para indicar el sentido de giro y otra para comunicar que se quiere que el motor avance un paso. Como todo controlador de motores el componente principal es un puente H por lo cual dispone de dos puentes H uno por canal constituidos por transistores Mosfet.

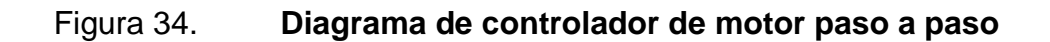

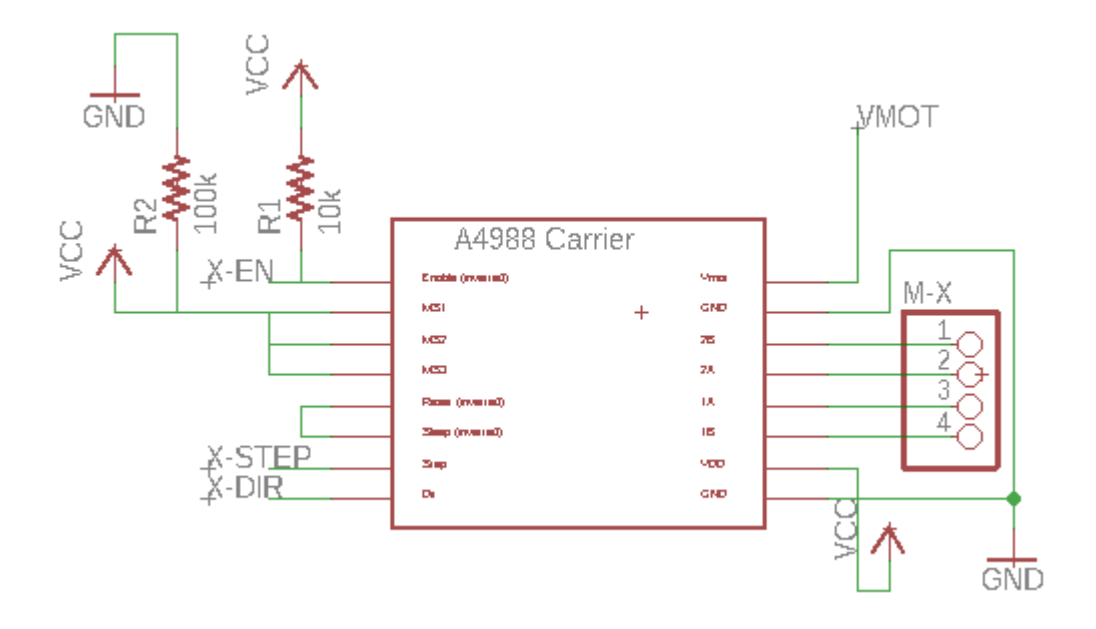

Fuente: elaboración propia, empleando Eagle 2019.

Como se observa en la figura 34 se conectan los pines *Step* y *Dir* a los pines correspondientes del microcontrolador los cuales se ven en la siguiente tabla.

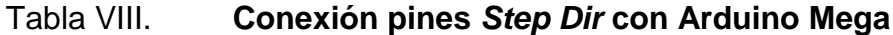

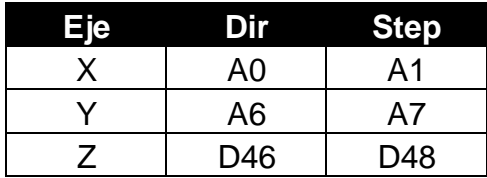

Fuente: elaboración propia.

El pin *Dir* es el encargado de controlar la dirección en la que debe girar el motor y el pin *Step* es el que controla la secuencia de pasos que debe dar el motor. La salida del motor son los pines 1B-1A-2A-2B respectivamente.

El controlador DRV8825 dispone de una conexión independiente Vmot para el voltaje de los motores Nema 17.

#### **3.1.2. Potencia del controlador**

El controlador DRV8825 dispone de reguladores de intensidad incorporados. El motivo es que los motores paso a paso vienen de cierto tamaño y potencia, como por ejemplo los Nema 17 o Nema 23 que necesitan voltajes superiores a los que podrían soportar las bobinas por su corriente nominal.

Los controladores incorporan un limitador de intensidad, que permiten alimentar al motor a voltajes nominales superiores a las que es posible por su resistencia e intensidad máximas admisibles.

El limitador interrumpe la señal proporcionando una señal PWM de forma que el valor promedio de la intensidad que atraviesa la bobina es la intensidad nominal del motor.

Para regular la intensidad que proporcionará el limitador, y ajustarlo al valor del motor que se va a emplear. El controlador dispone de un potenciómetro que regula la intensidad del limitador.

59

Para estimar la intensidad del regulador se puede medir el voltaje (Vref) entre el potenciómetro y GND y aplicar una fórmula que el fabricante del controlador proporciona.

Esta fórmula depende del valor de RS de la resistencia ubicada en la placa que pueden variar en función del fabricante. Se debe comprobar el valor de las resistencias que se montan en la placa.

$$
I_{CHOP} = \frac{V_{(xREF)}}{5xR_{Isense}}
$$

Valores habituales de *Rs*, la formula se reduce a: Controlador: DRV8825 RS: 100 Formula reducida: *I\_max* = 2 x *Vref*

El valor obtenido mediante esta medición es sólo una aproximación y puede ser inexacto, se empleará sólo como una calibración inicial, y se terminará el ajuste fino midiendo la corriente real que proporciona el controlador al motor mediante un amperímetro.

#### **3.1.3.** *Microstepping*

El microstepping es una técnica que permite obtener pasos inferiores al paso nominal del motor paso a paso, que se va a controlar.

Al observar las secuencias típicas de encendido de un motor paso a paso, se puede apreciar que hay varias posibles combinaciones, de estas se ven las tres más habituales una fase, dos fases y media fase. Pero se puede tomar en cuenta el hecho que se tenga que encender o apagar por completo las bobinas.

El microstepping hace variar la corriente aplicada a cada bobina emulando un valor analógico. Si se pusiera en ambas bobinas dos señales eléctricas senoidales perfectas desfasadas 90° se conseguiría un campo magnético rotatorio perfecto en el interior del motor.

Figura 35. *Microstepping*

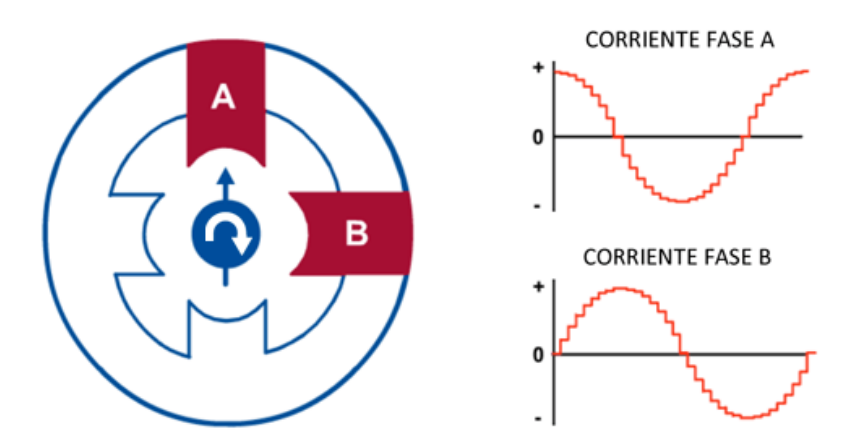

Fuente: Microstepping. https://www.luisllamas.es/motores-paso-paso-arduino-driver-a4988 drv8825/. Consulta 9 de junio de 2019.

Se debe tomar en cuenta que el controlador digital no genera valores analógicos perfectos, sino más bien valores discretos a saltos, y la señal eléctrica que aplica es igual a una función senoidal discretizada.

Como resultado se obtiene un campo magnético rotativo con un paso inferior al paso nominal, el cual depende del número de niveles discretos que se pueden emplear en las señales de excitación de la bobina.

Cuando no se utiliza el microstepping en este caso modo paso completo, los controladores aplican una secuencia de dos fases, y aplican de forma permanente el 71 % de la corriente del limitador a cada bobina. Varía únicamente el sentido en el que la corriente circula por la bobina.

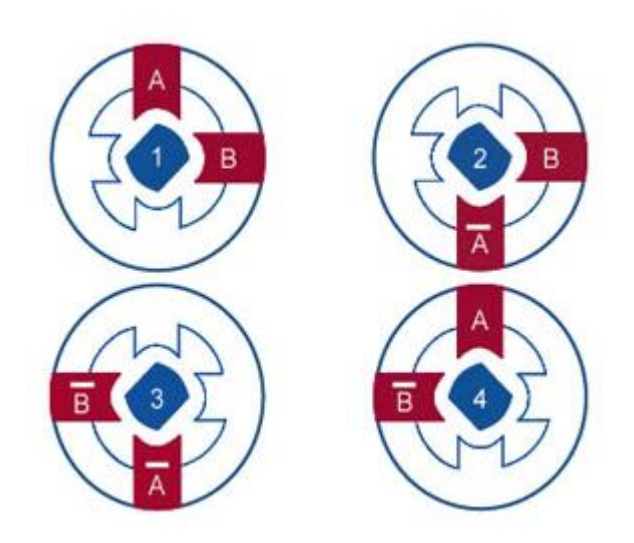

Figura 36. **Modo paso completo**

Fuente: Microstepping. https://www.luisllamas.es/motores-paso-paso-arduino-driver-a4988 drv8825/. Consulta 9 de junio de 2019.

Si se aplica microstepping en cualquiera de sus modos de funcionamiento, el controlador llega a aplicar el 100 % de la corriente a una de las bobinas en un determinado paso. La cantidad de corriente aplicada a cada bobina varía con cada paso.

Como ejemplo, con una resolución de ¼ de paso, en el primer paso de la secuencia se tendrá una bobina al 100 % y la bobina B al 0 %, en el segundo paso la bobina A al 92% y la bobina B al 38 %, en el tercer paso la bobina A al 71 %, y así sucesivamente.

Es muy importante calibrar la intensidad que circula por las bobinas de los motores para evitar inconvenientes con los mismos.

La resolución con la que se desee que funcione el controlador se lograra aplicando voltaje a los pines M0, M1 y M2. Normalmente estos pines están puestos a tierra mediante resistencias de Pull-Up, por lo que si no se conecta nada estarán en estado LOW. En nuestra PCB se configura de tal forma que los pines de microstepping queden en estado HIGH.

# **3.1.4. Conexiones del controlador**

A continuación, se verán las conexiones del controlador DRV8825.

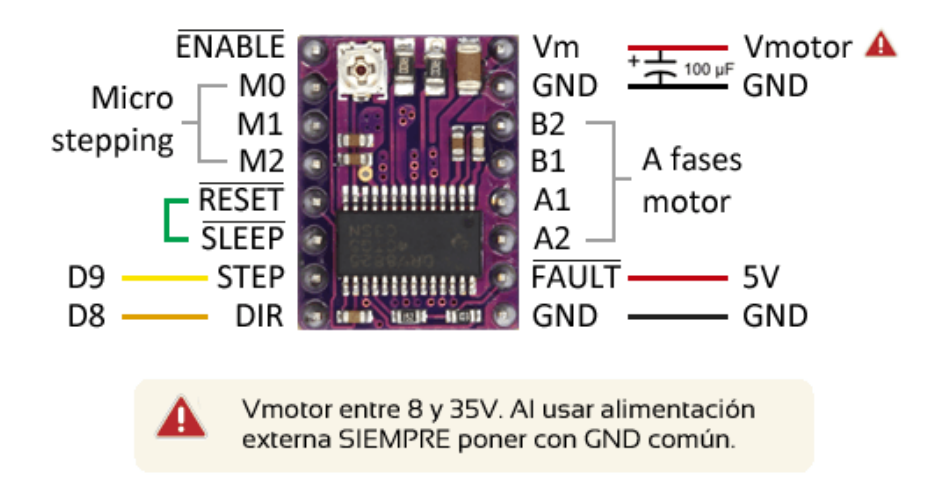

Figura 37. **Pin out DRV8825**

Fuente: *Esquema de montaje.* https://www.luisllamas.es/motores-paso-paso-arduino-drivera4988-drv8825/. Consulta: 9 de junio de 2019.

## **3.1.5. Conexiones del microcontrolador Arduino**

Para las conexiones del controlador DRV8825 hacia el Arduino únicamente se utilizarán los pines de STEP y DIR los cuales se encargan de enviar la secuencia para mover el motor y la dirección o sentido de movimiento del motor.

Figura 38. **Conexión Arduino DRV8825**

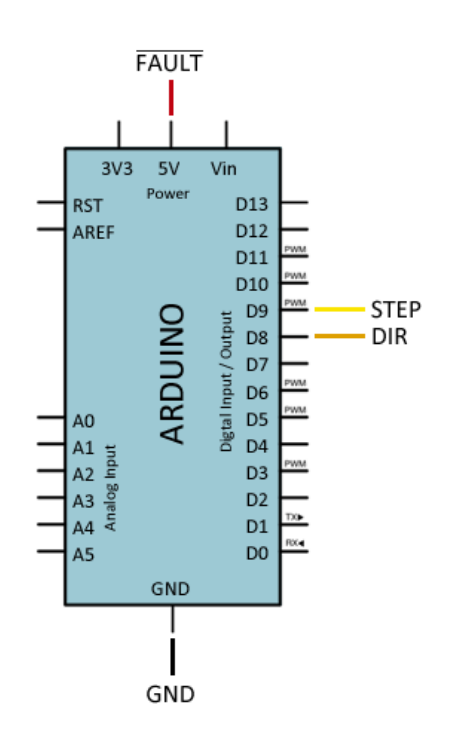

Fuente: *Esquema de montaje.* https://www.luisllamas.es/motores-paso-paso-arduino-drivera4988-drv8825/. Consulta: 9 de junio de 2019.

# **3.1.5.1. Proceso de montaje**

El proceso de montaje del controlador DRV8825 no es complicado, lo que podría resultar un poco tedioso es el proceso de ajuste y calibración para regular la corriente.

El controlador es muy robusto y difícil que se dañe cuando está operando media vez se respetan los parámetros del mismo y se coloque un disipador de calor. El controlador es muy sensible por lo que no se aconseja desconectar el controlador mientras está en funcionamiento esto causaría un posible daño irreparable en el controlador.

El potenciómetro del regulador de corriente no tiene tope físico y se debe tener cuidado porque se puede pasar de cero a un valor máximo sin darse cuenta y dañar accidentalmente el motor.

Para no dañar ningún dispositivo se aconseja seguir el siguiente proceso o pasos.

- Conectarle voltaje sin el motor y jumpers de microstepping.
- Medir con un voltímetro el voltaje entre GND y la superficie del potenciómetro.
- Ajustar el potenciómetro hasta que el voltaje sea el valor proporcionado por la formula.
- Apagar montaje.
- Conectar motor, interponiendo en medio un amperímetro.
- Realizar con especial cuidado el ajuste fino del potenciómetro, hasta que la intensidad sea la nominal del motor.
- Apagar montaje.
- Retirar el amperímetro y conectar el motor definitivamente.
- Conectar Arduino al montaje.

Se debe tomar en cuenta que si se utilizara microstepping influirá en el valor límite que se debe fijar en el regulador de corriente.

Si en caso no se utilizará microstepping se estaría utilizando el 100 % de la intensidad nominal del motor.

Si se utiliza microstepping el valor será del 71 % de la corriente que circulará por la bobina. En el amperímetro deberán ajustarlo en el 71 % de la corriente nominal del motor.

# **3.2. Interfaz de control**

En el mundo de la electrónica la interfaz de control es todo puerto que permite enviar y recibir señales desde un componente a otro. También se puede decir que una interfaz representa la comunicación entre actuadores mediante un protocolo determinado, realizando una conexión física para realizar una función determinada entre dos o más dispositivos logrando así comunicación entre dispositivos.

Como se pudo apreciar anteriormente se observan las conexiones que se deben realizar en cada componente.

Para lograr la conexión fisca adecuada se diseñará una placa que une el microcontrolador Arduino Mega con el controlador DRV8825, para que funcionen de forma óptima.

66

#### **3.3. Placa madre**

La placa madre está diseñada con la mínima cantidad de componentes necesarios para hacer funcionar la máquina. Se utilizan 2 alimentaciones diferentes las cuales estarán distribuidas una para el control de los motores y la otra para el control del Arduino Mega y *drivers*.

La placa estará capacitada para controlar una pantalla LCD por medio del bus SPI del Arduino Mega.

Se contará con la posibilidad de conectar un módulo bluetooth para el control de la máquina de forma inalámbrica.

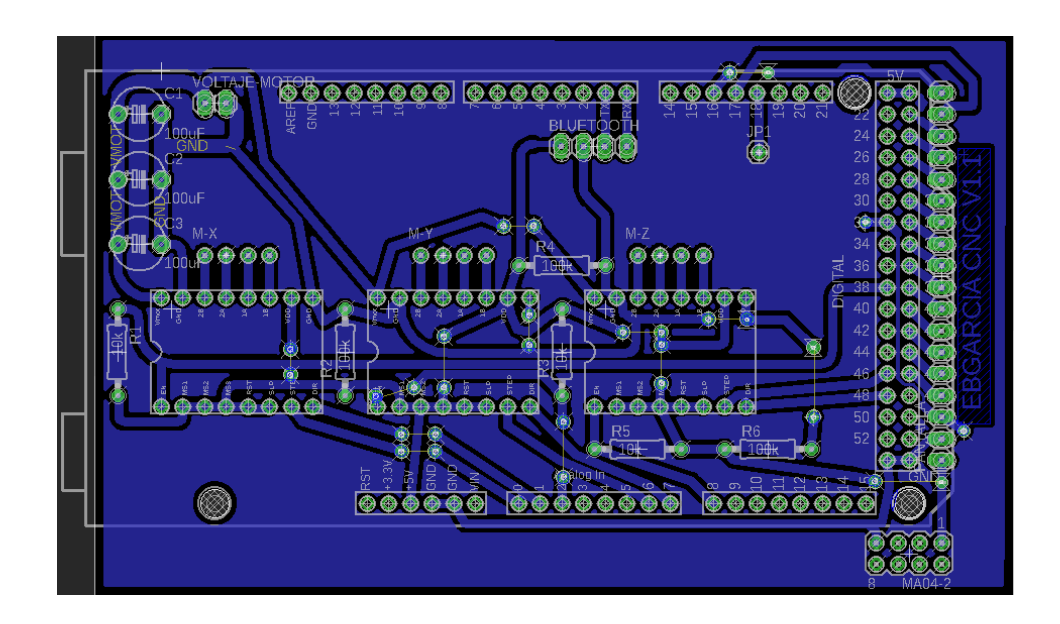

Figura 39. **Placa madre**

Fuente: elaboración propia, empleando Eagle 2019.

#### **3.3.1. Ensamble**

Para el ensamble de las piezas se debe tener especial cuidado con respecto a que en algunos dispositivos se deben polarizar correctamente para evitar corto circuitos en la placa.

Para las resistencias se pueden colocar en cualquier orientación ya que estas no tienen polaridad.

Los capacitores electrolíticos deben ser colocados respetando la orientación debido a que estos tienen polaridad.

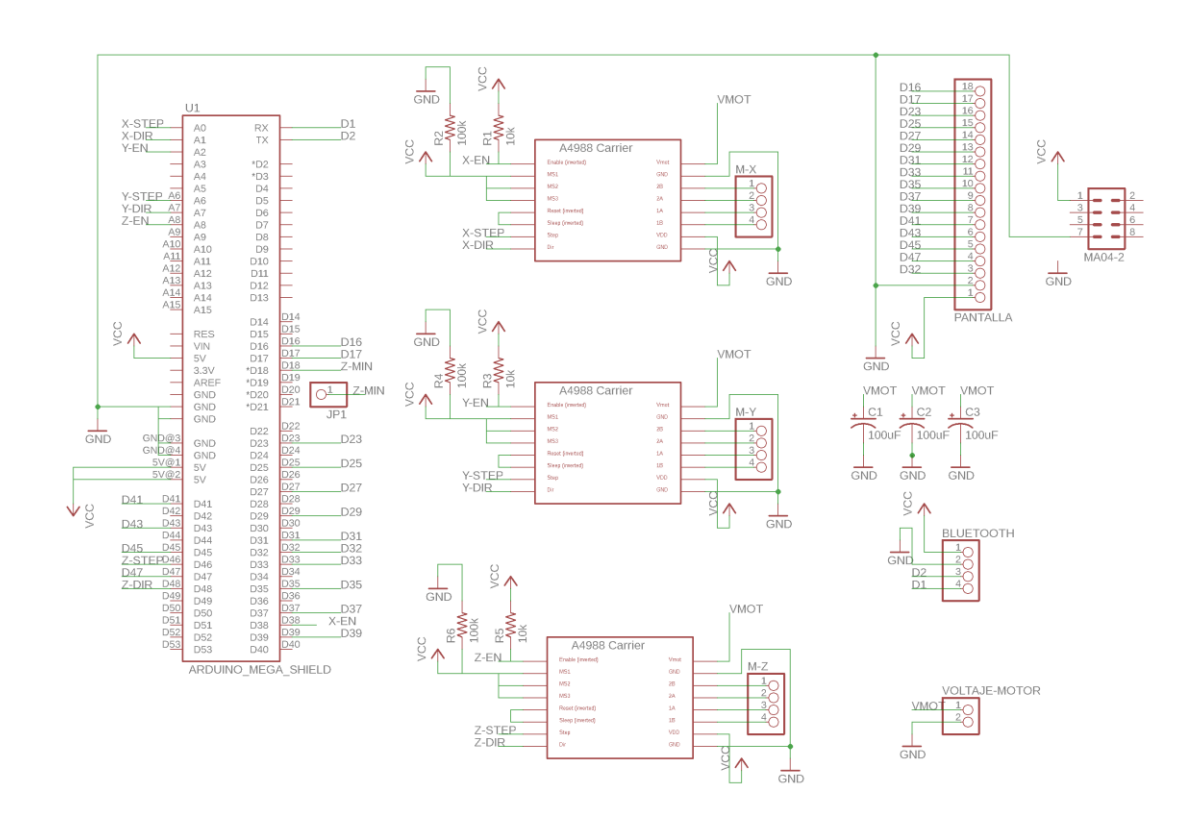

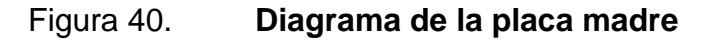

Fuente: elaboración propia, empleando Eagle 2019.

# **3.3.2. Funcionamiento de los dispositivos**

En la figura 41 se demuestra el funcionamiento de las resistencias  $R_1$ ,  $R_2$  $Y$  R<sub>5</sub> respectivamente.

# **3.3.2.1. Resistencias R<sup>1</sup> R3 y R<sup>5</sup>**

Estas resistencias están colocadas en la configuración de resistencias de *pull up*, esto para cuando el driver este en reposo el estado lógico mantenga siempre un estado alto o *high*, esto para que al driver le llegue un valor erróneo mientras habilita el driver del eje que se desea mover.

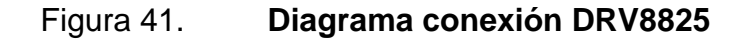

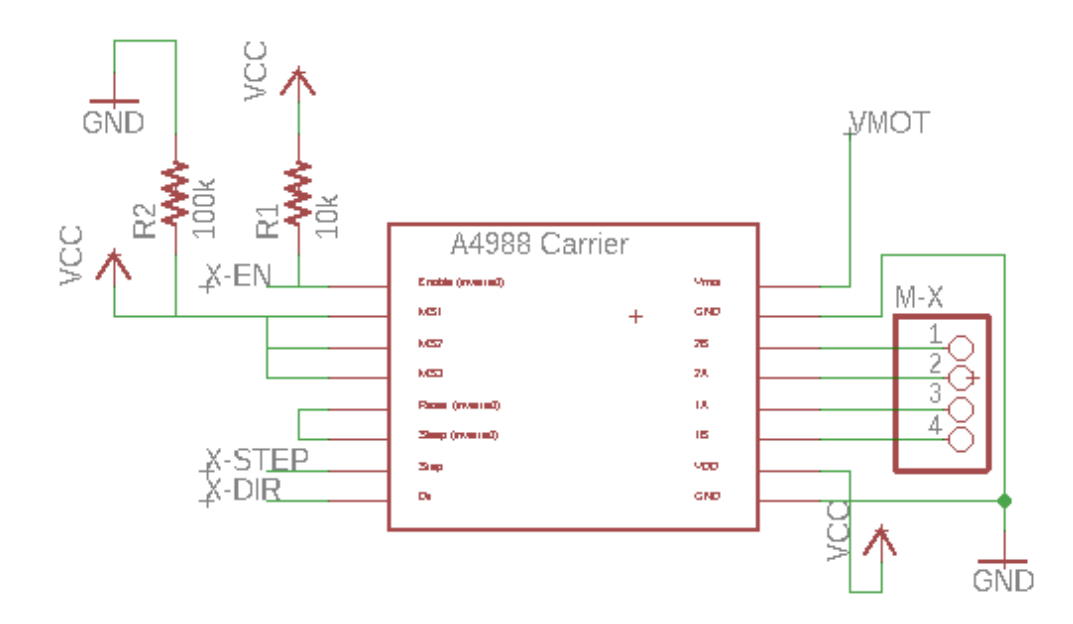

Fuente: elaboración propia, empleando Eagle 2019.

Cabe mencionar que el driver se activa con una señal baja o *low*, y cada vez que el microcontrolador este enviando una señal de 0v estará activando el driver.

#### **3.3.2.2. Resistencias R<sup>2</sup> R<sup>4</sup> y R<sup>6</sup>**

Estas resistencias están colocadas en la configuración *pull down*, esto para evitar falsas mediciones cuando no se utiliza *micro stepping*. En la figura anterior se observa la R2 que corresponde al controlador del motor para el eje X, los circuitos para los 3 ejes son iguales y la resistencia R4 y R6 corresponden a un circuito igual, solo que para los ejes X & Y respectivamente.

## **3.3.3. Capacitores C<sub>1</sub> C<sub>2</sub> V C<sub>3</sub>**

Estos capacitores se conectan entre el voltaje del motor del driver y GND esto principal mente para filtrar o aplanar el rizado del voltaje de los motores.

#### **3.4. Interfaz de control del CNC**

La interface de control de la maquina se realiza mediante una pantalla TFT monocromo conectada a la placa madre, esta contiene un Arduino Mega que realiza el control de todos los movimientos.

## **3.5. Capacidad de Arduino Mega**

El Arduino mega es probablemente el microcontrolador más capaz de la familia Arduino, debido a que posee 54 pines digitales que funcionan como entrada/salida; 16 entradas análogas, un cristal oscilador de 16Mhz, conexión USB, botón de *reset* y una entrada para alimentación de la laca.

70

La comunicación entre la computadora y el Arduino se hace a través del puerto serie, posee un convertidor USB-Serie, y solo se necesita conectarlo a la computadora utilizando el cable USB tipo D.

# **3.5.1. Especificaciones de Arduino Mega**

- Microcontrolador: ATmega2560
- Voltaje operativo: 5v
- Voltaje de entrada: 7-12v
- Voltaje de entrada(limites): 6-20v
- Pines digitales de I/O: 54 (de los cuales 15 proveen salida PWM)
- Pines análogos de entrada: 16
- Corriente DC por cada Pin I/O: 40mA
- Corriente DC entregada por el pin 3,3V: 50mA
- Memoria flash: 256Kb (8Kb utilizados por el *bootloader*)
- Sram: 8Kb
- Clock: 16Mhz

Arduino Mega puede ser alimentado por medio del puerto USB o con alguna fuente externa, la alimentación la selecciona de forma automática.

Posee algunos pines para alimentación:

- VIN: por medio de este pin es posible proporcionar alimentación a la placa.
- 5V: se obtiene un voltaje de 5V y una corriente de 40mA.
- 3,3V: se obtiene un voltaje de 3,3V y una corriente de 50mA.
- GND: tierra (0V) de la placa.

# **3.6. Tipos de Arduino**

Arduino es uno de los primeros microcontroladores open source en el mundo, y era de esperar que se desarrollaran varias versiones, cada versión va dependiendo del nivel de la implementación que se desee realizar tomando en cuenta el número de pines de I/O pines analógicos así como el microcontrolador más eficiente, a continuación una pequeña lista.

# **3.6.1. Arduino uno**

- Microcontrolador: ATmega328.
- Voltaje de funcionamiento: 5 V.
- Pines I/O digitales: 14 (de los cuales 6 proveen salida PWM).
- Pines de entradas análogas: 6.
- Corriente DC por cada pin I/O: 40 mA.
- Corriente DC en el pin de 3,3 V: 50 mA.
- Memoria Flash: 32 KB (ATmega328) de los cuales 0,5 KB son utilizados por el *bootloader*.
- SRAM: 2 KB (ATmega328).
- EEPROM: 1 KB (ATmega328).
- Velocidad de reloj: 16 MHz.

# **3.6.2. Arduino Nano**

- Microcontrolador: ATmega168
- Voltaje de funcionamiento: 5 V
- Pines I/O digitales: 14 (de los cuales 6 proveen salida PWM)
- Pines de entradas análogas: 8
- Corriente DC por cada pin I/O: 40 mA
- Memoria Flash: 16 KB de los cuales 2 KB son utilizados por el bootloader
- SRAM: 1 KB
- **EEPROM: 512 bytes**
- Velocidad de reloj: 16 MHz

# **3.6.3. Arduino Micro**

- Microcontrolador: ATmega32u4
- Voltaje de funcionamiento: 5 V
- Pines I/O digitales: 20
- Canales PWM: 7
- Pines de entradas análogas: 12
- Corriente DC por cada pin I/O: 40 mA
- Corriente DC en el pin de 3.3 V: 50 mA
- Memoria Flash: 32 KB (ATmega32u4) de los cuales 4 KB son utilizados por el *bootloader*.
- SRAM: 2,5 KB (ATmega32u4).
- EEPROM: 1 KB (ATmega32u4).
- Velocidad de reloj: 16 MHz.

# **3.6.4. Arduino Due**

- Microcontrolador: AT91SAM3X8E
- Voltaje de funcionamiento: 3,3 V
- Pines I/O digitales: 54 (de los cuales 12 proveen salida PWM)
- Pines de entradas análogas: 12
- Corriente DC total en todos los pines I/O: 130 mA
- Corriente DC en el pin de 5 V: 800 mA
- Corriente DC en el pin de 3.3 V: 800 mA
- Memoria Flash: 512 KB disponibles para las aplicaciones de usuario.
- SRAM: 96 KB (dos bancos: 64KB Y 32 KB)
- Velocidad de reloj: 84 MHz

#### **3.7. Control principal**

El control principal de la maquina se da mediante un controlador de pantalla LCD de 3,20 pulgadas y tiene una interface en la que se puede ingresar una memoria SD en la cual están guardados los archivos GCODE, que son los diseños que se desean trabajar en la madera.

Este controlador de gráficos contiene un lector de tarjetas SD, un codificador giratorio y una pantalla LCD de matriz de putos de 128x64, se puede conectar fácilmente a la tarjeta controladora utilizando un adaptador especial.

Luego de conectar este panel a la tarjeta controladora no se necesita una computadora, el mismo controlador se encarga de suministrar toda la energía para el correcto funcionamiento de la tarjeta SD como de la pantalla, todas las acciones que se deseen realizar como son calibración de la altura del eje Z o el movimiento de cualquier eje se pueden realizar con el codificador giratorio del controlador.

Para la iniciación de la pantalla se debe ir al programa principal y buscar Configuracion.h y se deben quitarlas dos diagonales que son para comentarios.

#define REPRAP\_DISCOUNT\_FULL\_GRAPHIC\_SMART\_CONTROLLER

Previamente se debe instalar la librería para controlar pantas LCD U8glib de la biblioteca de Arduino, se debe subir el firmware, desconectar el panel y volver a aplicarle energía y todo debería quedar en funcionamiento.

### **3.7.1. Interface LCD 12864**

Característica del LCD

- Tmaño:128 x 64 puntos
- Modo pantalla: STN LCD
- Color de pantalla: Azul
- Voltaje: 5v
- Tipo: COB (chip on board)
- MCU: 8.bit paralelo o serial
- Iluminación de fondo: led

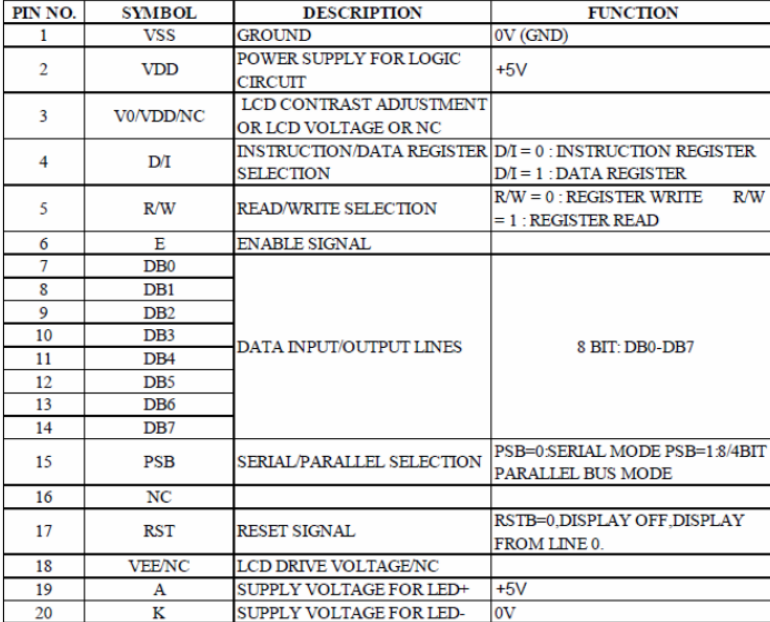

#### Tabla IX. **Interface pantalla LCD**

Fuente: *Interface*. Https://www.exploreembedded.com/wiki/images/7/77/QC12864B.pdf. Consulta: 9 de junio de 2019.

#### **3.7.1.1. Circuito integrado ST7920**

El circuito integrado ST7920 es un controlador en el que se puede mostrar alfabetos, números, fuentes chinas y caracteres auto definidos. Admite 3 tipos de bus de conexiones, concretamente es de 8 bit – 4bits y serie. Todas las funciones incluyendo la RAM de la pantalla, ROM generador de caracteres. Controladores de la pantalla LCD y los circuitos de control, todos están integrados en un solo chip.

El ST7920 incluye una ROM de caracteres con 126 16x8 puntos de media altura alfanuméricos. Para gráficos el área que soporta es de 64x256 puntos. Se pueden poner tanto caracteres como gráficas.

El ST7920 tiene un amplio rango de voltaje de funcionamiento entre 2,7v – 5,5v, bajo consumo de potencia adecuado para utilizarlo con baterías.

#### Características:

- Voltaje:  $-2,7-5,5v$
- Bus serial de 8 bits, 4 bits
- RAM de visualización de caracteres de 64 x 16-bits, máximo 16 caracteres por 4 líneas, pantalla LCD con rango de 16 caracteres x 2 líneas.
- RAM de visualización gráfica de 64 x 256-bits.
- ROM de media altura de 16K-bits, soporta una serie de 126 caracteres de 16 x 8 puntos.
- RAM de generación de carácter de 64 x 16 bits.
- RAM con 240 iconos de 15 x 16-bits.
- Restablecimiento de encendido automático.
- Pin de reset externo.
- Bajo consumo de corriente.

#### **3.7.1.2. Circuito integrado ST7921**

El circuito integrado ST7921 es un controlador de segmentos para pantallas LCD de matriz de puntos, se caracteriza por tener 96 canales con registros de cambio de 48 x 2-Bits bi-direccionales, controlador LCD y circuitos lógicos de control. Está fabricado por medio de un proceso CMOS de alto voltaje con poco consumo de corriente.

El circuito integrado puede convertir la señal serial recibida de un controlador LCD tal como el ST7920, en datos paralelos y enviarlos al LCD que conduce formas de onda al panel LCD de la pantalla. El ST7921 se diseñó para controlar LCD´s de propósitos generales. Se puede controlar LCD´s estáticas y dinámicas.

Características:

- Visualización del sesgo de conducción: estático 1/5
- Fuente de poder: 2,7 5,5v
- Fuente de voltaje para la LCD: 3v 7v
- Controlador LCD de matriz de puntos con 2 salidas de 48 canales
- Señales de entrada y salida
	- o Entrada: Datos de visualización serial y pulsos de control del controlador del circuito integrado.
	- o Salida: Forma de onda de 48 x 2 canales para el manejo del LCD.

#### Tabla X. **Descripción de pines ST7921**

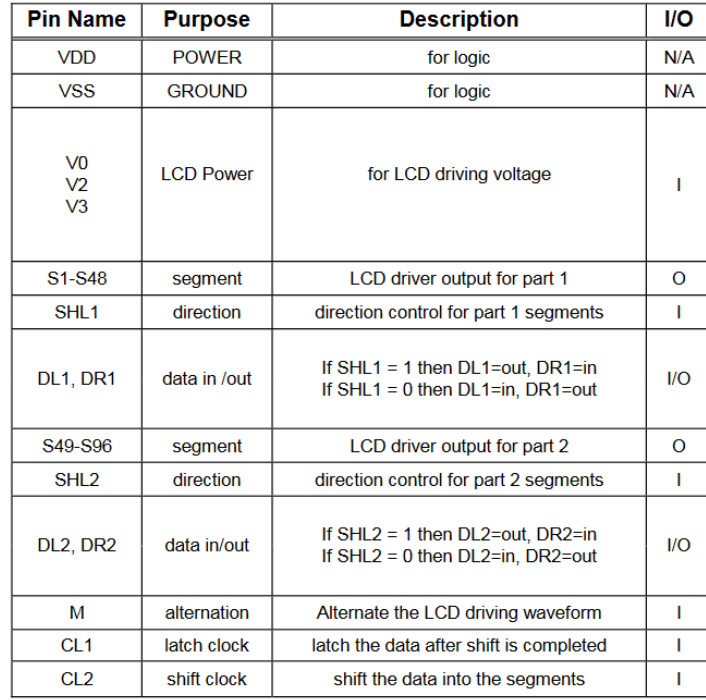

Fuente: *Pin description.* https://www.goldenviewdisplay.com/pdf/LCD\_controllers/ST7921- V15.pdf. Consulta 9 de junio de 2019.

#### **3.7.2. Descripción de movimiento**

La máquina tiene que tener un control preciso de movimiento y para eso se debe ajustar el reloj como se describen a continuación.

#### **3.7.2.1. Reloj**

El CL1 es el reloj para enclavar los datos en flanco descendente. Se engancha la entrada de datos del registro de desplazamiento bidireccional en el límite descendente de CL1 y transfiere sus salidas al LCD circuito de conductor. El CL2 es el reloj para cambiar los datos en el borde descendente. Cambia los datos de serie a la caída de CL2 y transfiere la salida de cada bit del registro al circuito de cierre.

## **3.7.2.2. Registros de cambio y datos de entrada y salida**

El ST7921 suministra dos juegos de registro de desplazamiento de 48 bits, que controla la dirección del cambio SHL1 y SHL2. El SHL1 controla el primer registro de desplazamiento de 48 bits, y SHL2 controla el segundo Registro de desplazamiento de 48 bits. Cuando SHL1 está conectado a VDD, la dirección del primer cambio es de S48 a S1; cuando SHL1 está conectado a VSS, la dirección de cambio cambia de S1 a S48. Cuando SHL2 está conectado a VDD, la dirección del segundo cambio es de S96 a S49; cuando SHL2 es conectado a VSS, la dirección del cambio cambia de S49 a S96. DL1, DR1, DL2, DR2 son funciones de entrada de datos o de salida.

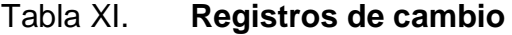

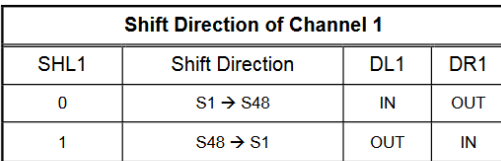

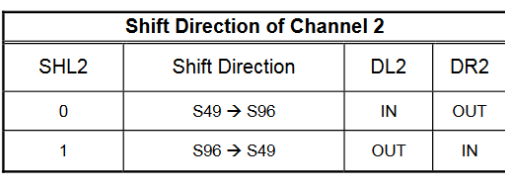

#### Fuente: *Shift Registers And Data I/O*.

https://www.goldenviewdisplay.com/pdf/LCD\_controllers/ST7921-V15.pdf. Consulta 9 de junio

de 2019.

# **4. SOFTWARE Y ELABORACIÓN DE PIEZAS DE MADERA**

#### **4.1. Software para control de máquinas CNC**

En la actualidad existen muchos programas para controlar CNC´s, pero en esta ocasión hay que centrarse en un software en especial llamado Marlin, este se explicará lo más básico para poder hacer funcionar un CNC.

#### **4.1.1. Marlin**

Marlin es un programa que se debe instalar en el microcontrolador Arduino, es capaz de leer códigos G.

Marlin es un *firmware* que está muy bien elaborado para impresión 3D que con ciertas modificaciones se puede utilizar para controlar maquinas CNC. Está diseñado para el control de los motores paso a paso.

El trabajo especial de Marlin es leer una lista de comandos de códigos G línea por línea y va convirtiendo cada comando en los pulsos necesarios para mover los motores paso a paso.

Marlin se instala en la memoria interna del chip del microcontrolador y tiene todo lo necesario para controlar el CNC sin la necesidad de una computadora, Marlin está pensado para chips AVR 8 bits de *Atmel*.

#### **4.1.1.1.** *Firmware* **Marlin**

El *firmware* es un programa que debe ir instalado en el Arduino, se puede decir que el *firmware* es como el sistema operativo de la máquina, pero en una versión sumamente básica.

Antes de instalar el *firmware* se debe configurar las diferentes opciones que se adapten a la electrónica del CNC.

Para cualquier tipo de maquina es necesario configurar las medidas de los ejes XYZ, así como el tipo de pantalla LCD que se deba utilizar, sensores o limites en los ejes entre otras cosas.

No existe un programa listo solo para instalar, debido a que se puede configurar según la máquina que se esté armando, según los sensores o pantallas que se utilizarán.

#### **4.1.1.2. Proceso de instalación** *Firmware*

Antes que nada, se debe descargar el *firmware* de marlin desde la página oficial http://marlinfw.org/ y se debe generar el archivo adecuado para el Arduino.

El proceso de generar el archivo binario se llama compilar. El programa de Arduino recorre todos los ficheros de texto con el código fuente y va pasando todas las instrucciones a formato binario.

Al final del proceso se genera un archivo con extensión hex o ino que es lo que se debe enviar al Arduino. El programa de Arduino carga el archivo al

82

microcontrolador a través del puerto serial. Cuando finaliza resetea la placa y Marlin empieza a funcionar.

#### **4.1.1.3. Características principales**

- Comunidad más activa de desarrolladores, la mayoría de impresoras 3D utilizan este *firmware* por defecto.
- Entiende códigos G, el firmware puede interpretar los comandos de movimiento de los códigos G, además entiende comandos de control con precios M para acceder a funciones de la máquina.
- Comunicación por USB, lo que permite mover la máquina y ejecutar algún programa de códigos G.
- Planifica movimientos, ajustando velocidad, el *firmware* calcula la aceleración ideal en el principio y al final para obtener un acabado perfecto.
- Soporte de pantalla LCD.
- No se necesita una computadora para realizar piezas, el *firmware* es capaz de hacer las piezas desde la tarjeta SD sin inconvenientes.
- Utiliza EEPROM para guardar la configuración.

#### **4.2. Software libre**

El software libre es todo programa informático cuyo código fuente puede ser estudiado, modificado y utilizado libremente con cualquier fin y redistribuirlo con o sin cambios o mejoras.

Un programa informático es software libre si otorga a los usuarios de manera adecuada las denominadas cuatro libertades (libertad de usar, estudiar, distribuir y mejorar). De lo contrario no se trata de software libre.

#### Tabla XII. **Las cuatro libertades del software libre**

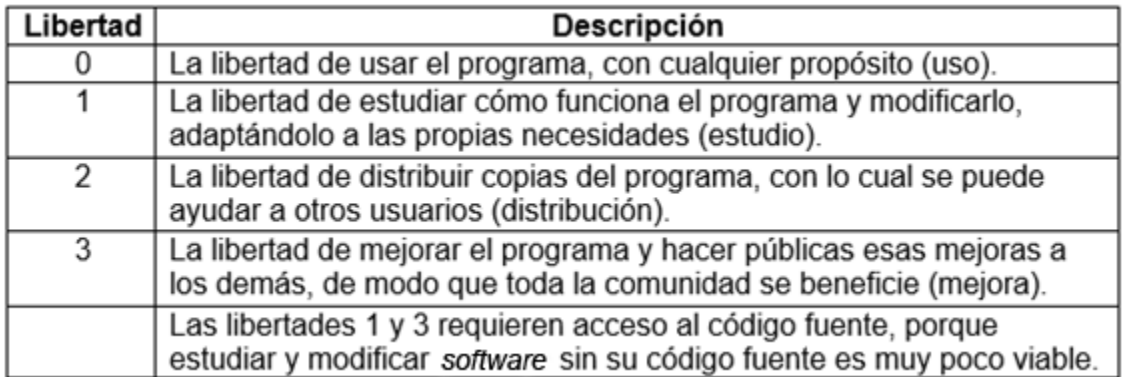

Fuente: elaboración propia.

#### **4.3. Elaboración de piezas en madera**

A continuación, se detalla el proceso que se realiza para la elaboración de las piezas en madera.

#### **4.3.1. Fresado en madera**

El fresado en la madera se da con la ayuda de un *dremell* el cual se le coloca una broca del tipo *ball noise* que se conoce como punta redonda, esta broca puede ser de 1/8 para que el resultado en piezas de 10x10 cms sean apreciadas.

Se debe utilizar un software especial, el cual se encarga de pasar de una imagen a un listado de códigos G los cuales son interpretados por la máquina.

#### **4.3.2. Programa CAD/CAM**

Al diseñe y fabricación con ayuda de una computadora comúnmente se le llama CAD/CAM es una tecnología principalmente utilizada en diseño gráfico para el control numérico de máquinas, por lo que es necesaria la utilización de un programa CAD/CAM. Se puede mencionar ESTLcam o Aspire que son dos programas CAD/CAM uno open source y el otro de paga.

Con el programa CAD/CAM se deben diseñar los objetos que se deseen elaborar en el CNC siguiendo los pasos necesarios según el programa que se utilice. Básicamente se debe elaborar un diseño o desde una fotografía, seguir los pasos necesarios para obtener el diseño deseado y como punto final se debe exportar el archivo en formato GCODE que es el lenguaje que reconoce la máquina.

Luego de importar el archivo en formato GCODE la maquina ya sabrá los movimientos que debe realizar en cada uno de sus ejes, como resultado se pueden hacer piezas en relieve, rótulos, entre otros.

#### **4.3.3. ESTLCAM**

Estlcam es un programa Cam multilenguaje el cual sirve para la creación de grabados, cortes en diversos materiales, tiene una versión gratuita sin límites en cuanto a que todas las herramientas están disponibles y la versión de pago, que elimina la espera prolongada de la generación del archivo. Los *Gcodes* son creados de forma automática por el programa que luego son enviados al Arduino para la elaboración de la pieza deseada.

85

#### **4.3.3.1. Configuración básica**

Luego de haber instalado el programa en la barra de herramientas se debe buscar ajustes, ajustes básicos y mostrará los siguientes ajustes:

Figura 42. **Ajustes básicos ESTLCAM**

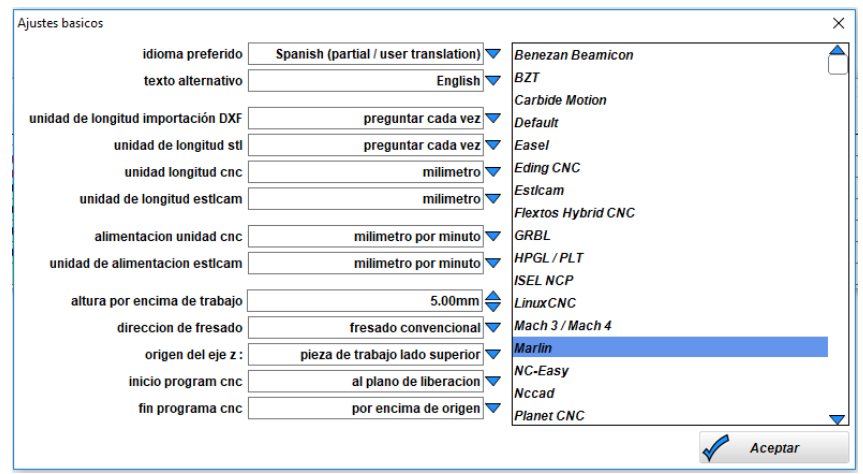

Fuente: elaboración propia, empleando Estlcam 11.

- Idioma preferido: Selecciona el idioma preferido.
- Texto alternativo: selecciona el texto alternativo solo están disponibles inglés y alemán.
- Unidades de longitud, servirán para poner la unidad de medida con la que se estará trabajando esto aplica para longitud stl, cnc Estlcam, alimentación unidad cnc y unidad de alimentación estlcam.
- Altura por encima de trabajo: este valor es muy importante se debe poner un valor adecuado para no pasar golpeando algún obstáculo que este por la pieza como algún dispositivo de sujeción.
- Dirección de fresado: para la dirección de fresado se utiliza fresado convencional.
- Origen del eje Z: el origen del eje Z se utilizará en la parte superior, asi todas las profundidades estarán tomadas en cuenta desde la superficie superior.
- Inicio de programa: El inicio de programa CNC se pondrá en el origen.
- Fin programa CNC: Colocar por encima de origen.

En el cuadro que se observa del lado derecho se debe colocar en Marlin que es el *firmware* que tiene colocado el Arduino para el control de la máquina, click en aceptar.

Luego nuevamente en la barra de herramientas en ajustes, programas CNC se debe colocar lo siguiente

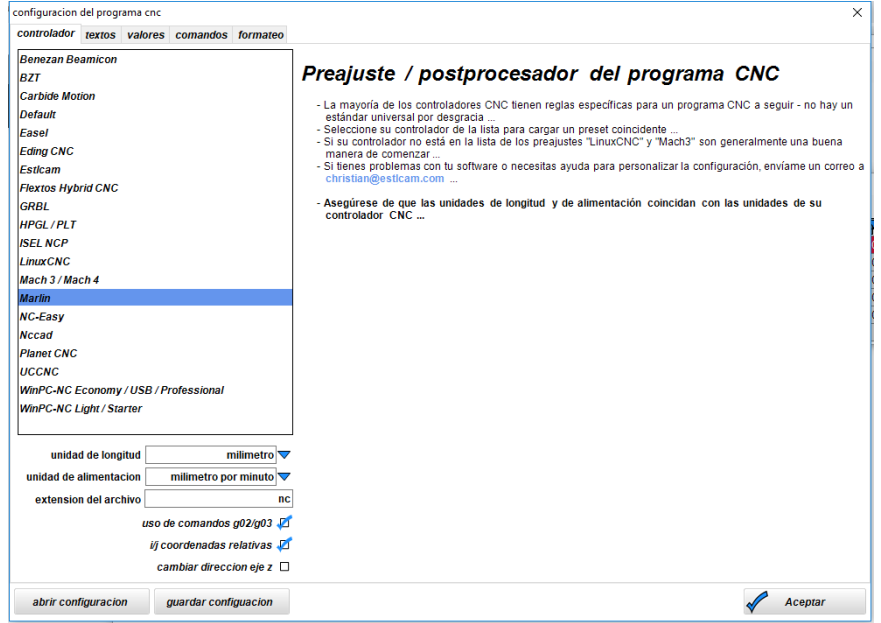

Figura 43. **Configuracion del programa CNC**

Fuente: elaboración propia, empleando Estlcam 11.

Se debe tener seleccionado Marlin las unidades deben estar en milímetros y milímetro por minuto sucesivamente, se deben marcar los dos cuadritos así como se observa en la figura anterior, se puede guardar la configuración y por último click en aceptar.

Nuevamente en la barra de herramientas, ajustes, programa CNC en la pestaña de valores

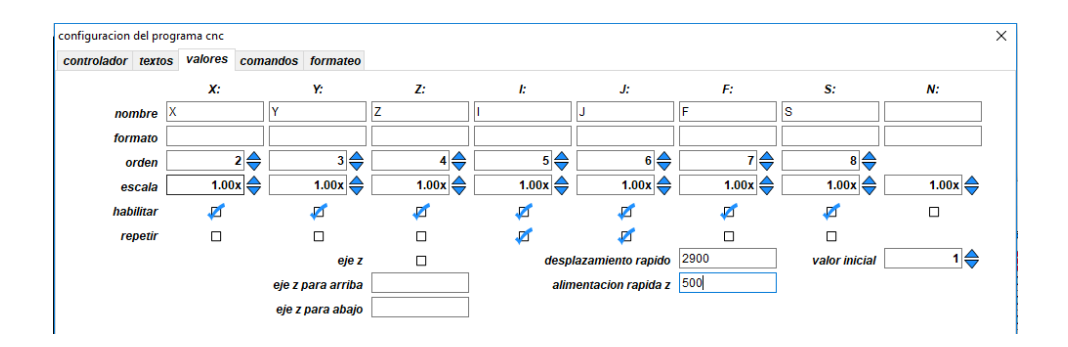

Figura 44. **Configuracion del programa CNC pestaña valores**

Fuente: elaboración propia, empleando Estlcam 11.

Se debe colocar 2900 en desplazamiento rápido y 500 en alimentación rápida Z, estas configuraciones sirven para la velocidad de avance para los ejes XYZ.

#### **4.3.3.2. Panel principal**

En el panel principal están todas las herramientas de selección, creación de trazos en el exterior, trazos en el interior de un dibujo, el botón de grabado, texto, entre otros. El panel como se ven en la figura se explica por si solo es

cuestión de saber lo que se desea hacer y tomar la trayectoria que más se adapte a nuestra necesidad.

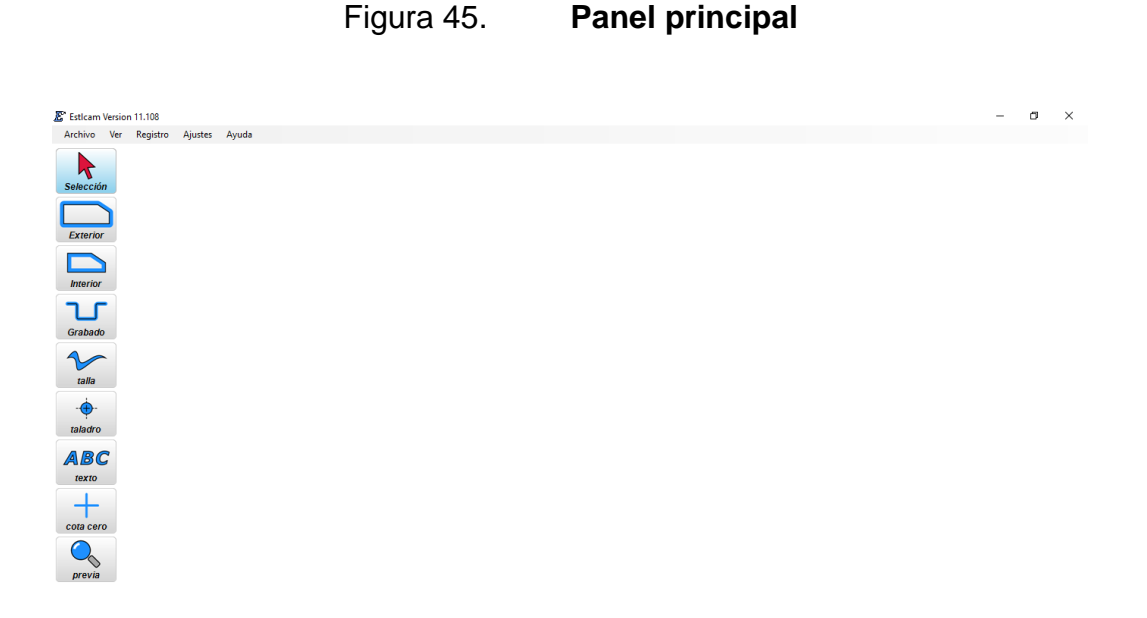

Fuente: elaboración propia, empleando Estlcam 11.

#### **4.3.3.3. Tallado en madera utilizando STLCAM**

Para el tallado en madera se utilizará un archivo STL, este se puede buscar en internet en páginas como www.thingiverse.com.

En el panel principal del programa se debe abrir el archivo STL, y se selecciona de la barra de herramientas, archivo. Al abrir se debe seleccionar todos los ficheros y luego ya se selecciona el archivo, y se le da abrir. Se selecciona milímetro y aceptar.

#### Figura 46. **Seleccionar milímetros como unidad de trabajo**

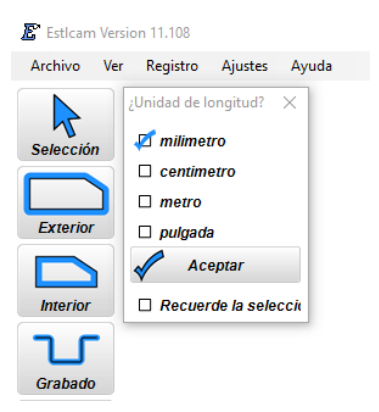

Fuente: elaboración propia, empleando Estlcam 11.

Se debe acomodar el archivo con la vista que se desea, para eso se utiliza la siguiente herramienta que despliega el programa.

Figura 47. **Vista previa 3D**

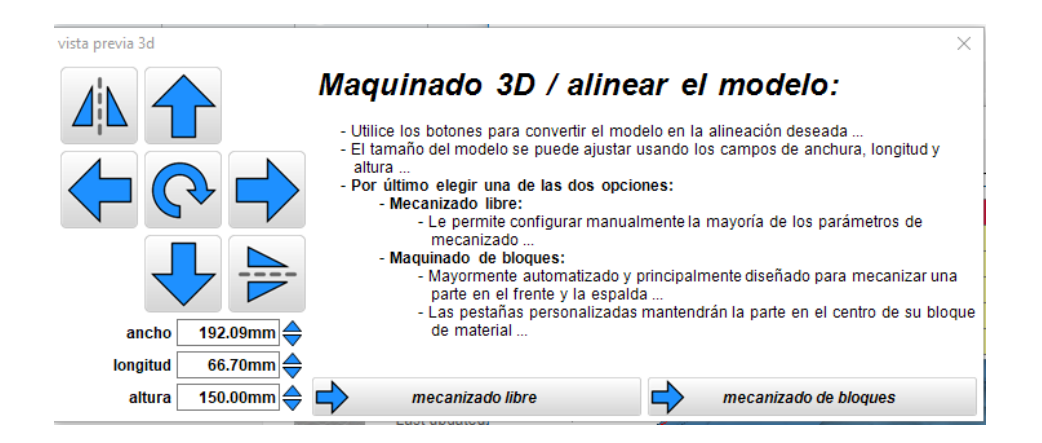

Fuente: elaboración propia, empleando Estlcam 11.

Una vez ubicado el dibujo en la orientación deseada se le da click a mecanizado libre, esto para que solo genere los GCODEs de la vista que se desea.

Luego aparece una ventana de Maquinado 3D Free, en esta ventana lo que se hace es configurar la broca que se utilizará, para hacer un desbaste rápido para luego pasar una broca más delgada y dejar la pieza fina.

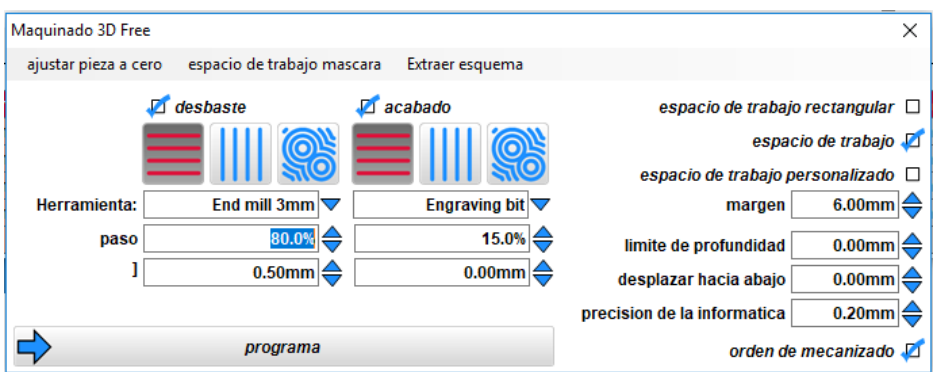

Figura 48. **Maquinado libre 3D**

Fuente: elaboración propia, empleando Estlcam 11.

En esta ventana para el desbaste se selecciona mecanizado en paralelo al eje X, en la herramienta seleccionamos End mil 3mm como se observa en la imagen.

Para el acabado final se utiliza Engravin bit y los parámetros como se observan en la figura. Como paso final de configuración del tallado se le da click al botón programa. Al finalizar queda todo listo para empezar el mecanizado de la pieza en el CNC con tan solo darle click en el botón aceptar.

# Figura 49. **Maquinado listo para ser realizado en madera**

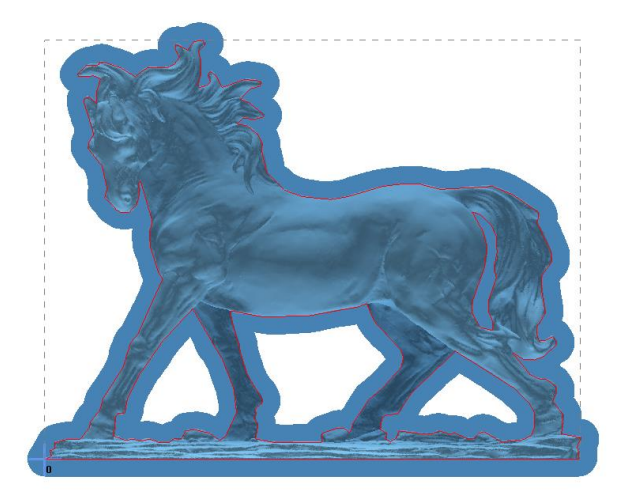

Fuente: elaboración propia, empleando Estlcam 11.

# **5. RECURSOS Y MATERIALES FINANCIEROS PARA LA ELABORACION DEL CNC DE BAJO COSTO**

### Tabla XIII. **Material y dispositivos utilizados**

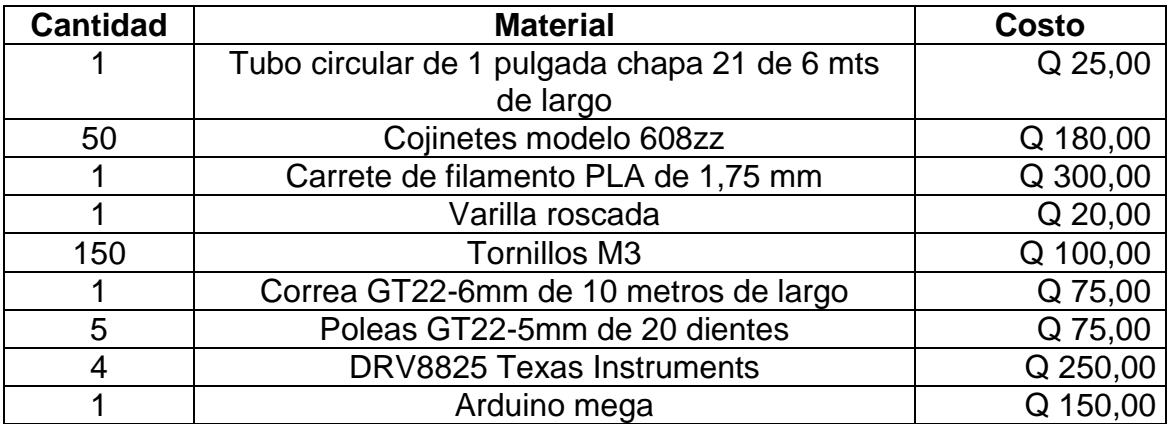

Fuente: elaboración propia.

# **CONCLUSIONES**

- 1. Logra definir el proceso de un control numérico computarizado como una herramienta automatizada que permite utilizar un conjunto de instrucciones para controlar mecanizados mediante un programa.
- 2. Describe el proceso de elaboración de un control numérico computarizado con piezas elaboradas con una impresora 3D y tubos de perfil redondo.
- 3. Implementa el equipo electrónico mediante una placa que contiene los controladores de cada eje, y facilita las conexiones de los controladores y las dimensiones de la caja de control.
- 4. Da una explicación del software ESTLCAM, para elaboración de piezas en madera a relieve con su respectiva configuración básica para lograr acabados óptimos.

## **RECOMENDACIONES**

- 1. La persona que desee construir la maquina debe tener mucha paciencia durante la construcción, debe tomar en cuenta que los cortes de los tubos deben ser lo más exactos posibles, para que las piezas ajusten bien, sobre todo las bases que levantan todo el marco.
- 2. Cuando se inicie el proceso de impresión de las piezas es mejor que las piezas que lleven mayor esfuerzo se impriman a un 60 % de relleno, para que las piezas sean lo más rígidas posibles y estas no se dañen.
- 3. A la hora de empezar a unir todas las piezas no deben forzarlas, sobre todos las que se deslizan por los ejes en movimiento, esto para evitar cualquier posible holgura en las piezas y se pierda precisión a la hora de tallar la madera.
- 4. La persona que arme la parte electrónica debe tomar en cuenta que antes de conectar los motores, se deben calibrar con la corriente indicada de trabajo, esto para no forzar de más al motor y evitar que se dañen.
- 5. Para la persona que opere la maquina se aconseja fijar la madera con prensas o sargentos, para evitar el movimiento de la madera y que la pieza no salga como se desea.
- 6. Para la persona que opere la maquina se recomienda utilizar protección durante la manipulación de la máquina y así evitar futuros daños.

## **BIBLIOGRAFIA**

- 1. BOYLESTAD, Robert L. *Introducción al análisis de circuitos*. 10a ed. Mexico: Pearson Educacion, 2004. 59 p.
- 2. *Condensador eléctrico*. [en línea]. <https://es.wikipedia.org/wiki/Condensador\_electrico>. [Consulta: marzo de 2019].
- 3. Control *numérico*. [en línea]. <https://es.wikipedia.org/wiki/Control\_numerico>. [Consulta: marzo de 2019].
- 4. *DRV8825 Stepper Motor Driver Carrier, High Current* (*md20a*). [en línea]. <https://www.pololu.com/product/2132>. [Consulta: marzo de 2019].
- 5. Electrosoft Ingenieria. *Conceptos y terminología utilizada en circuitos impresos* (*PCB*). [en línea]. <http://www.pcb.electrosoft.cl/04 articulos-circuitos-impresos-desarrollo-sistemas/01-conceptos-cir cuitos-impresos/conceptos-circuitos-impresos-pcb.html>. [Consulta: marzo de 2019].
- 6. *G-code*. [en línea]. <https://es.wikipedia.org/wiki/G-code>. [Consulta: marzo de 2019].
- 7. Impresión 3D. [en línea]. <https://es.wikipedia.org/wiki/Impresi%C3%B3n\_3D>. [Consulta: marzo de 2019].
- 8. *Mostly Printed CNC MPCNC*. [en línea]. <https://www.thingiverse.com/thing:724999/files>. [Consulta: diciembre de 2018].
- 9. Resistencia **Eléctrica.** [en línea]. <https://es.wikipedia.org/wiki/Resistencia\_electrica>. [Consulta: marzo de 2019].
- 10. TERSEK, Irlenys. *Motores paso a paso, funcionamiento y control.* [en línea]. <www.monografias.com/trabajos24/motores/motores.sht ml#ixzz4bvCknJ1Y>. [Consulta: marzo de 2019].
- 11. \_\_\_\_\_\_\_\_\_\_\_\_\_\_\_. *Motor paso a paso.* [en línea]. <https://es.wikipedia.org/wiki/Motor\_paso\_a\_paso>. [Consulta: marzo de 2019].
- 12. Texas Instruments. [en línea]. <http://www.ti.com/lit/ds/symlink/drv8825.pdf>. [Consulta: marzo de 2019].

# **APÉNDICES**

# Apéndice 1. **Cara de tigre tallada en madera**

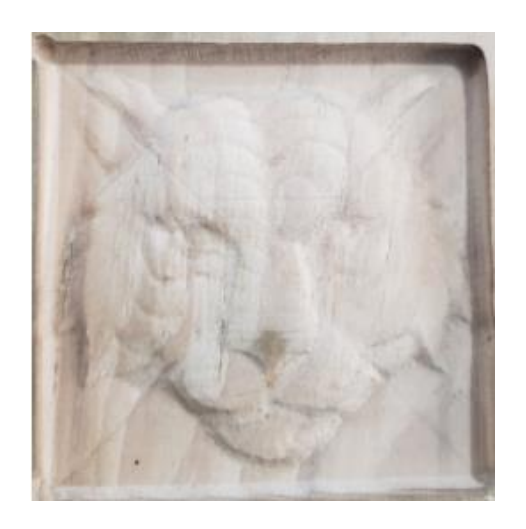

Fuente: elaboración propia, utilizando CNC.

# Apéndice 2. **Tallado de letra en madera**

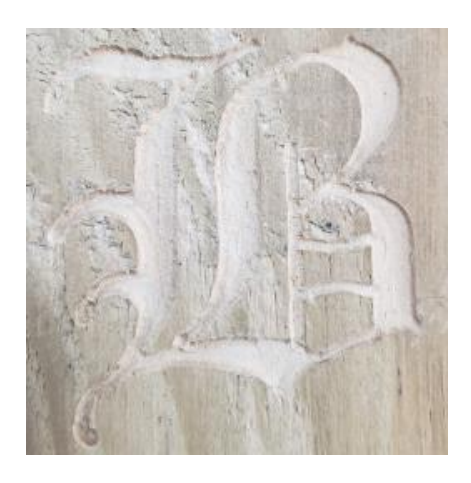

Fuente: elaboración propia, utilizando CNC.